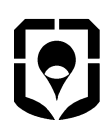

**ОКП 42 1298** 

Утвержден КРАУ1.456.031 РЭ - ЛУ

# **КОММУНИКАТОР ИЗМЕРИТЕЛЬНО-ВЫЧИСЛИТЕЛЬНЫЙ УНИВЕРСАЛЬНЫЙ «ГиперФлоу-УИВК»**

**Руководство по эксплуатации**

**КРАУ1.456.031 РЭ**

**Алматы (7273)495-231 Ангарск (3955)60-70-56 Архангельск (8182)63-90-72 Астрахань (8512)99-46-04 Барнаул (3852)73-04-60 Белгород (4722)40-23-64 Благовещенск (4162)22-76-07 Брянск (4832)59-03-52 Владивосток (423)249-28-31 Владикавказ (8672)28-90-48 Владимир (4922)49-43-18 Волгоград (844)278-03-48 Вологда (8172)26-41-59 Воронеж (473)204-51-73 Екатеринбург (343)384-55-89**

**Россия** +7(495)268-04-70 **Казахстан** +7(7172)727-132 **Киргизия** +996(312)96-26-47

**Иваново (4932)77-34-06 Ижевск (3412)26-03-58 Иркутск (395)279-98-46 Казань (843)206-01-48 Калининград (4012)72-03-81 Калуга (4842)92-23-67 Кемерово (3842)65-04-62 Киров (8332)68-02-04 Коломна (4966)23-41-49 Кострома (4942)77-07-48 Краснодар (861)203-40-90 Красноярск (391)204-63-61 Курск (4712)77-13-04 Курган (3522)50-90-47 Липецк (4742)52-20-81**

**Магнитогорск (3519)55-03-13 Москва (495)268-04-70 Мурманск** (8152)59-64-93<br>**Набережные Челны (**8552)20-53-41<br>**Нижний Новгород** (831)429-08-12<br>**Ноябрьск (3496)41-32-12**<br>**Ноябрьск (3496)41-32-12 Новосибирск (383)227-86-73 Омск (3812)21-46-40 Орел (4862)44-53-42 Оренбург (3532)37-68-04 Пенза (8412)22-31-16 Петрозаводск (8142)55-98-37 Псков (8112)59-10-37 Пермь (342)205-81-47**

gtg@nt-rt.ru || https://gygrometr.nt-rt.ru/

**Ростов-на-Дону (863)308-18-15 Рязань (4912)46-61-64 Самара (846)206-03-16 Саранск (8342)22-96-24 Санкт-Петербург (812)309-46-40 Саратов (845)249-38-78 Севастополь (8692)22-31-93 Симферополь (3652)67-13-56 Смоленск (4812)29-41-54 Сочи (862)225-72-31 Ставрополь** (8652)20-65-13<br>**Сургут** (3462)77-98-35<br>**Сыктывкар** (8212)25-95-17<br>**Тверь** (4822)63-31-35

**Тольятти (8482)63-91-07 Томск (3822)98-41-53 Тула (4872)33-79-87 Тюмень (3452)66-21-18 Ульяновск (8422)24-23-59 Улан-Удэ (3012)59-97-51 Уфа (347)229-48-12 Хабаровск (4212)92-98-04 Чебоксары (8352)28-53-07 Челябинск (351)202-03-61 Череповец (8202)49-02-64 Чита (3022)38-34-83 Якутск (4112)23-90-97 Ярославль (4852)69-52-93**

Настоящее руководство предназначено для изучения правил эксплуатации коммуникатора измерительно-вычислительного универсального «ГиперФлоу-УИВК» КРАУ1.456.031, ознакомления с его конструкцией, использования по назначению, технического обслуживания, текущего ремонта, хранения и транспортирования, отражения сведений, удостоверяющих гарантированные изготовителем значения основных параметров и характеристик, принципа работы изделия.

# **1 Описание и работа изделия**

#### **1.1 Назначение изделия**

1.1.1 Коммуникатор измерительно-вычислительный универсальный «ГиперФлоу-УИВК» КРАУ1.456.031 (далее – коммуникатор, УИВК, изделие) предназначен для автоматизации процесса сбора, обработки, хранения и передачи данных от приборов измерений расхода, объема и физических свойств природного газа на газораспределительных станциях (далее – ГРС), газораспределительных пунктах (далее – ГРП) и узлах измерения расхода газа потребителей.

Коммуникатор «ГиперФлоу-УИВК» используется автономно или в составе нижнего уровня (контролируемых пунктов) автоматизированной системы сбора данных «ГиперФлоу-АССД» КРАУ1.456.032.

Применение коммуникатора «ГиперФлоу-УИВК» позволяет:

 - свести к минимуму «человеческий фактор» на этапе измерения, сбора и обработки данных;

 - обеспечить достоверные, точные, оперативные, адаптируемые к различным тарифным планам учета со стороны поставщика природного газа данные;

 - обеспечить постоянный контроль соблюдения потребителями заявленного максимума и разрешенного лимита потребления газа.

Конструктивно оборудование, входящее в состав коммуникатора «ГиперФлоу-УИВК», устанавливается:

- в металлическом шкафу;

- в крейте для монтажа в стойке 19".

Внешний вид изделия – в соответствии с рисунком 1.

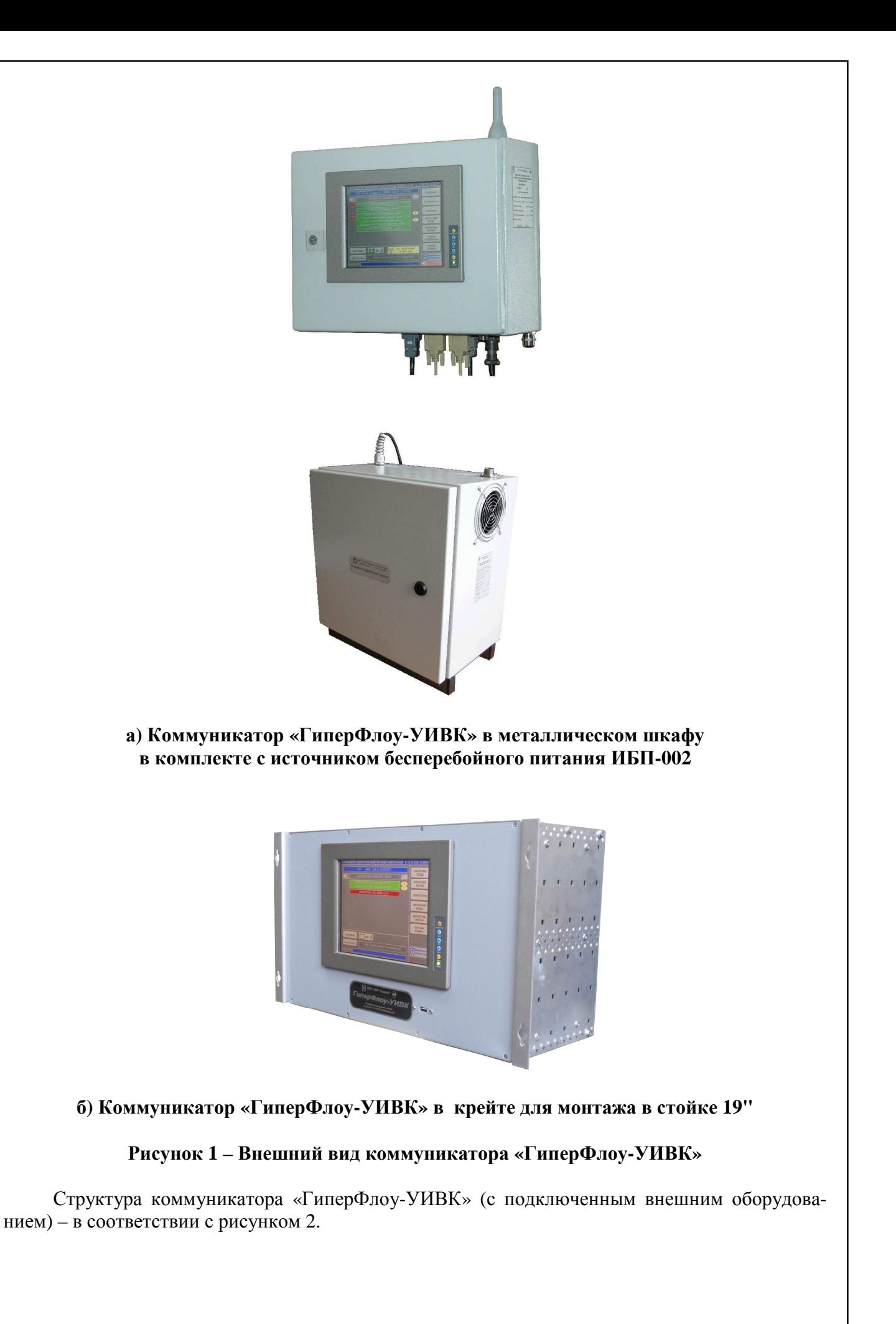

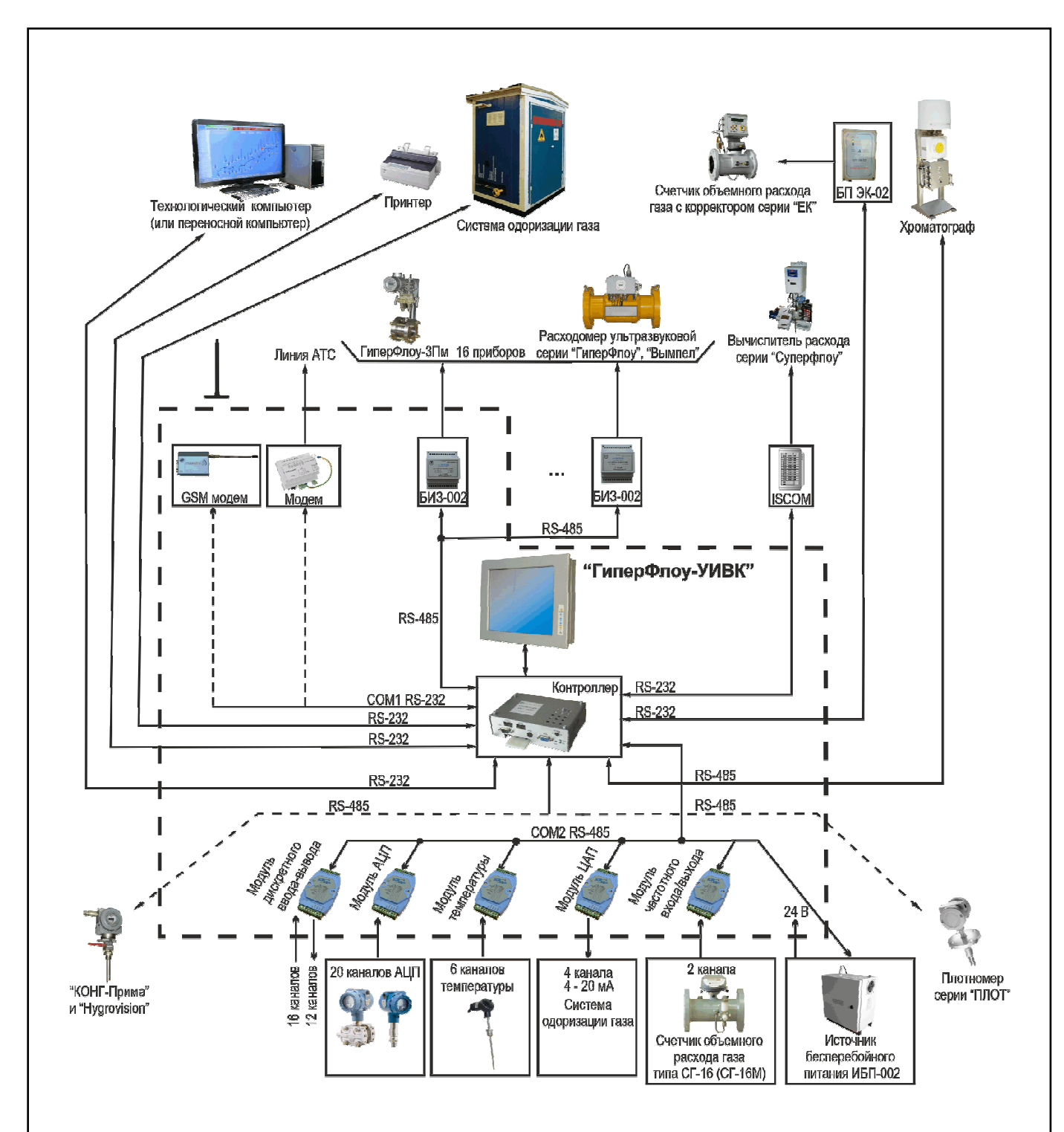

**Рисунок 2 – Структура коммуникатора «ГиперФлоу-УИВК»** 

Коммуникатор «ГиперФлоу-УИВК» относится к приборам, предназначенным для контроля и регулирования технологических процессов и в части общих требований и правил приемки соответствует ГОСТ Р 52931-2008.

По классификации ГОСТ Р 52931-2008 коммуникатор «ГиперФлоу-УИВК» относится к изделиям:

- предназначенным для информационной связи с другими изделиями;

- по виду энергии носителя сигналов к электрическим;
- в зависимости от эксплуатационной законченности третьего порядка;

- защищенным от попадания внутрь твердых тел (пыли) и воды со степенью защиты IP54 (для коммуникатора «ГиперФлоу-УИВК» в металлическом шкафу) или IP20 (для коммуникатора в крейте для монтажа в стойке 19") по ГОСТ 14254-96 (МЭК 529-89);

- взрывозащищенным;
- по стойкости к механическим воздействиям группы исполнения N1;

КРАУ1.456.031 РЭ 7

- по устойчивости к воздействию температуры и влажности окружающего воздуха – группы исполнений Д3;

- по устойчивости к воздействию атмосферного давления – группы исполнений P1.

Коммуникатор «ГиперФлоу-УИВК» относится к связанному электрооборудованию группы II по ГОСТ 30852.10-2002 и предназначен для применения вне взрывоопасных зон в соответствии с установленной маркировкой взрывозащиты.

Коммуникатор «ГиперФлоу-УИВК» – взрывозащищенный по ГОСТ 30852.0-2002, с видом взрывозащиты «искробезопасная электрическая цепь» по ГОСТ 30852.10-2002. Маркировка взрывозащиты **[Exib]IIA X***.*

Схема составления условного обозначения приведена в приложении А. Форма опросного листа для заказа изделия приведена в приложении Б.

#### **1.2 Функции коммуникатора**

1.2.1 Коммуникатор «ГиперФлоу-УИВК» выполняет следующие функции:

− телеизмерение;

− телесигнализация;

− обеспечивающие и сервисные.

1.2.2 Функции телеизмерения включают в себя измерение технологических параметров (давление, перепад давления, температура, ток, напряжение, частота, число импульсов), съем данных с приборов измерения расхода (давление, перепад давления, температура, расход в рабочих условиях, расход, приведенный к стандартным условиям, накопленное значение расхода, архив данных и архив вмешательств) и приборов измерения параметров рабочей среды (плотность в рабочих условиях, плотность при стандартных условиях*,* компонентный состав, удельная теплота сгорания, точка росы по влаге и углеводородам) от всех аналоговых и цифровых датчиков и вторичных преобразователей, их обработку, хранение и передачу по запросу по каналам связи.

1.2.3 Функции телесигнализации включают в себя контроль состояния всех датчиков, их обработку, формирование аварийных сообщений.

1.2.4 Обеспечивающие и сервисные функции включают следующие процедуры:

− синхронизация времени с системой верхнего уровня;

− контроль пароля и прав доступа для операций изменения настройки коммуникатора «ГиперФлоу-УИВК» через экранное меню;

− самодиагностика (осуществляется коммуникатором «ГиперФлоу-УИВК» без прерывания выполнения основных функций);

− регистрация отказов каналов связи с формированием служебного сообщения;

− телесигнализация режима заряда/разряда и напряжения на блоке аккумуляторов источника бесперебойного питания ИБП-002 (далее – ИБП-002);

− автоматическая диагностика аппаратных средств;

− хранение в энергонезависимой памяти коммуникатора «ГиперФлоу-УИВК» архива вмешательств за последние 365 сут с возможностью считывания оборудованием верхнего уровня автоматизированной системы сбора данных «ГиперФлоу-АССД» или посредством переносного технологического компьютера.

1.2.5 Коммуникатор «ГиперФлоу-УИВК» обеспечивает следующие процедуры обработки информации:

− для аналоговых сигналов – аналогово-цифровое преобразование, масштабирование, анализ на достоверность,

− формирование отчетов (часовых, суточных, месячных).

1.2.6 Коммуникатор «ГиперФлоу-УИВК» совместим с типами оборудования, перечисленными в таблице 1. Съем данных с первичного оборудования производится с помощью встроенных блоков и устройств, перечисленных в таблице 1, через СОМ-порты №4–№12, а встроенного оборудования - через СОМ-порты №1–№ 3 в соответствии с приложением В, таблица В.1.

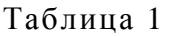

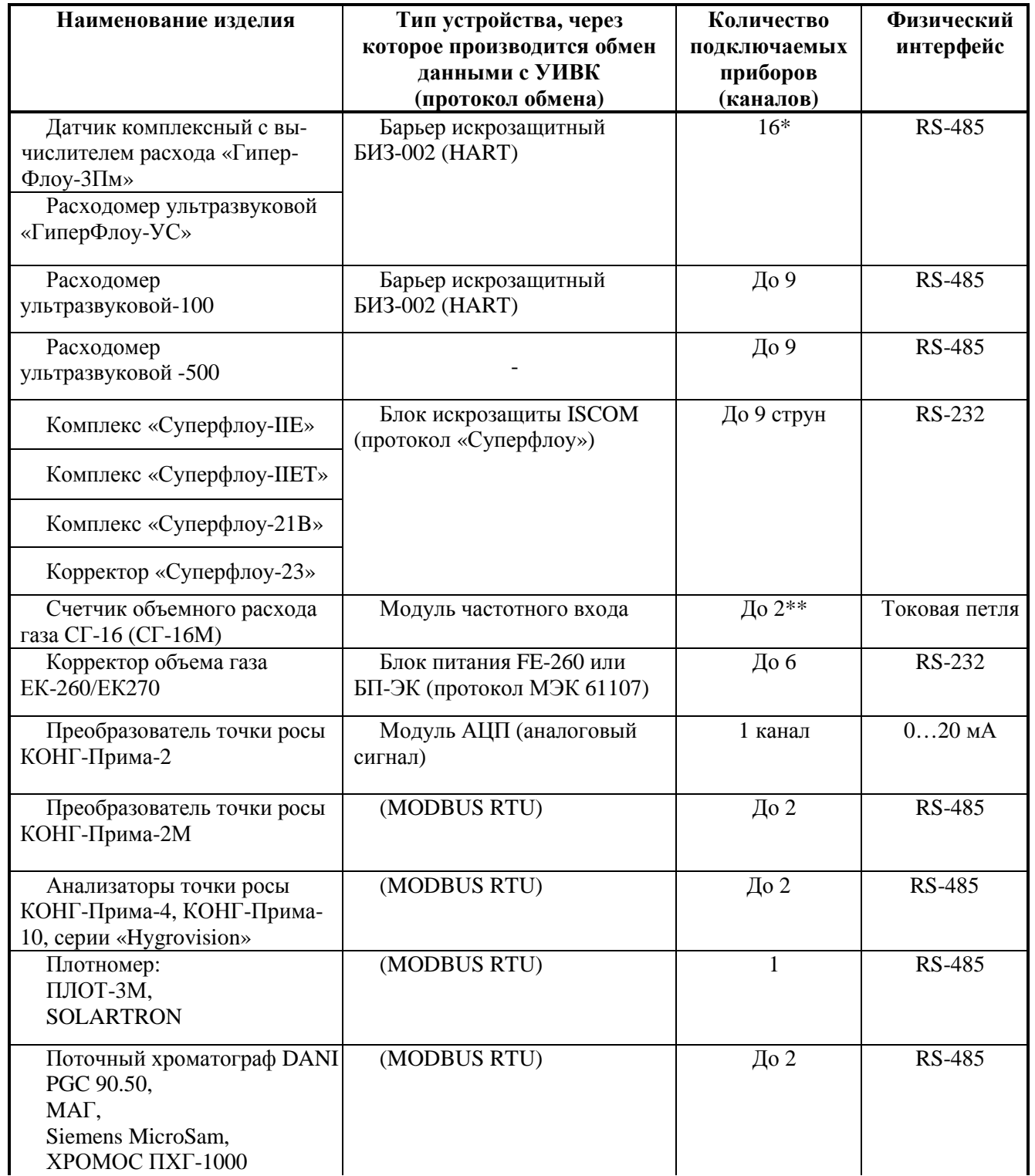

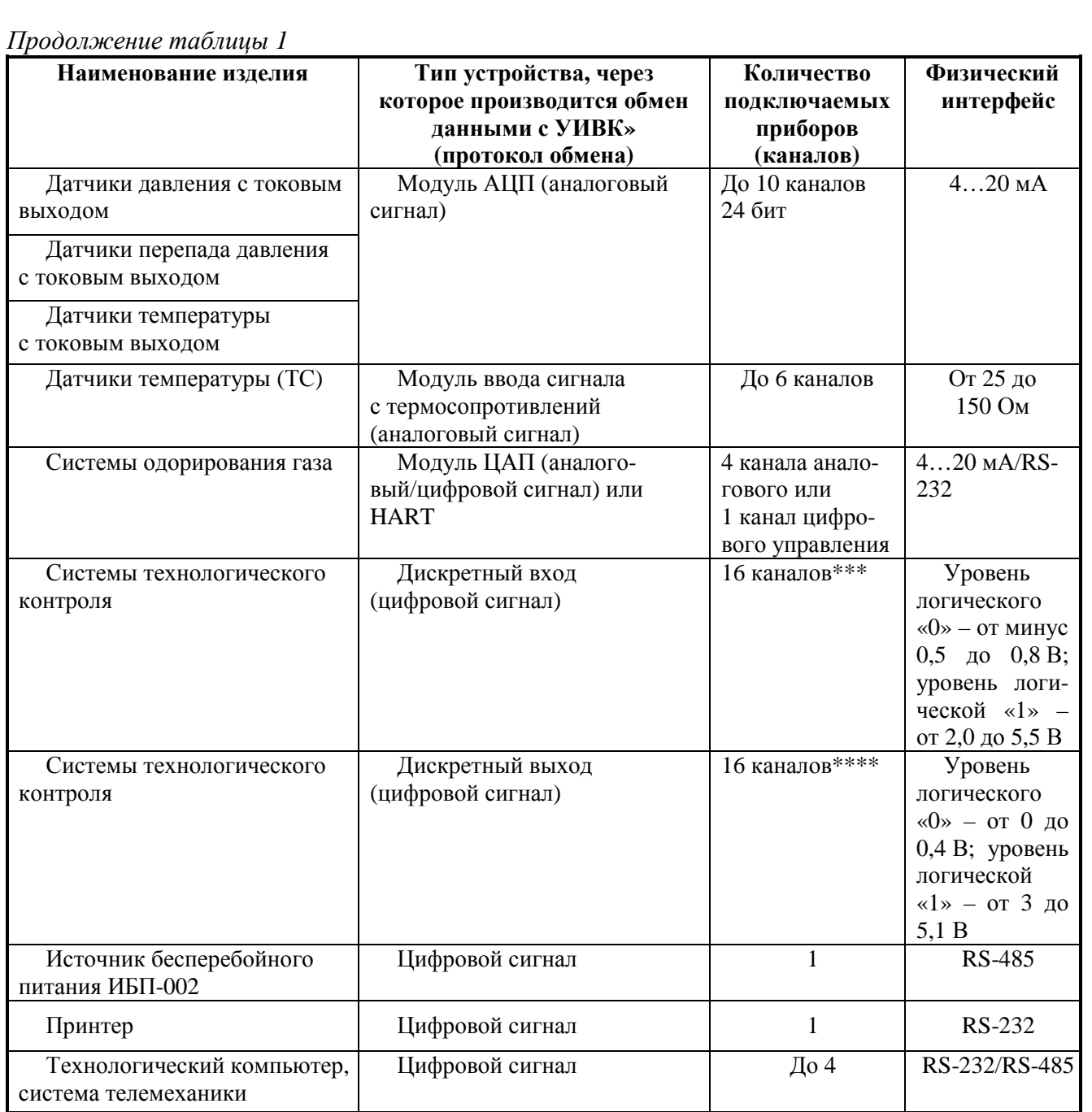

\* Количество приборов «ГиперФлоу-3Пм», подключаемых через встроенный в УИВК барьер БИЗ-002, – не более четырех или приборов «ГиперФлоу-УС» – не более одного. Количество приборов «ГиперФлоу-3Пм», подключаемых через внешние БИЗ-002, – не более 16; количество приборов «ГиперФлоу-УС» – не более 16. Общее количество подключаемых к УИВК приборов измерения расхода газа должно быть не более 16.

\*\* По заказу потребителя допускается увеличение количества каналов до четырех при установке дополнительного модуля.

\*\*\* Уровень логического «0» и уровень логической «1» приведен для входных сигналов модуля СОМ-портов. По заказу потребителя допускается установка модуля дискретного входа ICP CON i-7051, имеющего на входе уровень логического «0» – не более 4 В; уровень логической «1» – 10…50 В.

\*\*\*\* Уровень логического «0» и уровень логической «1» приведен для выходных сигналов модуля СОМ-портов. По заказу потребителя допускается установка модуля дискретного выхода ICP CON  $i$ -7045, имеющего на выходе открытый коллектор  $I_{\text{max}} = 650$  мА,  $U_{\text{max}} = 10...40$  В.

Подключение оборудования в соответствии с приложением Г.

Таблицы разъемов коммуникатора «ГиперФлоу-УИВК» – в соответствии с приложением Д.

### **1.3 Технические характеристики**

1.3.1 Относительная погрешность вычисления – не более 0,01 %.

1.3.2 Коммуникатор «ГиперФлоу-УИВК» обеспечивает передачу данных по следующим каналам общего пользования:

– сотовой GSM-связи;

– телефонной связи общего пользования и выделенным линиям.

В коммуникаторе «ГиперФлоу-УИВК» предусмотрена возможность включения/выключения пользователем встроенного режима защиты при передаче данных по каналам общего пользования.

При передаче данных по каналам общего пользования по заказу потребителя коммуникатор комплектуется оборудованием защиты данных.

Время съема часовых архивов данных за 1 ч по 16 приборам измерения расхода – не более 30 с.

1.3.3 Основные технические характеристики каналов измерений и выдачи аналоговых и цифровых сигналов коммуникатора «ГиперФлоу-УИВК» – в соответствии с таблицей 2.

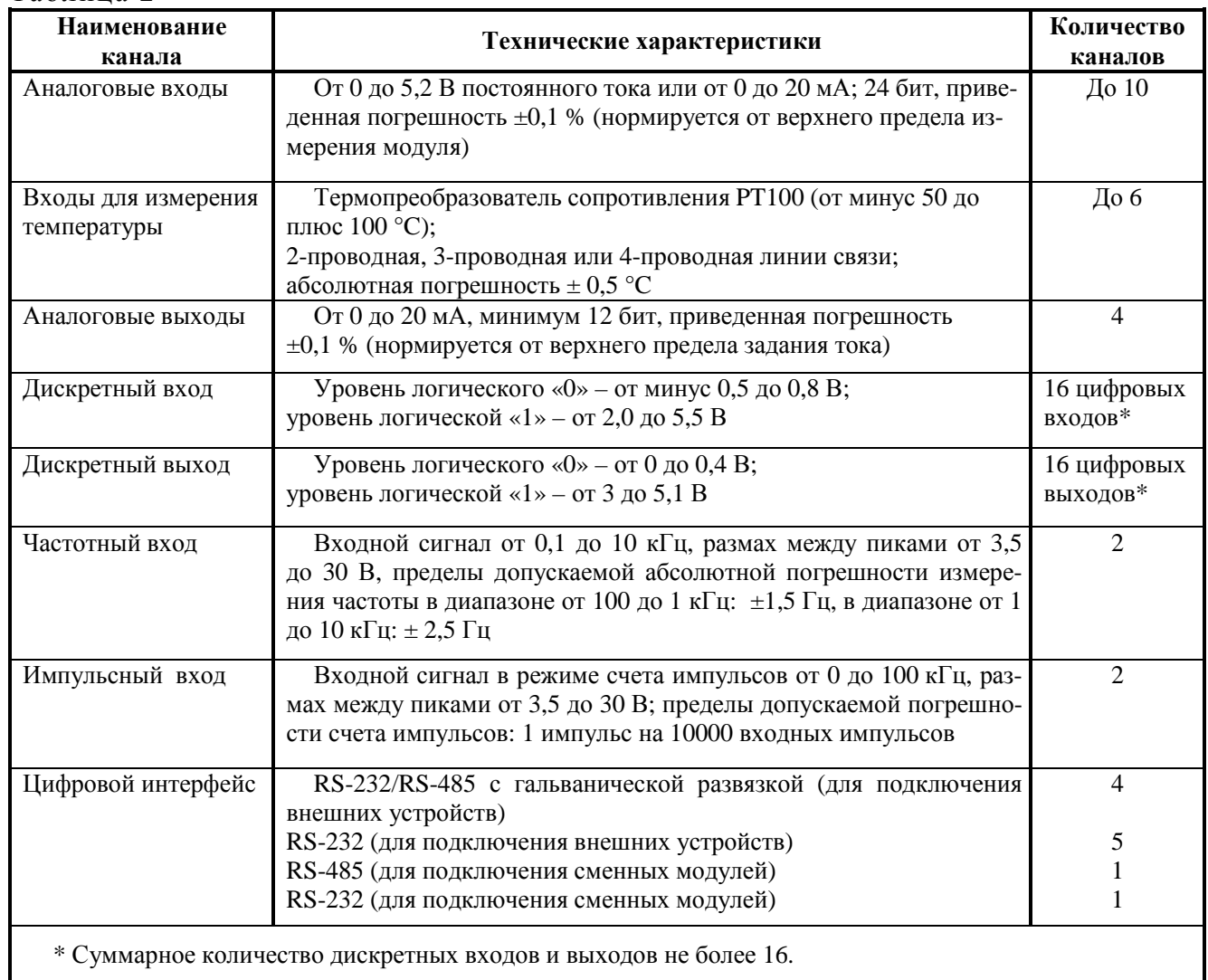

Таблица 2

1.3.4 Электрические параметры коммуникатора «ГиперФлоу-УИВК»

1.3.4.1 Электрическая прочность изоляции гальванически разобщенных цепей выдерживает в течение 1 мин действие испытательного постоянного напряжения 500 В при нормальных условиях по ГОСТ Р 52931-2008.

1.3.4.2 Электрическое сопротивление изоляции гальванически разобщенных цепей не менее 20 МОм при нормальных условиях по ГОСТ Р 52931-2008.

1.3.4.3 По устойчивости к электромагнитным помехам коммуникатор «ГиперФлоу-УИВК» соответствует ГОСТ 30804.6.2-2013. Коммуникатор нормально функционирует с заданным качеством в заданной электромагнитной обстановке и не создает недопустимых электромагнитных помех другим техническим средствам в соответствии с ГОСТ 30804.6.4-2013.

1.3.4.4 Напряжение питания коммуникатора 18…30 В постоянного тока при питании от внешнего источника питания или 20,5…29,3 В при питании от источника бесперебойного питания ИБП-002. Диапазон входного переменного напряжения источника бесперебойного питания 85…264 В, частотой 50 Гц.

1.3.4.5 Мощность, потребляемая коммуникатором «ГиперФлоу-УИВК», должна быть не более 70 Вт. Максимальное время непрерывной работы коммуникатора при питании ИБП-002 от аккумуляторной батареи – не менее 24 ч. Запуск коммуникатора, обеспечение его готовности к работе при возобновлении электропитания производятся автоматически (без участия эксплуатационного персонала).

1.3.4.6 Габаритно-установочные размеры коммуникатора и источника бесперебойного питания ИБП-002 – в соответствии с приложением Ж.

1.3.4.7 Габаритно-установочные размеры контроллера – в соответствии с приложением И.

1.3.4.8 Масса коммуникатора «ГиперФлоу-УИВК» в металлическом шкафу – не более 12 кг, в крейте для монтажа в стойке 19" – не более 10 кг, масса источника бесперебойного питания ИБП-002 – не более 50 кг.

1.3.5 Коммуникатор «ГиперФлоу-УИВК» должен быть устойчив к воздействию следующих климатических факторов внешней среды:

а) температура окружающего воздуха от 0 до плюс 50 ºС, без прямого воздействия солнечной радиации;

б) относительная влажность воздуха до 98 % при + 35 ºС и более низких температурах (без прямого попадания атмосферных осадков);

в) атмосферное давление от 84 до 106,7 кПа (от 630 до 800 мм. рт. ст.).

1.3.6 Требования к надежности

1.3.6.1 Срок службы коммуникатора «ГиперФлоу-УИВК» 15 лет, с учетом замены встроенных элементов, имеющих меньший срок службы.

1.3.6.2 Средняя наработка на отказ каждого канала для функций телесигнализации и телеизмерения составляет 45 000 ч.

1.3.6.3 Среднее время восстановления работоспособности коммуникатора «ГиперФлоу-УИВК» по любой из функций должно составлять не более 2 ч.

1.3.6.4 Периодичность остановок для проведения профилактического регламентного обслуживания – не чаще одного раза в год.

### **1.4 Состав изделия**

1.4.1 Состав изделия и комплект поставки – в соответствии с таблицей 3.

Таблица 3

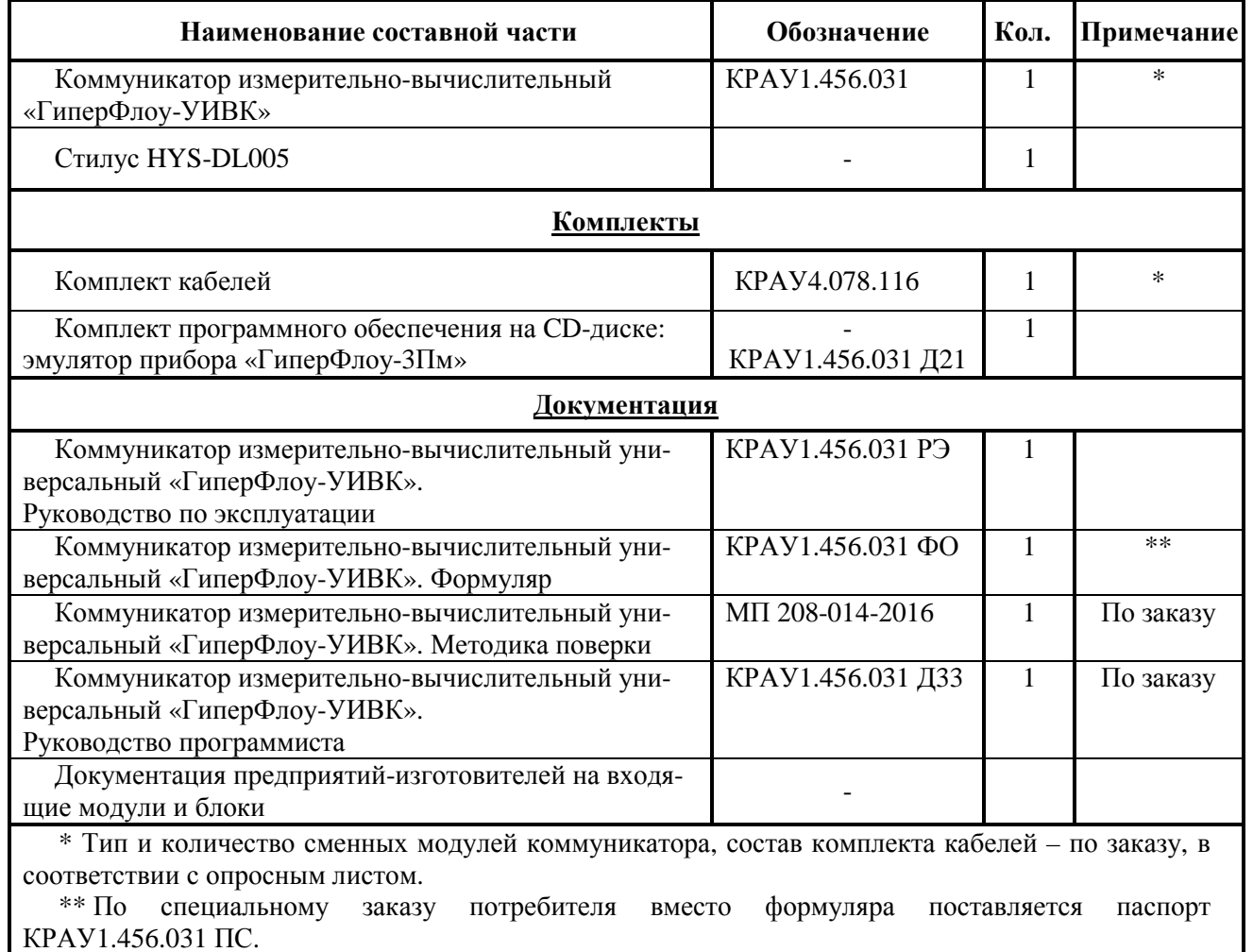

### **ВНИМАНИЕ! Допускается замена составных частей коммуникатора на аналогичные других изготовителей!**

Дополнительное оборудование, поставляемое совместно с коммуникатором «Гипер-Флоу-УИВК» заказывается отдельно:

- источник бесперебойного питания ИБП-002 КРАУ4.100.002 (или источник бесперебойного питания Штиль PS2410G) для питания УИВК;

- барьер искрозащитный БИЗ-002 КРАУ2.222.002-04 для подключения к УИВК более трех приборов «ГиперФлоу-3Пм»;

- переносное тестирующее устройство КРАУ5.176.022 для конфигурирования УИВК и настройки сменных модулей из состава коммуникатора.

Все технические средства и комплектующие изделия должны иметь соответствующие сертификаты и разрешения, подтверждающие возможность их применения на объекте.

Изготовитель может вносить в конструкцию изделия и его комплект поставки незначительные изменения, не выводящие технические характеристики изделия за пределы норм, установленных ТУ.

### **1.5 Средства измерения, инструмент и принадлежности**

1.5.1 Средства измерения, используемые при поверке изделия, перечислены в методике поверки МП 208-014-2016.

1.5.2 Средство измерения, используемое при монтаже и эксплуатации, – цифровой переносной мультиметр серии MY64.

Основные технические характеристики мультиметра MY64 – в соответствии с таблицей 4.

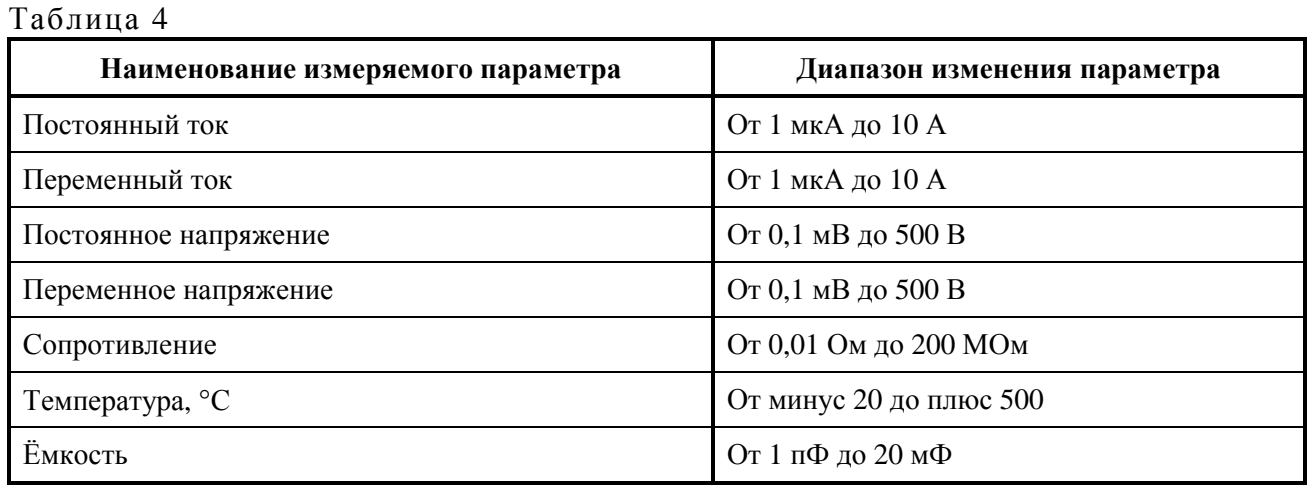

1.5.3 Инструмент и принадлежности, используемые при монтаже и обслуживании – в соответствии с таблицей 5.

#### Таблица 5

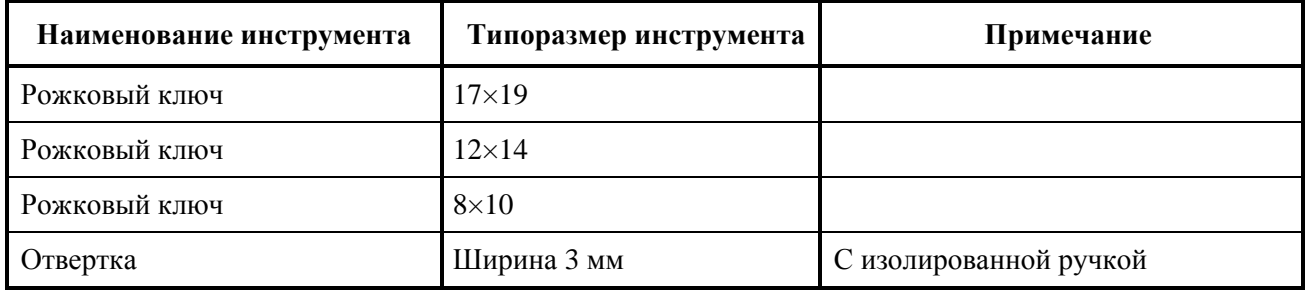

#### **1.6 Маркировка и пломбирование**

1.6.1 На корпусе изделия установлена табличка с указанием следующих данных:

- − товарный знак и наименование предприятия-изготовителя;
- − знак утверждения типа в соответствии с ПР 50.2.107-09;
- − наименование изделия;

− условное обозначение модели (в соответствии с основным документом изделия);

− заводской номер изделия, включающий год и месяц изготовления и порядковый номер изделия по системе нумерации предприятия-изготовителя;

− обозначение технических условий КРАУ1.456.031 ТУ;

− диапазон температуры окружающей среды  $0 °C \leq ta \leq +50 °C$ ;

− маркировка степени защиты (от воздействия окружающей среды) по ГОСТ 14254-96 (МЭК 529-89);

− маркировка взрывозащиты [Exib]IIА Х по ГОСТ 30852.0-2002;

− наименование органа по сертификации, регистрационные номера аттестата аккредитации и сертификата соответствия;

14 КРАУ1.456.031 РЭ

− специальный знак взрывобезопасности в соответствии с ТР ТС 012/2011;

- − единый знак обращения продукции на рынке государств-членов Таможенного союза;
- − параметры линии связи искробезопасной цепи: I0 ≤ 70 мА; C0 ≤ 0,5 мкФ; L0 ≤ 0,5 мГн;

 $P0 \le 2.3 \text{ Br}; U0 \le 32 \text{ B};$ 

− параметры электропитания;

- − масса изделия;
- − страна-изготовитель.

Все входящие в изделие модули и блоки имеют маркировку в соответствии с действующей документацией на них.

1.6.2 На корпусе коммуникатора около разъема для подключения внешних искробезопасных цепей нанесена голубым цветом надпись «искробезопасная цепь».

1.6.3 Конструкция коммуникаторов «ГиперФлоу-УИВК» предусматривает защиту доступа к носителю ПО путем нанесения знака поверки. Знак поверки наносится на лоток слота COMPAСT FLASH (см. рисунки 3, 4) и в свидетельство о поверке.

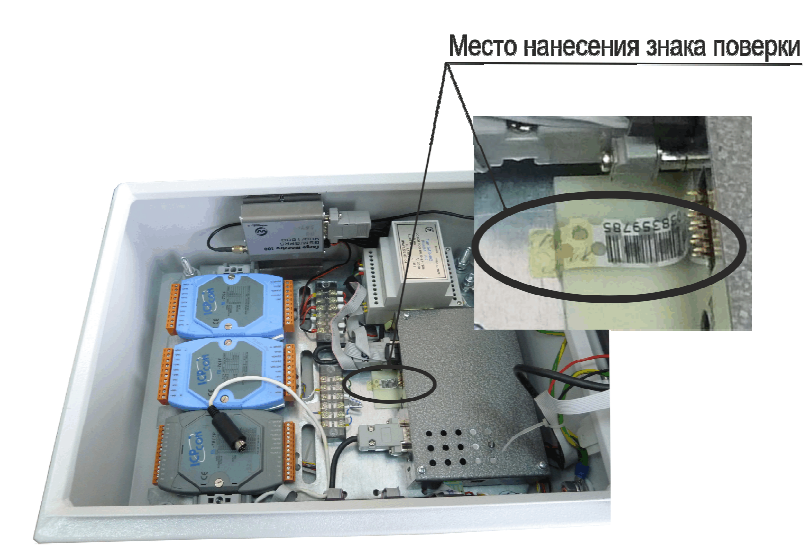

**Рисунок 3 - Место нанесения знака поверки коммуникатора в металлическом шкафу**

Место нанесения знака поверки

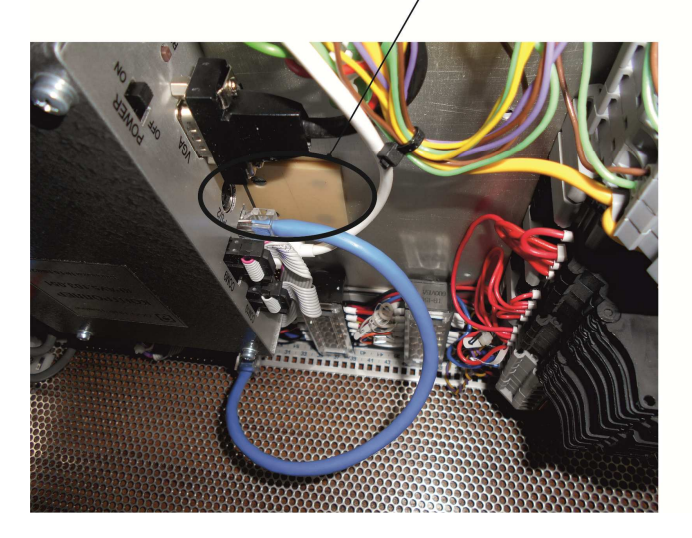

**Рисунок 4 - Место нанесения знака поверки коммуникатора в крейте для монтажа в стойке 19"**

### **1.7 Упаковка**

1.7.1 Упаковывание изделия производится согласно чертежам предприятия-изготовителя в закрытых вентилируемых помещениях при температуре окружающего воздуха от плюс 15 до плюс 40 ºС и относительной влажности воздуха до 80 % при отсутствии в окружающем воздухе агрессивных примесей.

1.7.2 Упаковка обеспечивает сохранность изделия при соблюдении правил погрузочноразгрузочных работ, транспортирования и хранения, а также защиту от воздействия климатических факторов и механических нагрузок.

1.7.3 Упаковка изделия содержит средства амортизации его в транспортной таре.

1.7.4 Товаросопроводительная документация обернута водонепроницаемым материалом и уложена под крышку тары на верхний слой упаковочного материала.

В потребительскую тару каждого грузового места (коробку, ящик), должны быть вложены соответствующий формуляр на изделие и эксплуатационная документация на входящие узлы и блоки, упакованные в отдельные пакеты из полимерной плёнки.

# **2 Описание и работа составных частей изделия**

### **2.1 Общие сведения**

2.1.1 В состав коммуникатора «ГиперФлоу-УИВК» входят постоянные компоненты (контроллер и БИЗ-002, установленные в корпусе), сменные модули и сменные блоки. Один из вариантов комплектности коммуникатора приведен на рисунке 5.

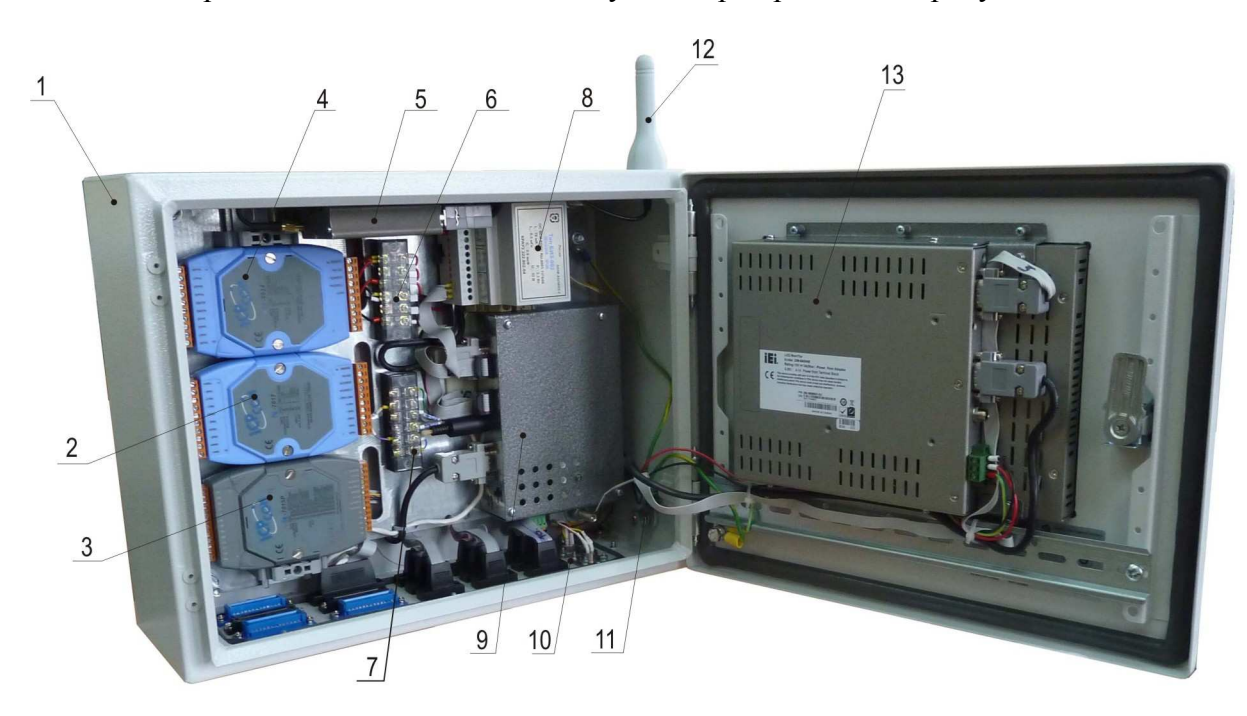

- 1 корпус коммуникатора «ГиперФлоу-УИВК»;
- 2 модуль аналогово-цифрового преобразования (АЦП) ICP CON i-7017;
- 3 модуль ввода сигнала с термосопротивлений ICP CON i-7015P;
- 4 модуль цифро-аналогового преобразования (ЦАП) ICP CON i-7024;
- $5 -$  GSM-молем:
- 6 клеммная колодка питания;
- 7 клеммная колодка RS-485;
- 8 барьер искрозащитный БИЗ-002;
- 9 контроллер с модулем СОМ-портов;
- 10 панель с разъемами для подключения периферийного оборудования;
- 11 болт заземления;
- 12 антенна;
- 13 монитор (сенсорный дисплей).

#### **Рисунок 5 – Вариант комплектности коммуникатора «ГиперФлоу-УИВК»**

2.1.2 Типы сменных модулей, устанавливаемых в коммуникатор:

- а) модуль АЦП;
- б) модуль ЦАП;
- в) модуль счетчика/частотомера;
- г) модуль COM-порта;
- д) модуль ввода сигнала с термосопротивлений;
- е) модуль дискретного ввода/вывода.

Максимальное количество одновременно установленных на DIN-рейку модулей ICP CON в коммуникатор – не более 3 шт.

Типы сменных блоков, устанавливаемых в коммуникатор: GSM-модем или модем проводной связи (1 шт.).

#### **2.2 Постоянные компоненты изделия**

#### **2.2.1 Корпус**

Степень защиты (от воздействия твердых тел и воды) по ГОСТ 14254-96 (МЭК 529-89) для корпуса изделия в металлическом шкафу не ниже IР54, в крейте для монтажа в стойке 19" не ниже IР20.

Передняя панель (крышка) корпуса закрывается специальным ключом для исключения несанкционированного доступа. Корпус и крышка соединены шиной с болтом заземления, установленным внутри корпуса. В крышку корпуса вмонтирован LCD-дисплей. Остальные элементы коммуникатора установлены внутри корпуса на DIN-рейках.

#### **2.2.2 Контроллер с модулем СОМ-портов**

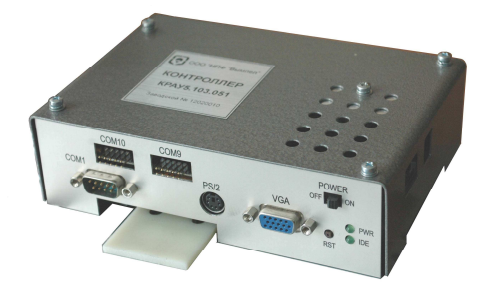

Контроллер обеспечивает вычисление по заданному алгоритму и отображение результатов вычисления на LCD-дисплее. В состав коммуникатора в металлическому шкафу входит контроллер КРАУ5.103.051, в состав коммуникатора в крейте для монтажа в стойке 19" – контроллер КРАУ5.103.063. Для задания режима работы применяется сенсорная экранная клавиатура.

**Технические характеристики**

Габариты 155×106×52 мм Потребляемая мощность не более 10 Вт Напряжение питания 9…36 В постоянного тока ЦПУ – Vortex 86 DX 800 MГц Шина расширения – PC/104 Подключение клавиатуры – PS/2 Сериальные порты, доступные потребителю –

5 RS-232, 4 RS-232/422/485.

 Расположение разъемов – в соответствии с приложением И.

#### **2.2.3 Монитор (сенсорный дисплей) Технические характеристики**

Срок службы ламп подсветки: 50 000 ч Контрастность: 500:1 Размер: 8.4" Тип: TFT LCD Яркость: 450 кд/м<sup>2</sup> Цвет: 262 К Максимальное разрешение:  $800 \times 600$ Угол обзора (гориз./верт.): 130/110 **Сенсорный экран с характеристиками:**  Долговечность: 10 000 000 нажатий Прозрачность: 75 %

Разрешение  $1024 \times 1024$ 

Расположение разъемов – в соответствии с приложением К.

### **2.2.4 Барьер искрозащитный БИЗ-002 Технические характеристики**

Питание барьеров искрозащитных БИЗ-002 осуществляется от источника постоянного тока напряжением 10…30 В.

Параметры искробезопасной цепи: *I0≤* 70 мА*; C<sup>0</sup>* ≤ 0,5 мкФ; *L<sup>0</sup>* ≤ 0,5 мГн; *P<sup>0</sup>* ≤ 2,3 Вт; *U<sup>0</sup>* ≤ 32 В.

### **2.3 Сменные модули**

### **2.3.1 Модуль аналогово-цифрового преобразования (АЦП) ICP CON i-7017Z Технические характеристики**

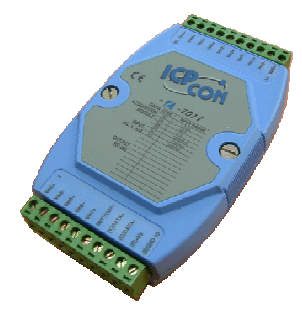

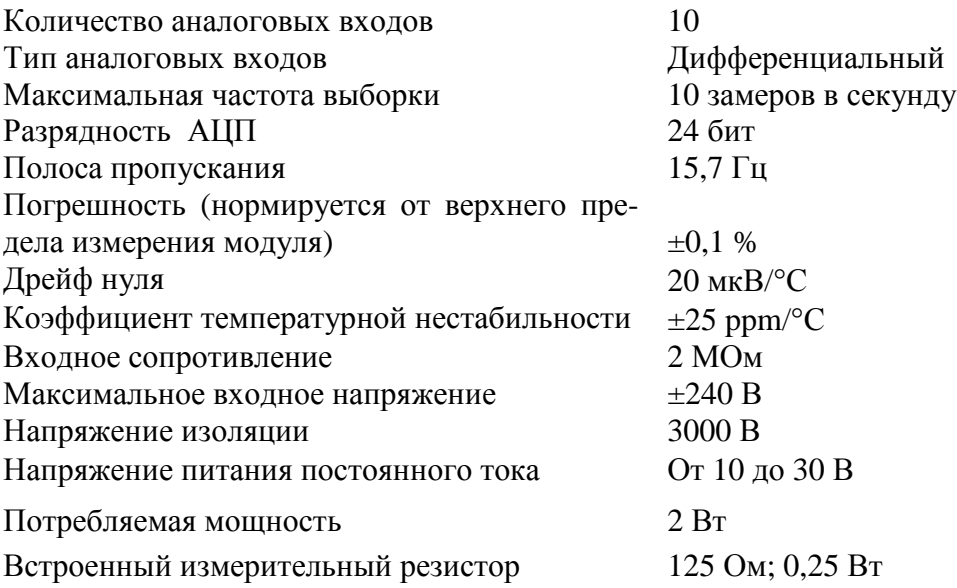

### **2.3.2 Модуль цифро-аналогового преобразования (ЦАП) ICP CON i-7024 Технические характеристики**

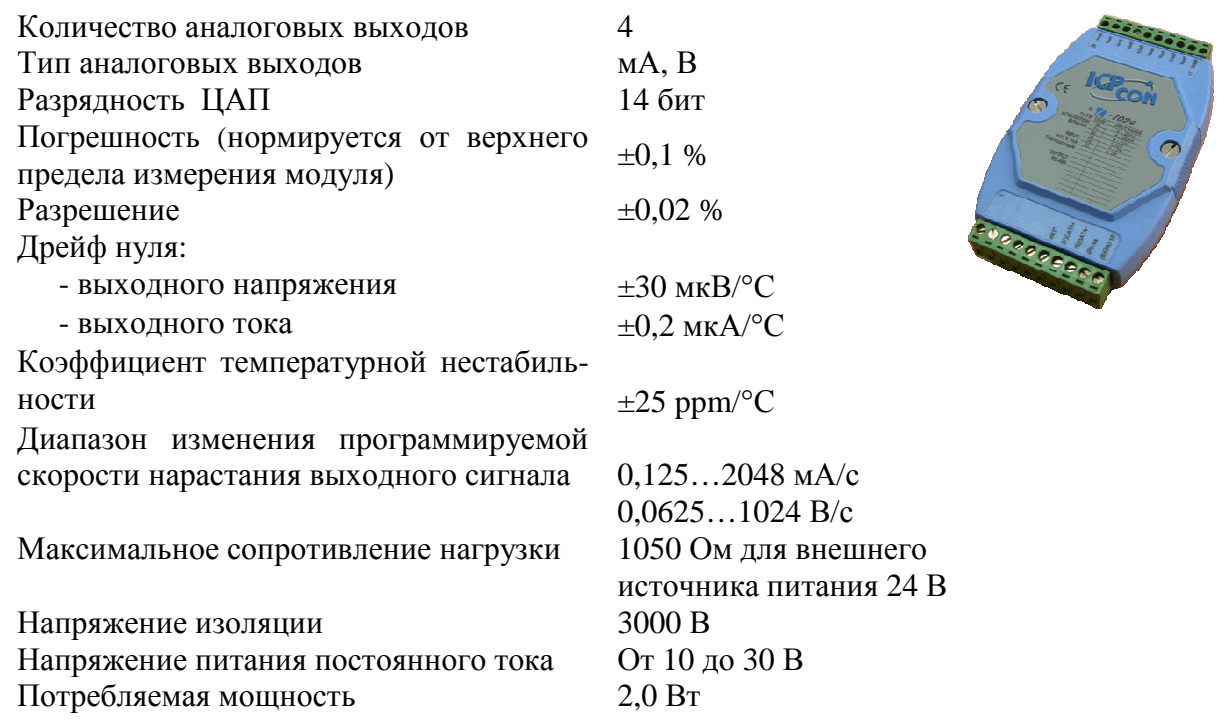

# **2.3.3 Модуль счетчика/частотомера c сохранением данных с батарейной поддержкой ICP CON i-7080B**

#### **Технические характеристики**

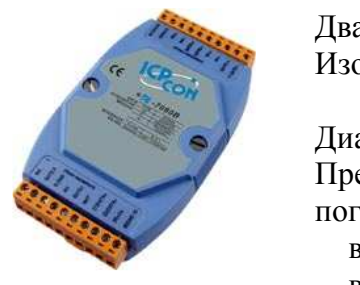

Два независимых 32-bit счетчика (или счетчик импульсов или частотомер) Изолированные входы До 3750 В постоянного тока Диапазон измерения частоты От 100 до 10000 Гц Пределы допускаемой абсолютной погрешности измерения частоты: в диапазоне от 100 до 1000 Гц в диапазоне от 1 до 10 кГц  $\pm 1.5$  Гц;  $\pm 2.5$   $\Gamma$ II Входной сигнал От 0 до 10000 Гц Пределы допускаемой погрешности счета 1 импульс на 10000 входимпульсов ных импульсов Потребление 2,0 Вт Два цифровых выхода (открытый коллектор до 30 В, 30 мА)

Цифровой фильтр шумов

### **2.3.4 Модуль дискретного выхода ICP CON i-7045 Технические характеристики**

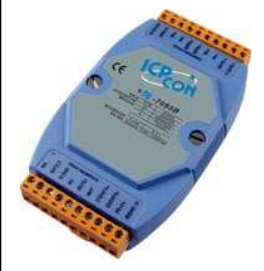

Количество выходных каналов 16 Тип выходных сигналов Открытый сток полевого Напряжение нагрузки От 10 до 40 В Максимальный ток нагрузки 650 мА Напряжение питания постоянного тока От 10 до 30 В

транзистора Потребляемая мощность 1,0 Вт

### **2.3.5 Модуль дискретного выхода ICP CON i-7061 Технические характеристики**

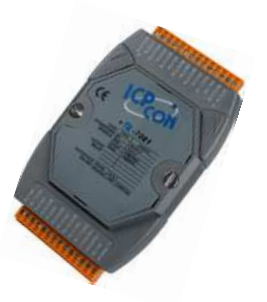

Количество выходных каналов 12 Тип выходных сигналов Контакт реле Напряжение нагрузки От 250 В, 50 Гц Максимальный ток нагрузки 5 А Напряжение питания постоянного тока От 10 до 30 В Потребляемая мощность 1,0 Вт

### **2.3.6 Модуль дискретного входа-выхода ICP CON i-7065 Технические характеристики**

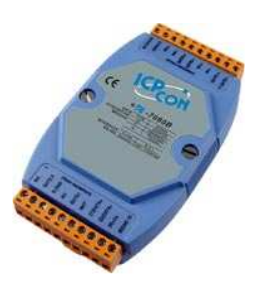

Количество входных сигналов 4<br>Количество выхолных каналов 5 Количество выхолных каналов Тип выходных сигналов Контакт реле Напряжение нагрузки От 250 В Максимальный ток нагрузки 5 А Тип входных сигналов Изолированный вход Уровень логической «1» 4…30 В Уровень логического «0» Не более 1 В

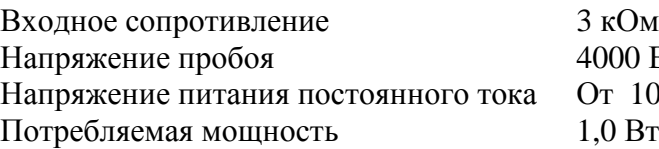

4000 В постоянного тока От 10 до 30 В  $1.0 B$ T

### **2.3.7 Модуль дискретного входа ICP CON i-7051 Технические характеристики**

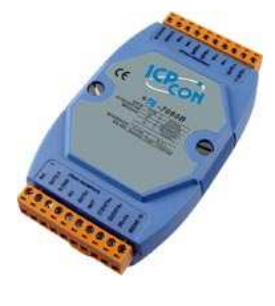

Количество входных каналов 16 Тип входных сигналов Изолированный вход Уровень логической «1» 10…50 В Уровень логического «0» Не более 4 В Входное сопротивление 10 кОм Напряжение пробоя 3750 В постоянного тока Напряжение питания постоянного тока От 10 до 30 В Потребляемая мощность 0,3 Вт

### **2.3.8 Модуль ввода сигнала с термосопротивлений ICP CON i-7015P (или i-7033) Технические характеристики**

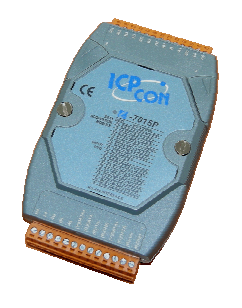

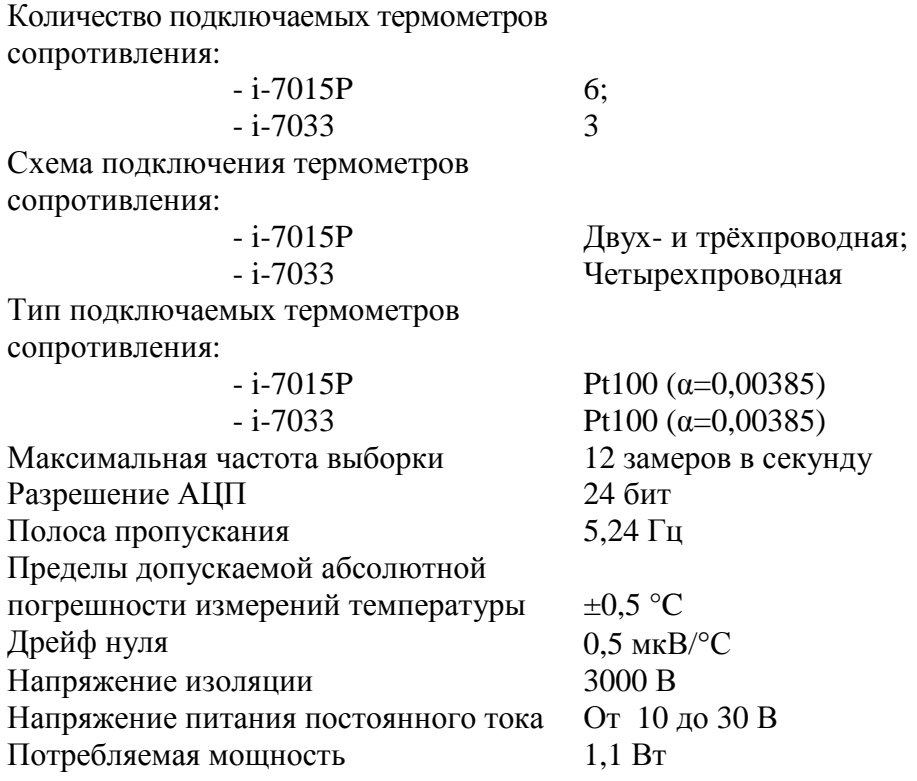

#### **2.3.9 Модуль COM-портов**

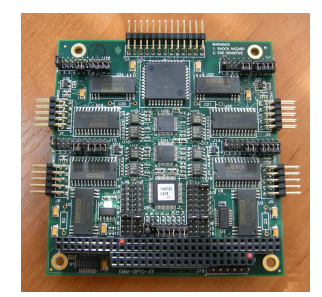

Модуль COM-портов представляет собой коммуникационный модуль с шиной РС/104 с оптоизолированными последовательными портами RS-232/422/485 (4 шт.) и каналами цифрового ввода-вывода (24 канала). Каждый порт изолирован как от самой платы, так и от других портов. Оптоизоляция до 1000 В постоянного или переменного тока защищает встроенную систему от разности потенциалов или импульсных помех, которые могут вывести из строя неизолированные модули.

### **2.4 Сменные блоки**

## **2.4.1 Модем MAESTRO 100**

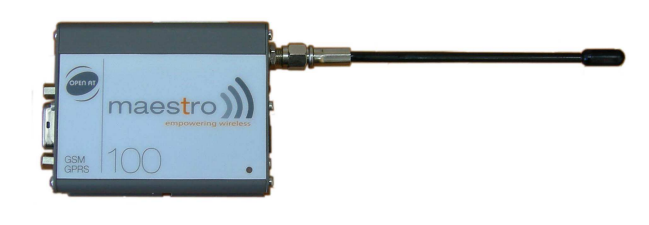

Тип MAESTRO 100 (компания Fargo Telecom) двухдиапазонный EGSM/GPRS прибор (EGSM900/1800 МГц) Максимальная выходная мощность Класс 4 (2 Вт на частоте 900 МГц) Класс 1 (1 Вт на частоте 1800 МГц)

Напряжение питания 5…32 В постоянного тока Передачa голосовых сообщений, данных, факсов и SMS

### **2.4.2 Модем проводной связи AnCom STF D4**

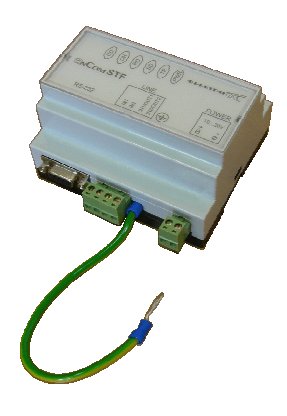

Модем обеспечивает дуплексную передачу данных по двухпроводным коммутируемым, двухпроводным выделенным, четырехпроводным выделенным каналам тональной частоты (ТЧ) и по физическим линиям. Управление модемом осуществляется с помощью AT-команд.

Модем поддерживает:

– протоколы соединения, соответствующие Рекомендациям, ITU-T V.34 (33.6 Кбит/с), V.32bis (14.4 Кбит/с), V.32 (9600 бит/с), V.22bis (2400 бит/с), V.22 (1200 бит/с), V.23 (1200/75 бит/с), V.21 (300 бит/с), а также Bell 212A (1200 бит/с), Bell 103/113 (300 бит/с);

– протоколы коррекции ошибок ITU-T V.42 и MNP2-4;

– протоколы сжатия данных ITU-T V.42bis и MNP5.

Модемы могут эксплуатироваться в непрерывном и необслуживаемом режимах, а также применяться на каналах связи с ограниченным спектром передаваемых частот.

Тип линии связи:

– двухпроводная: коммутируемая, выделенная или физическая линия;

– четырехпроводная: выделенная физическая линия.

Стандартный диапазон используемых частот 300…3400 Гц, максимальная линейная скорость передачи 33600 бит/с.

Питание: постоянное напряжение 18…36 В.

#### **2.5 Дополнительное оборудование**

### **2.5.1 Источник бесперебойного питания ИБП-002**

Источник бесперебойного питания постоянного тока ИБП-002 КРАУ4.100.002 предназначен для обеспечения непрерывным и качественным электропитанием коммуникатора.

ИБП-002 построен на основе импульсного преобразователя, имеет широкий диапазон входного напряжения, обладает высоким кпд и отличными массо-габаритными характеристиками.

Встроенный контроллер заряда/разряда аккумуляторной батареи позволяет контролировать ток заряда, разряда и напряжение на каждой батарее с контролем температуры аккумуляторной батареи.

Для исключения глубокого разряда аккумуляторных батарей при снижении напряжения на ней ниже 20,5 В происходит отключение нагрузки от аккумуляторных батарей. Данные с контроллера передаются по RS-485 в коммуникатор «ГиперФлоу-УИВК».

Технические характеристики ИБП-002:

- номинальное выходное напряжение (25,7  $\pm$  0,2) В постоянного тока;
- − максимальный выходной ток 4,7 А;
- − диапазон входного напряжения от 85 до 264 В, частотой 50 Гц;
- − ёмкость аккумуляторной батареи (2 шт., соединенных последовательно) 42 А·ч;

− максимальное время непрерывной работы коммуникатора при питании ИБП-002 от аккумуляторной батареи не менее 24 ч;

− температура окружающего воздуха от минус 20 до плюс 50 °С;

− степень защиты (от воздействия твердых тел и воды) по ГОСТ 14254-96 (МЭК 529-89) для источника бесперебойного питания ИБП-002 IP20.

Допускается вместо ИБП-002 использование источника бесперебойного питания Штиль PS2410G.

Технические характеристики Штиль PS2410G:

- − диапазон входных напряжений сети переменного тока 176…264 B;
- − номинальное выходное напряжение 24 В;
- − выходной ток 10 А;
- номинальное выходное напряжение при работе от сети (27,4 ± 0,2) В;
- − габариты (ВхШхГ) 300×190×410 мм (исполнение G);
- − масса без АКБ не более 7 кг;
- − ёмкость АБ и кол. 7…26 А·ч (2 шт.);
- − температура окружающего воздуха от плюс 1 до плюс 40 °С.

Подключение источника Штиль PS2410G к «ГиперФлоу-УИВК» производится в соответствии с рисунком Г.19.

#### **2.5.2 Переносное тестирующее устройство КРАУ5.176.022**

Переносное тестирующее устройство КРАУ5.176.022 предназначено для проверки работоспособности и конфигурирования оборудования, подключаемого к «ГиперФлоу-УИВК».

При помощи переносного тестирующего устройства осуществляются:

- − контроль технологических параметров, конфигурирование «ГиперФлоу-УИВК»;
- − поверка каналов измерения и выдачи аналоговых сигналов с отключением от подключенного оборудования;

− проверка каналов связи по интерфейсам RS-232, RS-485 и по каналу GSM.

В состав переносного тестирующего устройства входят:

- − калибратор промышленных процессов универсальный АКИП-7301;
- − переносной компьютер со специальным программным обеспечением;
- − устройство для проверки «ГиперФлоу-УИВК» КРАУ5.139.045;
- − модуль преобразования интерфейса RS232\RS485 ICP CON i-7561 (для настройки модулей ICP CON и проверки каналов связи);
- − GSM-модем;
- − источник питания DSP60-24;
- − комплект кабелей.

Основные технические данные и характеристики:

- − температура окружающей среды от 0 до плюс 50 ºС;
- − габаритные размеры изделия не более 488×436×228 мм;
- − масса не более 8 кг.

2.5.3 К коммуникатору возможно подключение матричного принтера типа Epson LX-300+II со следующими техническими характеристиками: Количество колонок 80 при 10 cpi

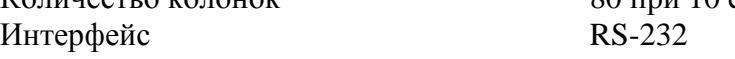

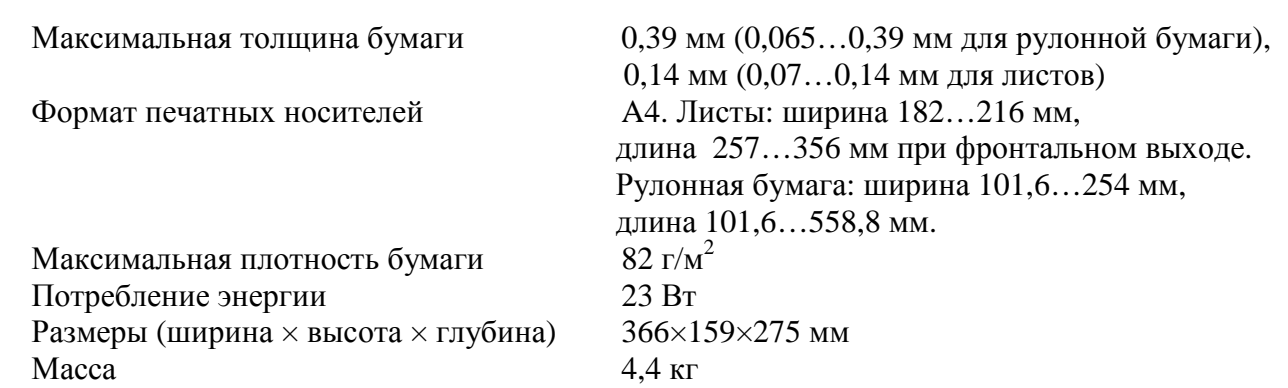

#### **2.6 Обеспечение взрывозащищенности**

2.6.1 Коммуникатор измерительно-вычислительный универсальный «ГиперФлоу-УИВК» относится к связанному электрооборудованию группы II по ГОСТ 30852.10-2002 и предназначен для применения вне взрывоопасных зон в соответствии с установленной маркировкой взрывозащиты.

Изделие имеет:

- уровень взрывозащиты – «взрывобезопасное электрооборудование»;

- вид взрывозащиты – «искробезопасная электрическая цепь уровня ib» по ГОСТ 30852.10-2002;

- маркировку взрывозащиты **[Exib]IIA Х.** 

Уровень взрывозащиты «взрывобезопасное электрооборудование» и вид взрывозащиты «искробезопасная электрическая цепь уровня ib» достигаются установкой внутри корпуса коммуникатора барьера искрозащитного БИЗ-002, через который производится съем данных с искробезопасного взрывозащищенного оборудования (датчиков комплексных с вычислителем расхода «ГиперФлоу-3Пм» и расходомеров ультразвуковых «ГиперФлоу-УС»).

Знак «Х», следующий за маркировкой взрывозащиты коммуникатора «ГиперФлоу-УИВК», означает, что искробезопасная цепь коммуникатора должна подключаться к искробезопасной цепи датчика комплексного с вычислителем расхода «ГиперФлоу-3Пм» или расходомера ультразвукового «ГиперФлоу-УС», или другого электротехнического устройства, имеющего искробезопасные электрические цепи по ГОСТ 30852.10-2002 и искробезопасные параметры (уровень искробезопасной электрической цепи и подгруппу электрооборудования), соответствующие условиям применения подключаемого оборудования во взрывоопасной зоне. В случае отсутствия в составе изделия барьера искрозащитного БИЗ-002 маркировка взрывозащиты с коммуникатора снимается.

Степень защиты (от воздействия твердых тел и воды) по ГОСТ 14254-96 (МЭК 529-89) для корпуса коммуникатора не ниже IР54.

Крышка корпуса имеет запорное устройство по ГОСТ 30852.0-2002.

Чертеж средств взрывозащиты – в соответствии с приложением Л.

Барьер искрозащитный БИЗ-002 является сертифицированным оборудованием с маркировкой взрывозащиты **[Exib]IIA** и предназначен для применения вне взрывоопасных зон помещений и наружных установок.

Совокупность мер и средств взрывозащиты показана на чертеже приложения Л.

Схемы подключения оборудования к искробезопасной цепи – в соответствии с приложением Г.

## **3 Использование по назначению**

### **3.1 Эксплуатационные ограничения**

3.1.1 При испытаниях, монтаже, эксплуатации и ремонте коммуникатора необходимо соблюдать требования настоящего руководства по эксплуатации и положения эксплуатационной документации на его составные части. Эксплуатация коммуникатора должна производиться аттестованным персоналом.

3.1.2 Ввод в эксплуатацию и техническое обслуживание изделия в объеме, дополнительном к предусмотренному эксплуатационной документацией для пользователя, должны производиться силами предприятия-изготовителя или уполномоченной им (согласно договору) организацией.

3.1.3 По способу защиты человека от поражения электрическим током коммуникатор относится к классу I по ГОСТ 12.2.007.0-75.

3.1.4 При эксплуатации изделия необходимо дополнительно руководствоваться следующими документами:

− ГОСТ 30852.0-2002 «Электрооборудование взрывозащищенное. Часть 0. Общие требования»;

− ГОСТ 30852.10-2002 «Электрооборудование взрывозащищенное. Часть 11. Искробезопасная электрическая цепь «i»»;

− ГОСТ 30852.13-2002 «Электрооборудование взрывозащищенное. Часть 14. Электроустановки во взрывоопасных зонах (кроме подземных выработок)»;

− ГОСТ 30852.16-2002 «Электрооборудование взрывозащищенное. Часть 17. Проверка и техническое обслуживание электроустановок во взрывоопасных зонах (кроме подземных выработок)»;

− ГОСТ 12.2.003-91 «ССБТ. Оборудование производственное. Общие требования безопасности»;

− ГОСТ 12.3.009-76 «ССБТ. Работы погрузочно-разгрузочные. Общие требования безопасности»;

− ГОСТ 12.2007.0-75 «ССБТ. Изделия электротехнические. Общие требования безопасности»;

− Федеральные нормы и правила в области промышленной безопасности «Правила безопасности в нефтяной и газовой промышленности»;

− Федеральные нормы и правила в области промышленной безопасности «Правила безопасности сетей газораспределения и газопотребления»;

− «Правила технической эксплуатации электроустановок потребителей» (утв. 13.01.2003 г.);

− «Правила по охране труда при эксплуатации электроустановок», утв. 24.07.2013 приказом № 328н;

− «Правила эксплуатации и безопасности обслуживания средств автоматизации, телемеханизации и вычислительной техники в газовой промышленности», утверждены Мингазпром 3 марта 1983 года;

− «Правила применения технических устройств на опасных производственных объектах»;

− «Федеральные нормы и правила в области промышленной безопасности «Правила безопасности для опасных производственных объектов магистральных трубопроводов»;

− СП 62.13330.2011 «Газораспределительные системы. Актуализированная редакция СНиП 42-01-2002»;

− ТР ТС 012/2011 «О безопасности оборудования для работы во взрывоопасных средах»;

− ТР ТС 020/2011 «Электромагнитная совместимость технических средств».

#### **3.2 Подготовка изделия к использованию**

3.2.1 Общие указания

3.2.1.1 При получении изделий убедиться в сохранности тары. В случае ее повреждения составить акт.

3.2.1.2 В зимнее время транспортную тару распаковывать в отапливаемом помещении не менее чем через 12 ч после внесения ее в помещение.

3.2.1.3 Проверить комплектность в соответствии с формуляром на изделие.

3.2.1.4 При получении изделия завести на него журнал учета наработок, повреждений и отказов, в котором указаны: наименование и номер изделия, наименование организации, поставившей его, а также данные, касающиеся эксплуатации изделия, например, дата установки; наименование организации, установившей изделие; место установки; записи по обслуживанию с указанием имевших место неисправностей и их причин, произведенному ремонту и т.п.

3.2.1.5 Произвести расконсервацию и наружный осмотр состояния коммуникатора.

#### **3.3 Порядок установки**

3.3.1 Коммуникатор монтируется на стене при помощи дюбелей ∅8 мм (не входят в комплект поставки). Источник бесперебойного питания устанавливается на полу. Габаритноустановочные размеры коммуникатора и источника бесперебойного питания – в соответствии с приложением Ж. При выборе места установки необходимо обеспечить удобство работы с коммуникатором и ИБП-002.

#### **3.4 Электрическое подключение**

3.4.1 Схема электрическая соединений изделия – в соответствии с приложением М. Подключение внешних устройств – в соответствии с проектом на объект, где установлен коммуникатор. Подключение внешней антенны производится через кабельный ввод. Положение антенны должно обеспечивать наибольший уровень сигнала.

Схемы кабелей – в соответствии с приложением Н.

В нижней части корпуса коммуникатора в металлическом шкафу расположены разъемы для подключения внешнего оборудования. У коммуникатора в крейте для монтажа в стойке 19" разъемы расположены на задней панели корпуса.

Расположение разъемов для подключения внешнего оборудования – в соответствии с рисунками 6, 7.

Наименование цепей разъемов – в соответствии с приложением Д.

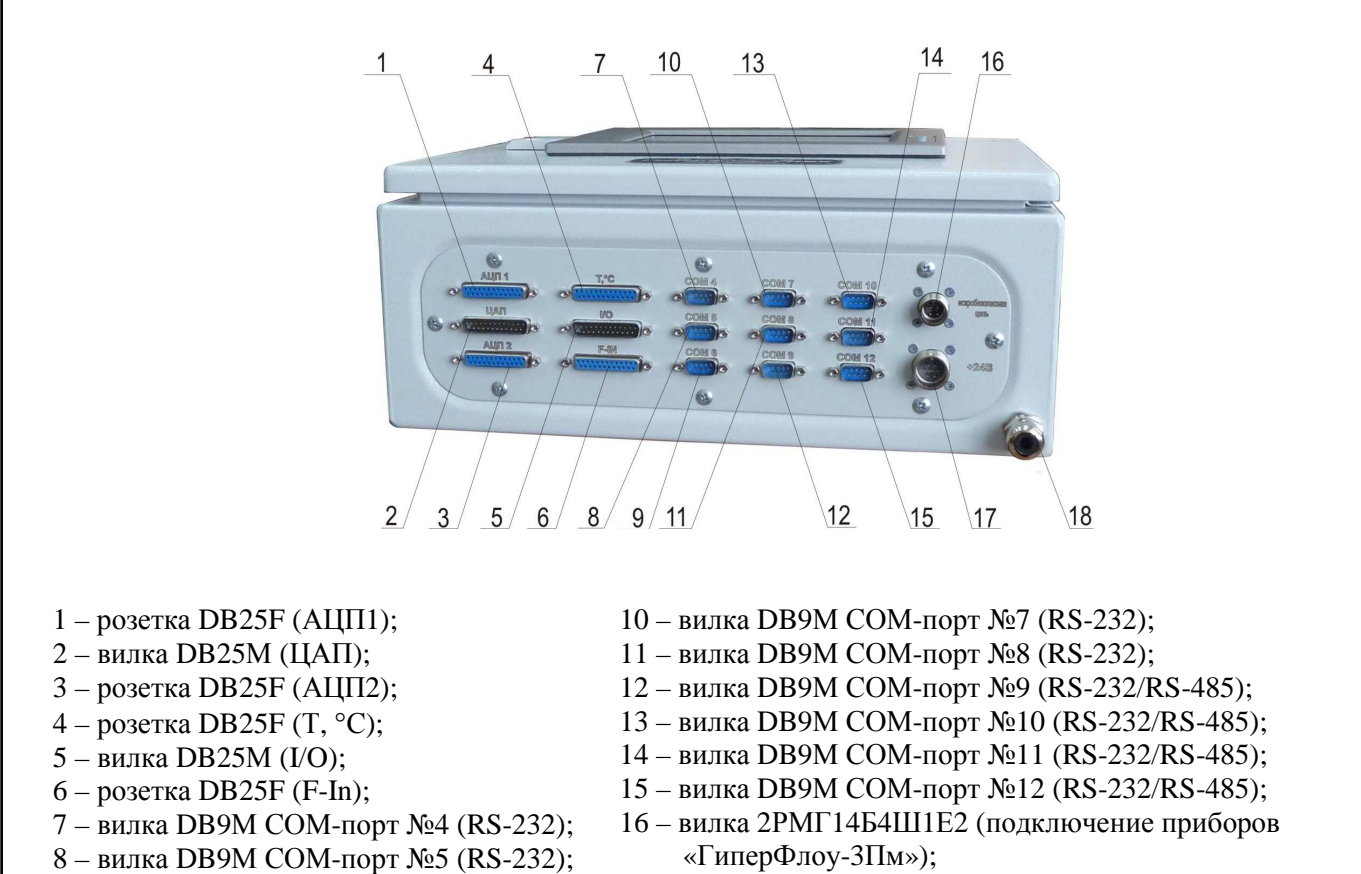

- 9 вилка DB9М СОМ-порт №6 (RS-232);
- 17 вилка 2РМГ18Б7Ш1Е2 для подключения ИБП-002;
- 18 гермоввод.

#### **Рисунок 6 – Расположение разъемов для подключения внешнего оборудования к коммуникатору в металлическом шкафу**

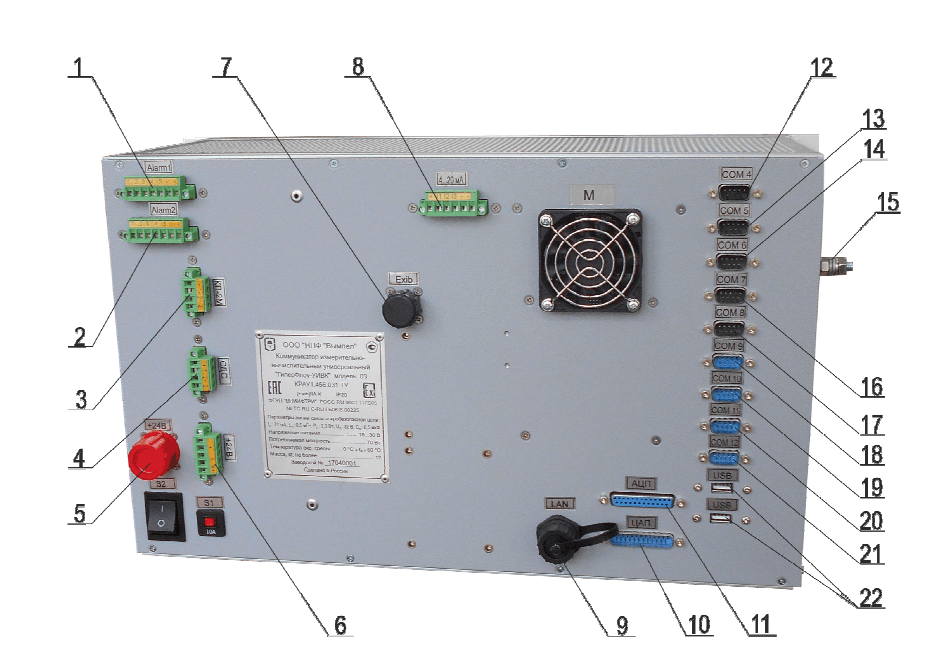

- 1 разъем DFK-MSTBVA 2,5/7-GF-5,08 (Alarm1) в комплекте с винтовой клеммой MSTB 2,5/7-STF-5,08;
- 2 разъем DFK-MSTBVA 2,5/7-GF-5,08 (Alarm2) в комплекте с винтовой клеммой MSTB 2,5/7-STF-5,08;
- 3 разъем DFK-MSTBVA 2,5/4-GF-5,08 (КП-2М) в комплекте с винтовой клеммой MSTB 2,5/4-STF-5,08;
- 4 разъем DFK-MSTBVA 2,5/4-GF-5,08 (СДО) в комплекте с винтовой клеммой MSTB 2,5/4-STF-5,08;
- 5 вилка 2РМГ18Б7Ш1Е2 для подключения ИБП-002 (+24 В);
- 6 разъем DFK-MSTBVA 2,5/5-GF-5,08 (+24 В) в комплекте с винтовой клеммой MSTB 2,5/5-STF-5,08;
- 7 вилка 2РМГ4Б4Ш1Е2 (подключение приборов «ГиперФлоу-3Пм»);
- 8 разъем DFK-MSTBVA 2,5/6-GF-5,08 (4…20 мА) в комплекте с винтовой клеммой MSTB 2,5/ 6-STF-5,08;
- 9 гнездо RJ-45 (LAN);
- 10 розетка DB25М (ЦАП);
- 11 вилка DB25F (АЦП);
- 12 вилка DB9М СОМ-порт №4 (RS-232);
- 13 вилка DB9М СОМ-порт №5 (RS-232);
- 14 вилка DB9М СОМ-порт №6 (RS-232);
- 15 клемма заземления;
- 16 вилка DB9М СОМ-порт №7 (RS-232);
- 17 вилка DB9М СОМ-порт №8 (RS-232);
- 18 вилка DB9М СОМ-порт №9 (RS-232/RS-485);
- 19 вилка DB9М СОМ-порт №10 (RS-232/RS-485);
- 20 вилка DB9М СОМ-порт №11 (RS-232/RS-485).
- 21 вилка DB9М СОМ-порт №12 (RS-232/RS-485).

### 22 – USB-порт.

### **Рисунок 7 – Расположение разъемов для подключения внешнего оборудования к коммуникатору в крейте для монтажа в стойке 19**"

#### **3.5 Обеспечение взрывозащищенности при монтаже**

3.5.1 Коммуникатор «ГиперФлоу-УИВК» устанавливается вне взрывоопасных зон помещений и наружных установок.

3.5.2 Прежде чем приступить к монтажу коммуникатора, необходимо осмотреть его. При этом необходимо проверить маркировку взрывозащиты, крепежные элементы заземления, а также убедиться в целостности корпуса.

Монтаж коммуникатора производится в соответствии с требованиями проектной документации и в соответствии со схемами внешних соединений, приведенными на рисунках Г.1 – Г.18.

3.5.3 Параметры линии связи между коммуникатором и взрывозащищенным оборудованием:

- максимальная длина линии связи – 1000 м;

- сопротивление изоляции между жилами кабеля линии связи – не менее 20 МОм;

- сопротивление изоляции между жилами кабеля и экранной оболочкой линии связи – не менее 20 МОм;

- сопротивление жил кабеля по постоянному току выбирается из условия обеспечения падения напряжения не более 2 В до любого прибора;

- емкость не более 0,5 мкФ;

- индуктивность не более 0,5 мГн.

Линия связи длиной до 1000 м может быть выполнена экранированным кабелем сечением жил не менее  $1,0$  мм<sup>2</sup> согласно ПУЭ, глава 7.3.

3.5.4 Коммуникатор «ГиперФлоу-УИВК» заземляется через зажим заземления (см. рисунок Л.1).

3.5.5 По окончании монтажа должно быть проверено сопротивление заземления. Сопротивление соединительной линии до шины заземления не должно превышать 0,4 Ом.

3.5.6 По окончании монтажа шкаф закрыть и опломбировать.

#### **3.6 Подготовка к использованию**

3.6.1 Коммуникатор поставляется в полной заводской готовности, в соответствии с опросным листом заказчика.

После монтажа изделия необходимо установить SIM-карту в GSM-модем Maestro 100, руководствуясь требованиями документации на модем и рисунком 8.

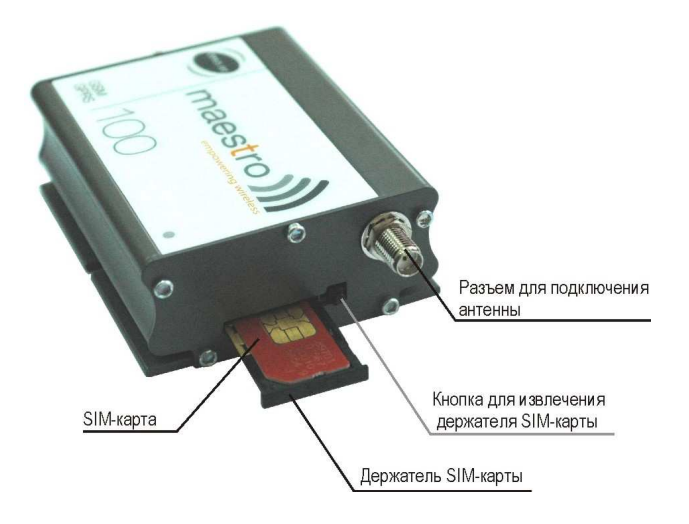

**Рисунок 8 – Установка SIM-карты в GSM-модем**

С помощью мобильного телефона, обладающего хорошей чувствительностью (обязательно с SIM-картой GSM-оператора, который будет в дальнейшем использоваться в модеме) необходимо найти зоны, где присутствует хотя бы минимальный уровень сигнала (хотя бы одна градация уровня на телефоне).

В подвальных помещениях, имеющих отдушины или окна, такая зона часто располагается около них. Если окна отсутствуют, в большинстве случаев удается найти зону наличия сигнала около одной из стен на определенной высоте.

Если зону, где сигнал присутствует, найти не удается, необходимо в дальнейшем пытаться вынести антенну из данного помещения. GSM-оператор и производитель модемов не гарантируют наличие связи во всех помещениях.

Необходимо избегать зон, в которых установлено мощное электрокоммутационное или радиоизлучающее оборудование, создающее электромагнитные помехи.

#### **3.7 Включение изделия**

3.7.1 Включение изделия производится в следующей последовательности:

а) подать напряжение 24 В на коммуникатор при питании от внешнего источника питания или, при питании от ИБП-002, открыть крышку и перевести автоматический выключатель S1, расположенный внутри ИБП-002, в положение «ВКЛЮЧЕНО»;

б) включить питание контроллера переключателем в соответствии с рисунком И.1;

в) произвести проверку настройки системы в соответствии с КРАУ1.456.031 Д33;

г) убедиться, что все измеряемые и рассчитываемые параметры отображаются на встроенном LCD-дисплее.

Изделие готово к дальнейшему использованию.

### **3.8 Программное обеспечение**

3.8.1 Встроенное программное обеспечение коммуникатора «ГиперФлоу-УИВК» позволяет:

– проводить конфигурирование коммуникатора;

– просматривать и задавать основные параметры настройки подключенных интеллектуальных датчиков;

– задавать параметры контура баланса расходов (т.е. включать в состав контура приборы измерения расхода, по которым рассчитывается баланс);

– задавать алгоритмы обработки первичных преобразователей.

3.8.2 Программным обеспечением предусмотрена возможность:

– просмотра текущих и архивных данных на встроенном LCD-дисплее;

– вывода отчетных документов на принтер, подключенный по интерфейсу RS-232;

– задания режима архивирования данных с дискретностью от 1 до 120 минут;

– включения и выключения режима защиты данных при передаче по каналам связи;

– доступа к управляющим функциям для пяти пользователей с индивидуальными паролями;

– расчета баланса мгновенного расхода контура и объемов газа, прошедшего через контур за текущие и прошедшие сутки;

– задания номеров телефонов, по которым осуществляется телесигнализация в систему верхнего уровня и операторам ГРС;

– передачи текущих и архивных данных в системы верхнего уровня (передача осуществляется по запросу от системы верхнего уровня).

При наличии в системе хроматографа, плотномера и анализатора точки росы данные с указанных приборов архивируются и передаются в назначенные приборы для использования при вычислении расхода.

3.8.3 Основные виды экранных форм, отображаемых на мониторе коммуникатора:

− экраны приборов измерения расхода (текущие и архивные данные с подключенных к коммуникатору приборов измерения расхода);

− экран диагностики источника бесперебойного питания коммуникатора (напряжение, ток заряда и разряда аккумуляторной батареи, ток потребления коммуникатора);

− общий экран диагностики работоспособности коммуникатора с подключенным оборудованием;

− экраны отчетных форм технологической информации;

− экран истории тревог по каналам связи с подключенным оборудованием;

− экран действий оператора;

− экраны просмотра и вывода на печать архивных данных по измеряемым параметрам.

3.8.4 На всех экранах присутствует индикатор аварийной ситуации, сигнализирующий о выходе за заданные пределы любого измеряемого параметра, с возможностью квитирования.

3.8.5 Экраны просмотра архивных данных обеспечивают просмотр данных в табличном виде за период не менее 365 сут.

3.8.6 Экраны по параметрированию коммуникатора с введением пароля обеспечивают возможность изменения его параметров.

3.8.7 Экраны регистрации оперативного персонала обеспечивают изменение администратором паролей и фамилий сменного персонала.

3.8.8 Индикация аналоговых параметров обеспечивает:

− индикацию числового значения параметра (электрического значения и соответствующего ему физического);

− цветовая индикация нахождения параметра в заданном диапазоне.

3.8.9 Выход измеряемого параметра за установленные границы допуска автоматически индицируется в окне отображения данного параметра и в главном окне коммуникатора, также при этом срабатывает аварийная сигнализация: включается сирена и отправляются SMSсообщения на ПУ и операторам ГРС.

3.8.10 При необходимости изменения конфигурации коммуникатора (замена или добавление модулей, дополнительного оборудования) настройка программного обеспечения коммуникатора корректируется с помощью сенсорной клавиатуры коммуникатора или при помощи технологического компьютера с последующей записью на CompactFlash. Устройство считывания CompactFlash поставляется по отдельному заказу потребителя.

3.8.11 Описание протокола обмена с коммуникатором – в соответствии с КРАУ1.456.031 Д33 (входит в комплект поставки коммуникатора).

3.8.12 Описание системы меню коммуникатора – в соответствии с приложением П настоящего руководства.

#### **3.9 Модернизация изделия**

3.9.1 Конструкция коммуникатора позволяет пользователю изменить его конфигурацию, т.е. самостоятельно установить дополнительные модули из перечисленных в подразделе 2.3. Для этого необходимо заказать соответствующий модуль на предприятии-изготовителе коммуникатора. В комплект модуля будет входить кабель для подключения к коммуникатору. Модуль устанавливается на DIN-рейку. Вместо неиспользуемого разъема установить кабель с разъемом для подключения к модулю. Произвести подключение кабеля к модулю. Произвести настройку коммуникатора для обработки данных с нового модуля.

В случае необходимости применения модуля, не вошедшего в перечень, необходимо согласовать его применение с предприятием-изготовителем.

В случае установки на DIN-рейку более трех сменных модулей монтаж должен производиться в соответствии с рисунками 9 и 10.

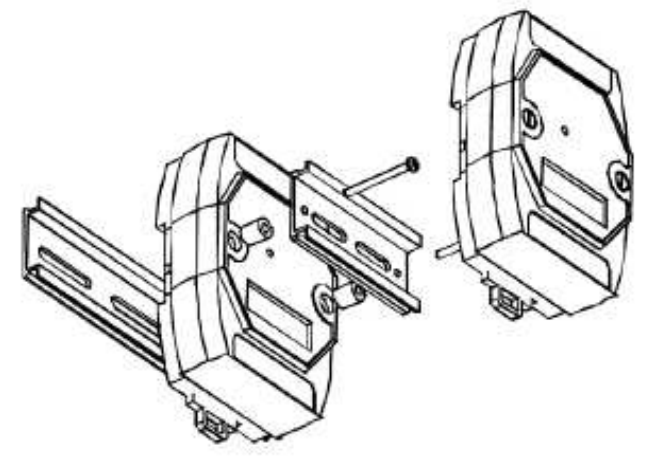

**Рисунок 9** 

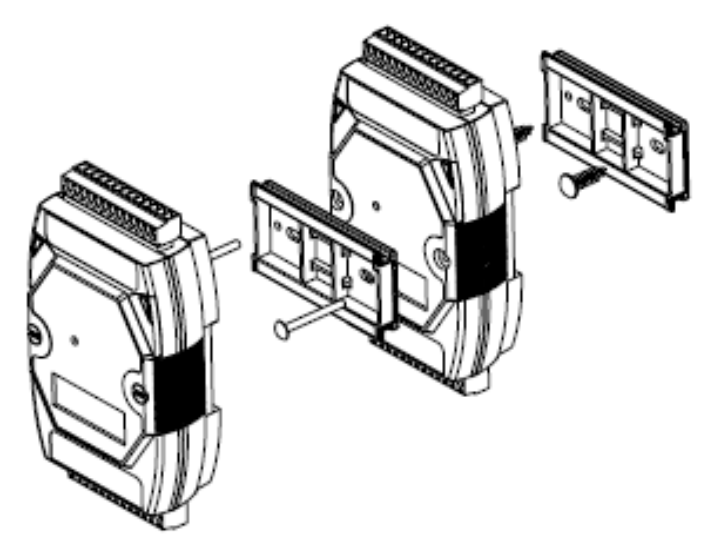

**Рисунок 10** 

# **4 Техническое обслуживание изделия**

#### **4.1 Общие указания**

Под техническим обслуживанием понимаются мероприятия, обеспечивающие контроль над техническим состоянием изделия, поддержание его в исправном состоянии, предупреждении отказов и продлении его ресурсов.

Техническое обслуживание блоков и модулей, входящих в состав коммуникатора – в соответствии с их технической документацией.

Ответственность за техническое обслуживание несет технический руководитель эксплуатирующего предприятия.

Началу эксплуатации изделия предшествует выпуск приказа по предприятию о назначении лица, конкретно ответственного за эксплуатацию коммуникатора.

4.1.1 К эксплуатации коммуникатора «ГиперФлоу-УИВК» могут быть допущены только лица, изучившие настоящее руководство по эксплуатации. Защита от ошибочных действий персонала обеспечивается путем разграничения права доступа между исполнителями.

4.1.2 Ввод в эксплуатацию и техническое обслуживание изделия производится силами «НПФ «» по отдельному договору или самостоятельно заказчиком в соответствии с указаниями настоящего руководства по эксплуатации.

4.1.3 Записи в формуляре по обслуживанию изделия заверяются подписью лица, ответственного за его эксплуатацию.

4.1.4 В случае отключения коммуникатора на длительное время, в течение которого обслуживание временно прекращается, оформляется «Акт временного прекращения работ по техническому обслуживанию» и производится соответствующая запись в КРАУ1.456.031 ФО (раздел 9).

4.1.5 После включения изделия оформляется «Акт технической приемки прибора на эксплуатацию» и производится соответствующая запись в КРАУ1.456.031 ФО (раздел 9).

4.1.6 В случае потери изделием работоспособности на индикаторе высвечивается код самодиагностики.

Техническое обслуживание изделия заключается в периодической метрологической поверке, проверке технического состояния изделия в соответствии с п. 5.1.

Метрологические характеристики изделия в течение интервала между поверками соответствуют установленным нормам при условии соблюдения потребителем правил хранения, транспортирования и эксплуатации, указанных в настоящем руководстве.

Ремонтные работы, связанные со вскрытием пломб, выполняются только предприятием-изготовителем или специально уполномоченной им организацией.

### **4.2 Требования к эксплуатации, техническому обслуживанию, ремонту и хранению компонентов изделия**

4.2.1 Режим работы коммуникатора «ГиперФлоу-УИВК» - круглосуточный. Коммуникатор является изделием периодического обслуживания.

4.2.2 Питание источника бесперебойного питания, предназначенного для питания коммуникатора, осуществляется от промышленной сети общего назначения напряжением 220 В  $\pm 20$  % частотой 50 Гц.

4.2.3 Диагностика должна включать проверку исправности узлов, модулей и каналов связи. Технические средства должны диагностироваться автоматически в процессе функционирования коммуникатора. Данные о неисправности технических средств должны отображаться на экране коммуникатора с указанием отказавшего элемента или узла и регистрироваться в журнале тревог.

Техническое обслуживание коммуникатора заключается в проведении ежемесячных, ежеквартальных и ежегодных проверок его функционирования.

Ежемесячная проверка функционирования коммуникатора производится путем анализа архивных данных по связи с приборами, подключенными к нему. Коммуникатор функционирует нормально, если установлено, что в архиве не нарушена целостность данных по подключенным к нему приборам.

Проверка функционирования источника бесперебойного питания ИБП-002 ежемесячно производится путем контроля напряжения на каждой батарее и степени заряда батарей по монитору коммуникатора. Разница напряжения батарей должна быть не более 2 В.

Ежеквартальная проверка заключается в проверке целостности разъемных соединений и цепей заземления.

Ежегодно проверяется ёмкость батарей источника, для этого отключается сетевое питание и фиксируется момент отдачи емкости 30 А·ч. Контроль осуществляется по монитору коммуникатора. В случае если емкость, отданная аккумуляторной батареей, меньше 30 А·ч, необходимо провести регламентные работы батареи.

4.2.4 С помощью переносного тестирующего устройства через технологический разъем, подключённый к «ГиперФлоу-УИВК», по RS-232 должны осуществляться:

− контроль технологических параметров, конфигурирование коммуникатора;

− поверка каналов измерения и выдачи аналоговых сигналов с отключением от подключенного оборудования.

4.2.5 Техническое обслуживание барьера искрозащитного БИЗ-002, входящего в состав коммуникатора, производится в соответствии с указаниями руководства по эксплуатации КРАУ2.222.002-04/05 РЭ и ГОСТ 30852.16-2002 «Электрооборудование взрывозащищенное. Часть 17. Проверка и техническое обслуживание электроустановок во взрывоопасных зонах (кроме подземных выработок)».

#### **4.3 Меры безопасности**

4.3.1 По способу защиты человека от поражения электрическим током коммуникатор «ГиперФлоу-УИВК» относится к классу I по ГОСТ 12.2.007.0-75.

По способу защиты человека от поражения электрическим током технические средства коммуникатора, находящиеся под напряжением, защищены от случайного прикосновения к ним обслуживающего персонала, а сами технические средства подлежат защитному заземлению согласно ГОСТ 12.1.030-81. Места подключения защитного заземления располагаются на видном месте, рядом с ними нанесены знаки заземления по ГОСТ 21130-75.

4.3.2 Эксплуатация коммуникатора производится согласно требованиям ПУЭ (глава 7.3), ПТЭЭП (глава 3.4) и других нормативных документов, регламентирующих применение электрооборудования во взрывоопасных зонах.

Конструкция, монтаж, эксплуатационная документация на коммуникатор соответствуют требованиям следующих документов:

− «Правила устройства электроустановок»;

− «Правила применения технических устройств на опасных производственных объектах»;

− Федеральные нормы и правила в области промышленной безопасности «Правила безопасности в нефтяной и газовой промышленности»;

− Федеральные нормы и правила в области промышленной безопасности «Правила безопасности сетей газораспределения и газопотребления»;

− ВСН 332-74 «Инструкция по монтажу электрооборудования, силовых и осветительных сетей взрывоопасных зон».

4.3.3 По требованиям пожарной безопасности коммуникатор соответствует ГОСТ 12.1.004-91.

4.3.4 Пожарная безопасность при эксплуатации коммуникатора по ГОСТ 12.1.004-91 обеспечена конструктивно.

4.3.5 Испытания коммуникатора (в том числе при вводе в эксплуатацию) осуществляются с учетом требований ГОСТ 12.3.019-80 и ГОСТ Р 52931-2008.

4.3.6 Коммуникатор «ГиперФлоу-УИВК» должен размещаться во взрывобезопасной зоне.

4.3.7 При включении в состав коммуникатора барьеров искрозащитных необходимо выполнять правила установки в соответствии с требованиями ГОСТ 30852.10-2002.

4.3.8 Эксплуатация изделия разрешается только при наличии инструкции по технике безопасности, утвержденной руководителем предприятия-потребителя и учитывающей специфику применения коммуникатора в конкретном технологическом процессе.

#### **4.4 Обеспечение взрывозащищенности при эксплуатации изделия**

4.4.1 К эксплуатации коммуникатора «ГиперФлоу-УИВК» допускаются лица, изучившие настоящее руководство и прошедшие необходимый инструктаж.

4.4.2 При эксплуатации необходимо руководствоваться настоящим руководством по эксплуатации, «Правилами технической эксплуатации электроустановок потребителей» (5-е изд., глава 3.4), «Правилами по охране труда при эксплуатации электроустановок», документацией на примененное взрывозащищенное оборудование.

4.4.3 При эксплуатации изделие должно подвергаться систематическому внешнему и профилактическому осмотрам.

4.4.4 При внешнем осмотре необходимо проверить:

- сохранность пломб;
- отсутствие обрыва или повреждения изоляции соединительных кабелей;
- отсутствие обрыва заземляющего провода;
- надежность присоединения кабелей;
- прочность крепления изделия и заземляющего болтового соединения;

– отсутствие вмятин и видимых механических повреждений, а также пыли и грязи на корпусе изделия.

#### **КАТЕГОРИЧЕСКИ ЗАПРЕЩАЕТСЯ работать без заземления коммуникатора! Сопротивление провода от зажима заземления коммуникатора до контура заземления должно быть не более 0,4 Ом!**

4.4.5 **Категорически ЗАПРЕЩАЕТСЯ** эксплуатация изделия с повреждениями и неисправностями.

4.4.6 Одновременно с внешним осмотром может производиться уход за изделием, не требующий его отключения от сети, например, уход за сенсорным экраном.

4.4.7 При профилактическом осмотре должны быть выполнены все вышеуказанные работы внешнего осмотра. Периодичность профилактических осмотров изделия устанавливается в зависимости от производственных условий, но не реже двух раз в год.

### **4.5 Возможные неисправности, возникающие при эксплуатации, и способы их устранения**

4.5.1 Определение неисправного модуля из состава коммуникатора «ГиперФлоу-УИВК» производится с помощью тестирующей программы КРАУ1.456.031 Д20, входящей в комплект поставки коммуникатора. Определение и устранение неисправностей в модуле – в соответствии с действующей документацией на модуль.

### **4.6 Техническое освидетельствование**

4.6.1 Поверке подвергают измерительные каналы коммуникатора «ГиперФлоу-УИВК», на которые распространен сертификат утверждения типа, подлежащие применению или применяемые в сферах распространения государственного метрологического контроля и надзора.

Первичную поверку измерительных каналов проводят после установки на объекте в соответствии с утвержденной в установленном порядке методикой поверки МП 208-014-2016. Допускается проводить первичную поверку при выпуске из производства по требованию заказчика.

Если в сфере распространения государственного метрологического контроля и надзора применяют только часть из общего числа измерительных каналов коммуникатора, на которые распространено свидетельство об утверждении типа, а оставшуюся часть - вне этой сферы, то поверке следует подвергать только первую часть измерительных каналов. В этом случае оставшуюся часть измерительных каналов подвергают калибровке.

В свидетельстве о поверке или сертификате о калибровке коммуникатора указывают те каналы, на которые они распространены.

Межповерочный интервал - не более 4 лет.

4.6.2 Перед началом поверки с приборами измерения расхода, не являющимися штатными для данного замерного узла, следует включать переключатель «РЕЖИМ ПОВЕРКИ», который позволяет исключить считывание большого количества архивных данных с вновь подключенных приборов. При этом коммуникатор перестанет считывать из подключенных расходомеров архивы событий и вмешательств, а глубина считывания часовых и суточных архивов будет ограничена 4 сут. После окончания поверки коммуникатора с нештатными приборами необходимо:

- отключить нештатные приборы от коммуникатора;

- последовательно заходя в окно настроек каждого нештатного прибора, выдать команду «Перечитать Архив», указав при этом количество перечитываемых часов 96;

- выключить переключатель «РЕЖИМ ПОВЕРКИ» или снять питание коммуникатора.

Рекомендуется подключать нештатные приборы на сетевые адреса, не используемые в штатной конфигурации замерного узла.

Данная процедура не выполняется, если поверка коммуникатора производится на объекте со штатными приборами измерения расхода.

### **4.7 Перечень критических отказов изделия**

4.7.1 Критическим отказом изделия является отказ работы контроллера, входящего в состав изделия.

### **ВНИМАНИЕ! Коммуникаторы с критическими отказами к эксплуатации не допускаются! Необходимо их демонтировать и заменить на новые.**

Для предотвращения критических отказов необходимо производить техническое обслуживание составных частей изделия в соответствии с их документацией.

# **5 Техническое обслуживание составных частей изделия**

5.1 Техническое обслуживание составных частей изделия – в соответствии с документацией на составные части.

# **6 Текущий ремонт**

### **6.1 Текущий ремонт изделия**

6.1.1 Общие указания

Объем и периодичность, а также необходимость проведения текущего ремонта устанавливается в соответствии с отраслевыми системами планово-предупредительных ремонтов с учетом условий эксплуатации.

ЗАПРЕЩАЕТСЯ эксплуатационному персоналу производить ремонт изделия, связанный с восстановлением его составных частей, обеспечивающих взрывозащиту: в этом случае ремонт должен выполняться ремонтным предприятием, имеющим соответствующие разрешительные документы.

6.1.2 Меры безопасности

При проведении ремонта должны соблюдаться меры безопасности, указанные в технической документации.

### **6.2 Текущий ремонт составных частей изделия**

6.2.1 Текущий ремонт составных частей коммуникатора осуществляется в соответствии с их технической документацией.

# **7 Хранение**

7.1 Упакованное изделие должно храниться в складских помещениях грузоотправителя и грузополучателя, обеспечивающих сохранность изделия от механических повреждений, загрязнения и воздействия агрессивных сред, в условиях хранения 3 (Ж3) по ГОСТ 15150-69.

Допускается хранение изделия в транспортной таре до 6 месяцев. При хранении больше 6 месяцев коммуникаторы должны быть освобождены от транспортной тары и храниться в условиях хранения 1 (Л) по ГОСТ 15150-69.

Назначенный срок хранения изделия 5 лет.

Сведения о хранении коммуникатора должны записываться в КРАУ1.456.031 ФО (раздел 13).

Общие требования к хранению изделия в отапливаемом хранилище – по ГОСТ Р 52931-2008.

7.2 Упаковывание изделия производится согласно чертежам предприятия-изготовителя, в закрытых вентилируемых помещениях при температуре окружающего воздуха от плюс 15 до плюс 40 °С и относительной влажности воздуха до 80 % при отсутствии в окружающем воздухе агрессивных примесей.

7.3 Упаковка обеспечивает сохранность изделия при выполнении погрузочноразгрузочных работ, транспортировании и хранении, а также защиту от воздействия климатических факторов и механических нагрузок.

7.4 Упаковка содержит средства амортизации изделия в транспортной таре.

7.5 Эксплуатационная и товаросопроводительная документация обернуты водонепроницаемым материалом и уложены под крышку тары на верхний слой упаковочного материала.

# **8 Транспортирование**

8.1 Общие требования к транспортированию изделия должны соответствовать ГОСТ Р 52931-2008.

8.2 Упакованное изделие должно транспортироваться в закрытых транспортных средствах всеми видами транспорта, кроме морского, в том числе в отапливаемых герметизированных отсеках воздушного транспорта, в соответствии с правилами перевозок грузов, действующими на каждом виде транспорта.

8.3 Условия транспортирования в части воздействия климатических факторов должны соответствовать условиям хранения 5 (ОЖ4) по ГОСТ 15150-69 – для крытых транспортных средств.

Изделие в упаковке для транспортирования выдерживает воздействие температуры окружающего воздуха от минус 30 до плюс 50 °С.

8.4 Условия транспортирования в части механических воздействий должны соответствовать группе N2 по ГОСТ Р 52931-2008, условия хранения – условиям хранения 3 (Ж3) ГОСТ 15150-69.

### **9 Утилизация**

9.1 Материалы и комплектующие, использованные при изготовлении коммуникатора «ГиперФлоу-УИВК» (кроме аккумуляторных батарей, входящих в состав ИБП-002), как при эксплуатации в течение его срока службы, так и по истечении ресурса не представляют опасности для здоровья человека, производственных и складских помещений, окружающей среды. Утилизация вышедшего из строя изделия может производиться специализированными предприятиями, имеющими разрешение на утилизацию промышленного оборудования.

9.2 Аккумуляторные батареи, применяемые в ИБП-002, утилизируются в соответствии с требованиями предприятия-изготовителя батарей.

#### **Приложение А**

(справочное)

# **Схема составления условного обозначения при заказе коммуникатора измерительно-вычислительного универсального «ГиперФлоу-УИВК»**

"ГиперФлоу-УИВК" --KPAY1.456.031 TY  $5<sup>1</sup>$  $\mathbf{1}$  $\overline{6}$ 

1 **–** Условное наименование изделия «ГиперФлоу-УИВК»;

2 **–** Конструктивное исполнение (Ш – в металлическом шкафу; К – в крейте для монтажа в стойке 19");

3 – COM5 или COM9 (COM5 - пять COM-портов RS-232 без гальванической развязки, COM9 – дополнительно устанавливается плата с четырьмя СОМ-портами RS-232/422/485 с гальванической развязкой);

4 – Сменные модули (устанавливаются по заказу потребителя в соответствии с опросным листом)\*:

- AI10 – модуль аналоговых входов (10 аналоговых входов);

- AO4 – модуль аналоговых выходов (4 аналоговых выхода);

- DI16\*\* – модуль дискретных входов (16 дискретных входов);

- DO16\*\* – модуль дискретных выходов (16 дискретных выходов);

- T6 – модуль для подключения термометров сопротивления (6 – шесть термометров сопротивления по трехпроводной схеме подключения);

- FI2 – модуль измерения частоты (2 частотных входа);

- PI2 – модуль измерения числа импульсов (2 импульсных входа);

5 – Сменные блоки (устанавливаются по заказу потребителя)\*:

- GSM (М) – тип модема: GSM-модем (GSM) или модем проводной связи (М);

- БИЗ – барьер искрозащитный БИЗ-002 для подключения приборов серии «Гипер-Флоу»;

6 – Обозначение технических условий КРАУ1.456.031 ТУ.

При составлении условного обозначения сменные модули и блоки перечисляются через «дефис».

Пример записи при заказе:

\_\_\_\_\_\_\_\_\_\_\_\_

#### **«ГиперФлоу-УИВК»-Ш-СОМ9-AI10-AO4-T6–GSM-КРАУ1.456.031 ТУ**

<sup>\*</sup> В УИВК конструктивного исполнения в металлическом шкафу (Ш) могут быть установлены GSM-модем, барьер искрозащитный БИЗ-002 и не более трех сменных модулей, в УИВК конструктивного исполнения в крейте для монтажа в стойке 19" (К) – GSM-модем, барьер искрозащитный БИЗ-002 и не более четырех сменных модулей. По специальному заказу потребителя в УИВК допускается установка других модулей серии I-7000.

<sup>\*\*</sup> Суммарное количество дискретных входов и выходов - не более 16.
## Приложение Б

(справочное)

# Опросный лист для заказа коммуникатора «ГиперФлоу-УИВК»

наименование, почтовый адрес, платежные реквизиты

## 

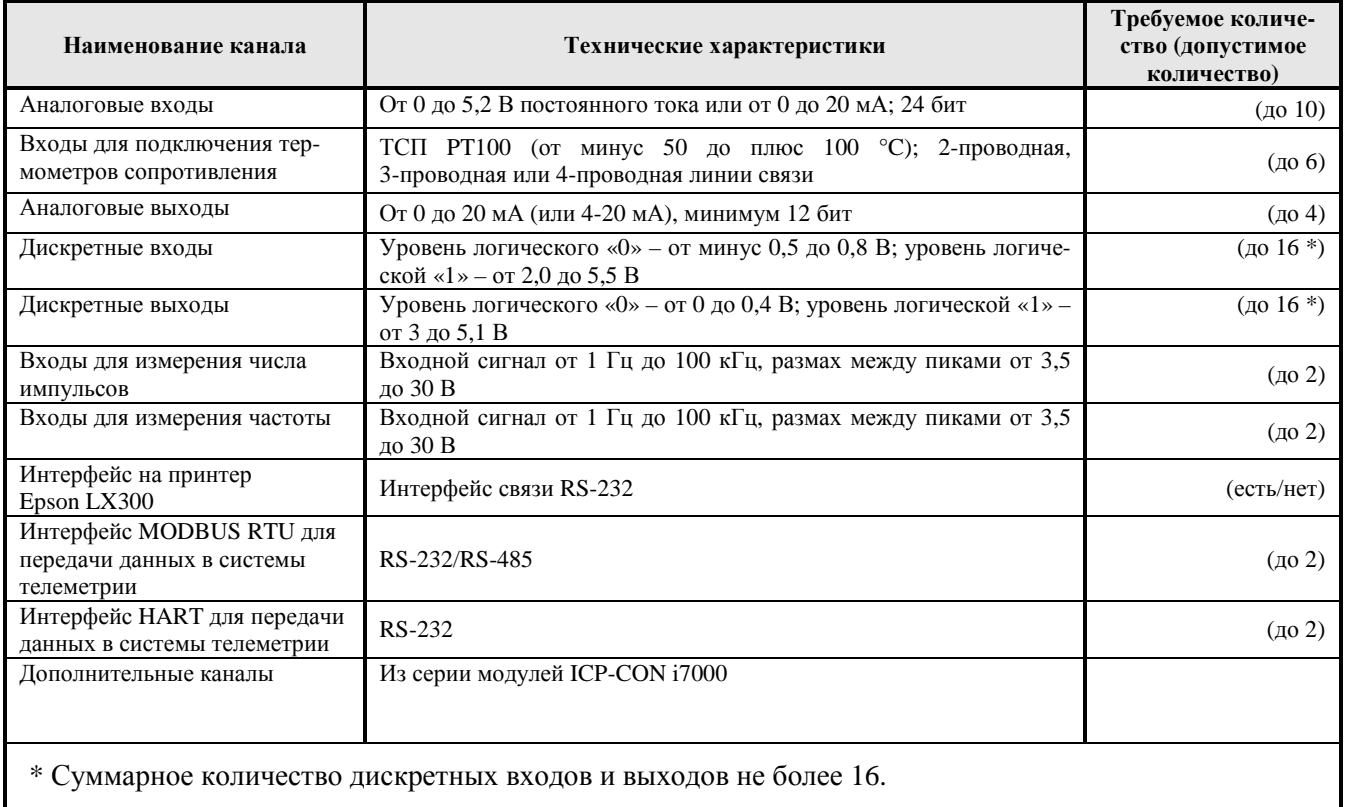

#### Таблица Б.1 - Характеристика и количество каналов, входящих в УИВК

#### Таблица Б.2 - Состав дополнительного оборудования, поставляемого совместно с УИВК

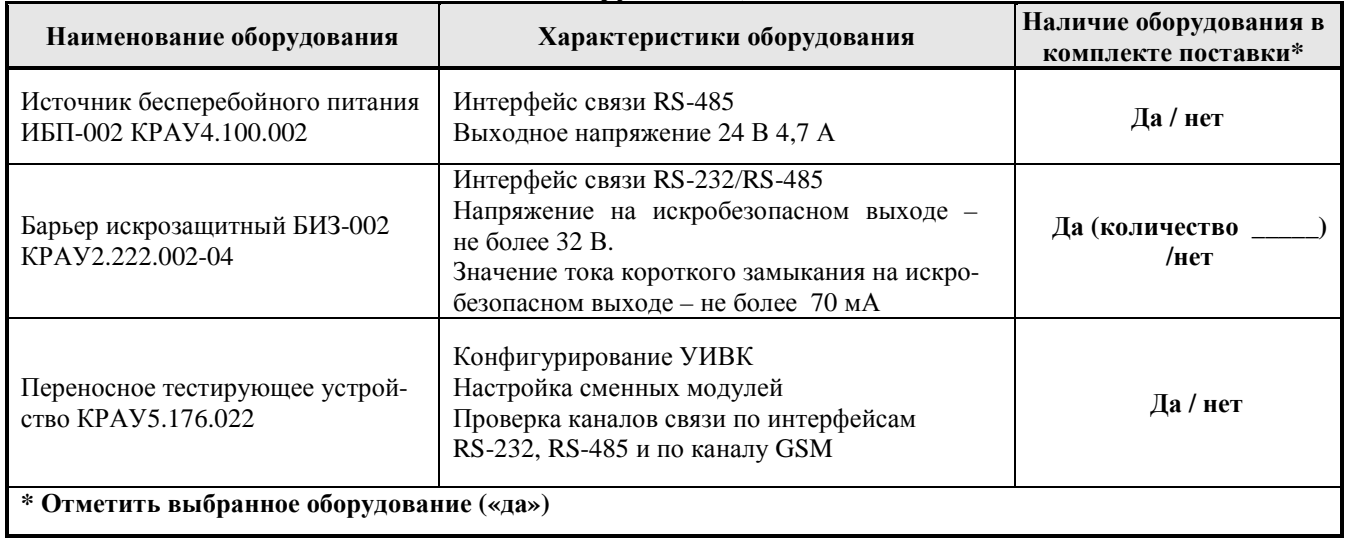

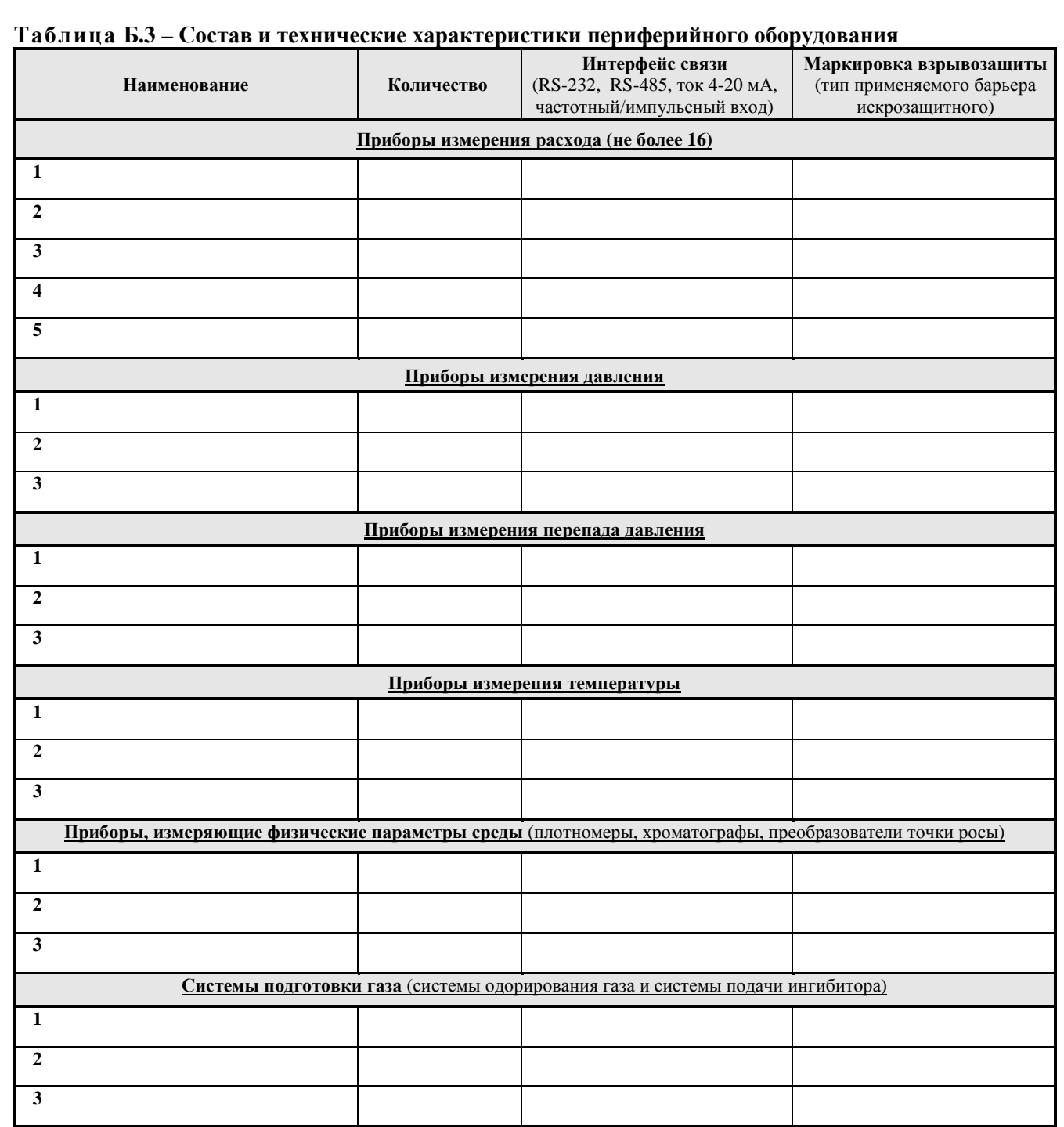

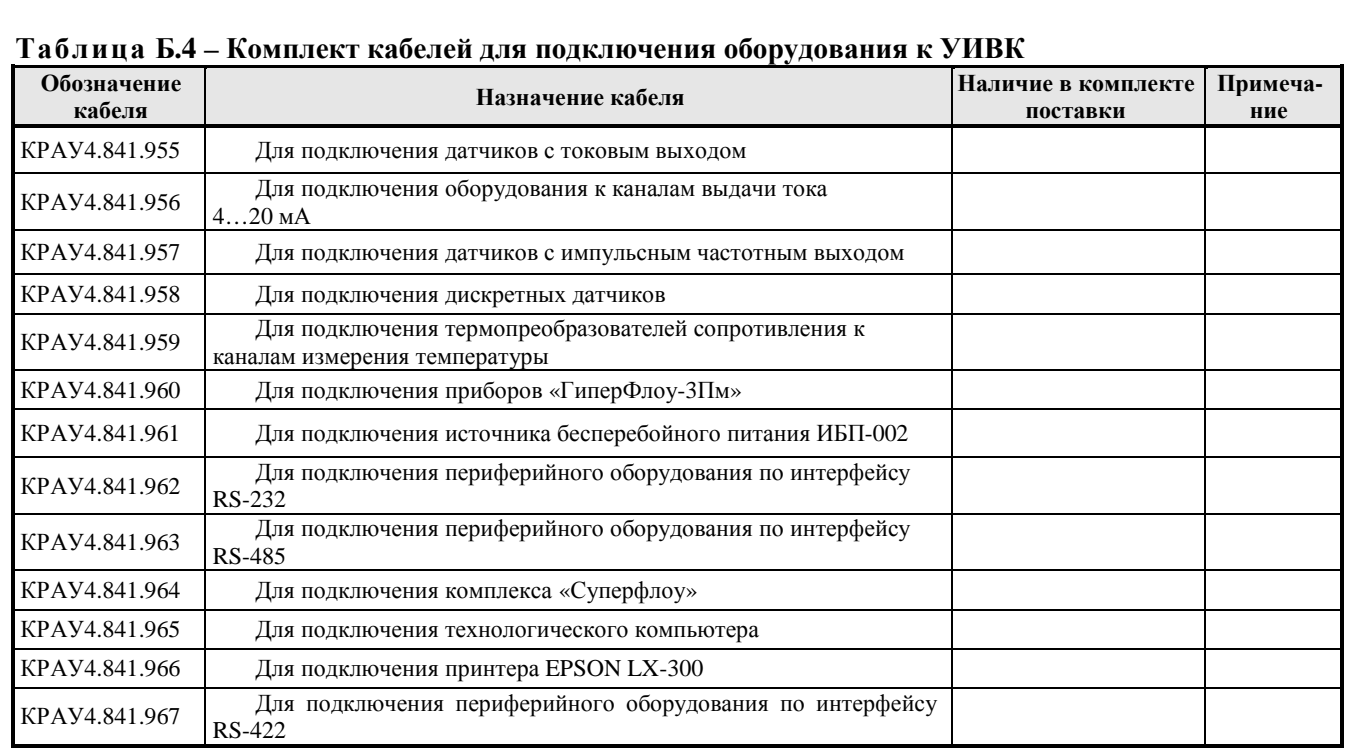

# Приложение В<br>(справочное)

# Номера СОМ-портов подключения встроенного оборудования

Таблица В.1

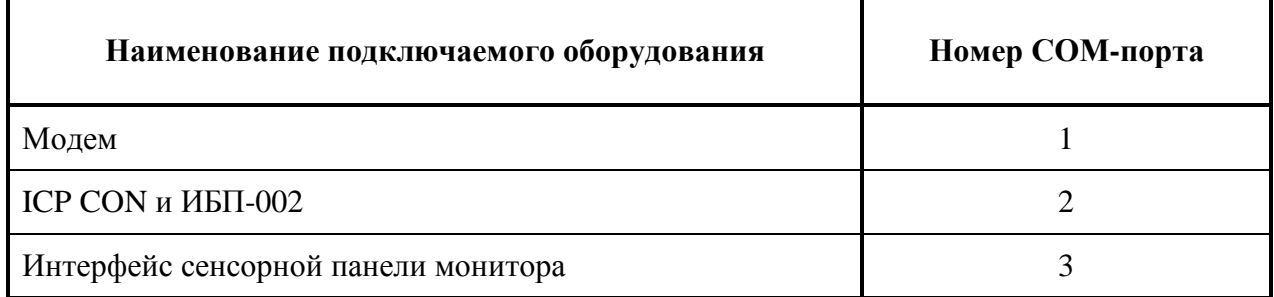

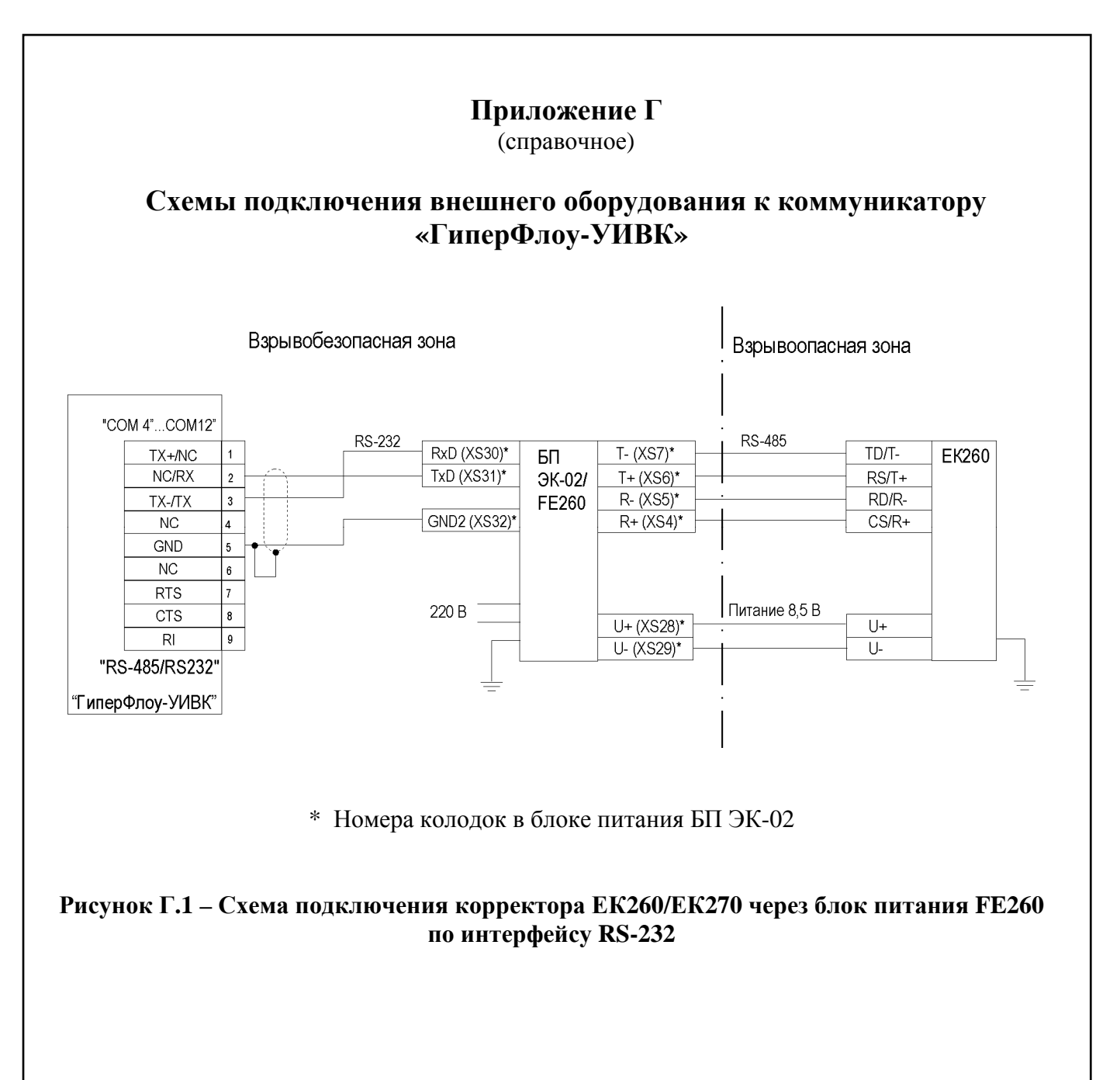

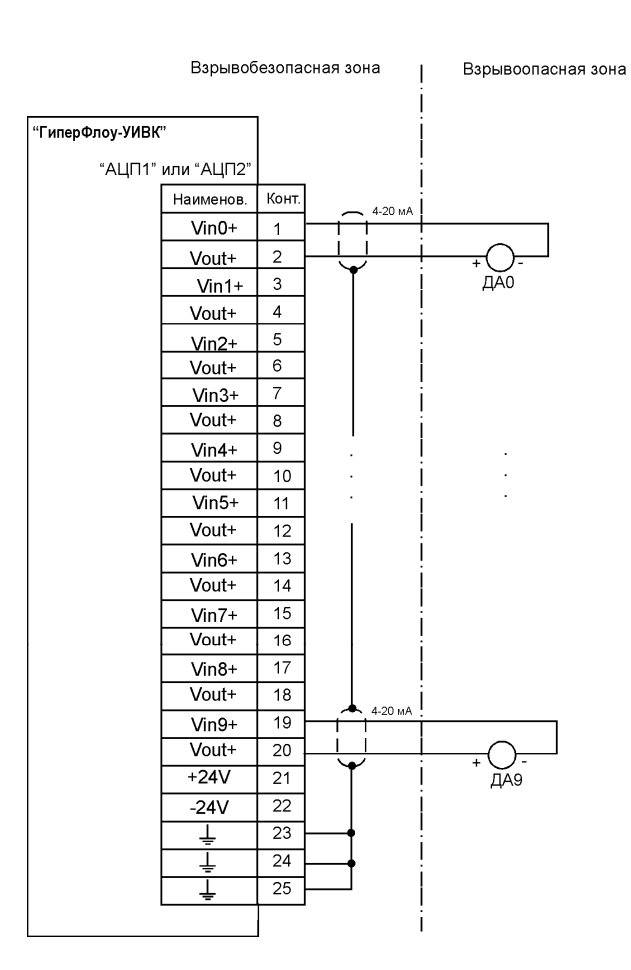

Датчики с токовым выходом должны иметь вид взрывозащиты «взрывонепроницаемая оболочка».

## **Рисунок Г.2 – Схема подключения датчиков с токовым выходом к каналам измерения тока**

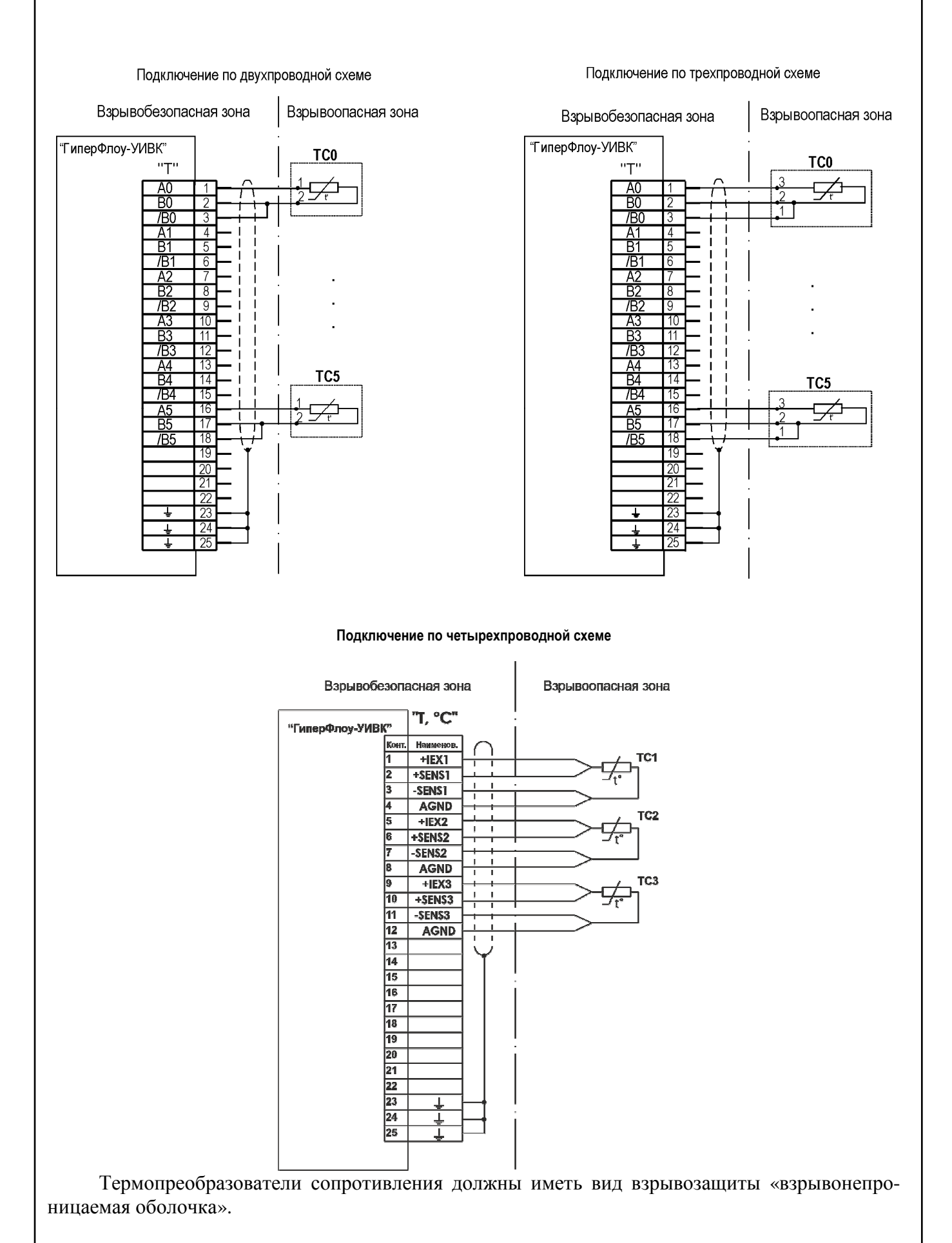

## **Рисунок Г.3 – Схема подключения термопреобразователей сопротивления к каналам измерения температуры**

![](_page_43_Figure_0.jpeg)

![](_page_44_Figure_0.jpeg)

Датчики с импульсным выходом должны иметь вид взрывозащиты «искробезопасная электрическая цепь» или отвечать требованиям ГОСТ 30852.0-2002 и ГОСТ 30852.10-2002 для простых устройств.

Источник питания 24 В должен иметь вид взрывозащиты «искробезопасная электрическая цепь».

## **Рисунок Г.5 – Схема подключения счетчиков объемного расхода газа СГ-16 (с импульсным выходом)**

![](_page_45_Figure_0.jpeg)

Датчики с частотным выходом 24 В должны иметь вид взрывозащиты «искробезопасная электрическая цепь» или отвечать требованиям ГОСТ 30852.0-2002 и ГОСТ 30852.10-2002 для простых устройств.

Источник питания 24 В должен иметь вид взрывозащиты «искробезопасная электрическая цепь».

## **Рисунок Г.6 – Схема подключения датчиков с частотным выходом**

![](_page_46_Figure_0.jpeg)

- 1 измерительная часть прибора «ГиперФлоу-3Пм»;
- 2 дополнительное оборудование, подключаемое к «ГиперФлоу-3Пм»;
- 3 датчик давления;
- 4 коробка распределительная КР-001;
- 5 контактный датчик;
- 6 термопреобразователь сопротивления;
- 7 коммуникатор измерительновычислительный универсальный «ГиперФлоу-УИВК»;
- 8,9 барьеры искрозащитные БИЗ-002

Датчики комплексные с вычислителем расхода «ГиперФлоу-3Пм» должны иметь вид взрывозащиты «искробезопасная электрическая цепь».

Обозначения разъемов барьера искрозащитного БИЗ-002-04/05 – в соответствии со схемой электрической принципиальной КРАУ2.222.002-04/05 Э3.

**Рисунок Г.7 – Схема подключения приборов «ГиперФлоу-3Пм» (подключение до 16 приборов «ГиперФлоу-3Пм» через шесть барьеров искрозащитных БИЗ-002, из которых один барьер встроен в коммуникатор)**

![](_page_47_Figure_0.jpeg)

Расходомеры ультразвуковые «ГиперФлоу-УС» должны иметь вид взрывозащиты «искробезопасная электрическая цепь».

**Рисунок Г.8 – Схема подключения расходомера ультразвукового «ГиперФлоу-УС»** 

![](_page_48_Figure_0.jpeg)

Расходомеры ультразвуковые «ГиперФлоу-УС» должны иметь вид взрывозащиты «искробезопасная электрическая цепь».

Обозначения разъемов барьера искрозащитного БИЗ-002-04/05 – в соответствии со схемой электрической принципиальной КРАУ2.222.002-04/05 Э3.

\* Перемычка включает резистор нагрузки 120 Ом и подключается при необходимости согласования линий связи.

**Рисунок Г.9 – Схема подключения расходомеров ультразвуковых «ГиперФлоу-УС» (подключение до 16 приборов «ГиперФлоу-УС» через 16 барьеров искрозащитных БИЗ-002, из которых один барьер встроен в коммуникатор)** 

![](_page_49_Figure_0.jpeg)

Анализатор «КОНГ-Прима» должен иметь вид взрывозащиты «взрывонепроницаемая оболочка».

 $\frac{VIIIO}{VOU19+}$ 

 $V$ in9+

 $+24B$ 

 $24R$ 

19

 $20$ 

 $21$ 

22

#### **Рисунок Г.11 – Схема подключения анализатора «КОНГ-Прима-2»**

![](_page_50_Figure_0.jpeg)

Анализатор «КОНГ-Прима» должен иметь вид взрывозащиты «взрывонепроницаемая оболочка».

![](_page_50_Figure_2.jpeg)

![](_page_50_Figure_3.jpeg)

Плотномер ПЛОТ-3 должен иметь вид взрывозащиты «искробезопасная электрическая цепь».

![](_page_50_Figure_5.jpeg)

![](_page_51_Figure_0.jpeg)

**Рисунок Г.14 – Схема подключения принтера EPSON LX-300 к коммуникатору «ГиперФлоу-УИВК»** 

![](_page_51_Figure_2.jpeg)

**Рисунок Г.15 – Схема подключения технологического компьютера** 

![](_page_51_Figure_4.jpeg)

Система одоризации газа – с видом взрывозащиты «взрывонепроницаемая оболочка».

**Рисунок Г.16 – Схема подключения системы одоризации газа по RS-232** 

![](_page_52_Figure_0.jpeg)

**Рисунок Г.17 – Схема подключения поточного хроматографа DANI PGC 90.50 по RS-485** 

![](_page_52_Figure_2.jpeg)

![](_page_53_Figure_0.jpeg)

К1 - кабель КРАУ4.841.961-01; XP1 - розетка DB-25F

![](_page_53_Figure_2.jpeg)

# Приложение Д

справочное)

# Таблицы разъёмов

Д.1 Таблицы выходных разъемов модулей, входящих в состав коммуникатора «ГиперФлоу-**YHBK**» **GSM-MOTEM AnCom RM/D** 

## $\mathbf{i}$ -7024 – MOTVIL HAH

#### i-7017 - модуль АЦП

![](_page_54_Picture_43.jpeg)

 $+$ Uпит

 $\overline{2}$ 

![](_page_54_Picture_44.jpeg)

![](_page_54_Picture_45.jpeg)

![](_page_54_Picture_46.jpeg)

Проводной модем AnCom STF

![](_page_54_Picture_47.jpeg)

![](_page_54_Picture_48.jpeg)

![](_page_54_Picture_49.jpeg)

## i-7015P - модуль температуры i-

![](_page_55_Picture_21.jpeg)

![](_page_55_Picture_22.jpeg)

![](_page_55_Picture_23.jpeg)

#### Источник бесперебойного питания ИБП-002 КРАУ4.100.002 «Бесперебойное питание»

![](_page_55_Picture_24.jpeg)

![](_page_55_Picture_25.jpeg)

Д.2 Таблицы выходных разъемов коммуникатора (конструктивное исполнение - в металлическом шкафу) для подключения внешнего оборудования

![](_page_56_Picture_24.jpeg)

![](_page_56_Picture_25.jpeg)

![](_page_56_Picture_26.jpeg)

![](_page_56_Picture_27.jpeg)

#### «COM4 - COM8»

![](_page_56_Picture_28.jpeg)

![](_page_56_Picture_29.jpeg)

#### «ИБП 24 В»

![](_page_56_Picture_30.jpeg)

![](_page_57_Picture_363.jpeg)

![](_page_57_Picture_364.jpeg)

![](_page_57_Picture_365.jpeg)

![](_page_57_Picture_366.jpeg)

Д.3 Таблицы выходных разъемов коммуникатора «ГиперФлоу-УИВК» (конструктивное исполнение – в крейте для монтажа в стойку 19") для подключения внешнего оборудования

![](_page_57_Picture_367.jpeg)

![](_page_57_Picture_368.jpeg)

![](_page_57_Picture_369.jpeg)

![](_page_57_Picture_370.jpeg)

![](_page_57_Picture_371.jpeg)

![](_page_57_Picture_372.jpeg)

**«24В» для подключения источника**  $6$ есперебойного питания «Штиль»

![](_page_57_Picture_373.jpeg)

![](_page_57_Picture_374.jpeg)

Остальные выходные разъемы для подключения внешнего оборудования – в соответствии с таблицами пункта Д.2.

# Приложение Ж

(справочное)

![](_page_58_Figure_2.jpeg)

Рисунок Ж.1 - Габаритно-установочные размеры коммуникатора в металлическом шкафу

![](_page_59_Figure_0.jpeg)

![](_page_59_Figure_1.jpeg)

Рисунок Ж.З – Габаритные размеры ИБП-002

## **Приложение И**

(справочное)

![](_page_60_Figure_2.jpeg)

![](_page_61_Figure_0.jpeg)

![](_page_62_Figure_0.jpeg)

Рисунок К.1

![](_page_63_Figure_0.jpeg)

1. Размеры для справок.

2. Электромонтаж барьера искроэащитного БИЗ-002 выполнен согласно руководству по эксплуатации КРА У 222.002-04/05РЭ.

**Рисунок Л.1** 

![](_page_65_Figure_0.jpeg)

Позиционные обозначения - в соответствии с таблицей М.1

Рисунок М.1 - Коммуникатор «ГиперФлоу-УИВК» (конструктивное исполнение в металлическом шкафу)

KPAY1.456.031 P<sub>3</sub>

69

![](_page_66_Figure_0.jpeg)

![](_page_67_Picture_374.jpeg)

![](_page_68_Picture_369.jpeg)

## Таблица М.2

![](_page_68_Picture_370.jpeg)

![](_page_69_Picture_167.jpeg)

## **Приложение Н**

(справочное)

## **Схемы кабелей для подключения периферийного оборудования**

XP1 Наименов. Конт  $\rightarrow$  WINO"  $V$ in0+ <del>→</del><br>→+24V"<br>→+VIN1"  $\overline{1}$  $\overline{\text{Vout+}}$ 7  $V$ in1+  $\rightarrow$  +24V" - 1 Vout+  $\overline{ }$  $\overrightarrow{ }$  +VIN2"  $\mathbf{I}$ ÷  $\overline{5}$  $V$ in2+  $\rightarrow$ <sup>+vinz</sup><br>  $\rightarrow$ <sup>+24V"</sup>  $\overline{6}$ Vout+ →<br>→+VIN3" f,  $V$ in3+ 5  $\rightarrow$  +24V"  $\blacksquare$ Vout+ 8 \_\_<br>→ VIN4"  $V$ in4+ **g** ÷  $\rightarrow$  +24 $\vee$ " Vout+  $\overline{10}$ −,  $V$ in5+  $\overline{11}$  $\rightarrow$  24V" p  $V$ out+  $\overline{12}$ → ´-··<br>→ \*VIN6"  $V$ in6+  $\overline{13}$ → ……<br>→ 24V"  $\overline{\text{Vout+}}$  $\overline{14}$ → - ··<br>→+VIN7"  $\overline{16}$  $V$ in7+  $\rightarrow$  +24V" Vout+  $\overline{16}$ f,  $\sqrt{\frac{1}{2}}$ +VIN8"  $V$ in $8+$  $17$ T  $\widetilde{\mathbb{F}}$ +24 $\mathsf{V}^{\mathsf{m}}$ →"+24V"<br>→"+VIN9"<br>→" Vout+  $\overline{18}$ Ţ  $V$ in $9+$  $\overline{15}$ →+24V"<br>→+24V" Vout+  $\overline{20}$  $+24V$  $\overline{21}$  $\overline{22}$  $-24V$  $\overline{23}$ ┹  $\overline{24}$ ┹  $\overline{25}$ ∔ **DB-25M** 

ХР1 – вилка DB-25M с кожухом

**Рисунок Н.1 - Схема кабеля КРАУ4.841.955 для подключения датчиков с токовым выходом к каналам измерения тока**

![](_page_71_Figure_0.jpeg)
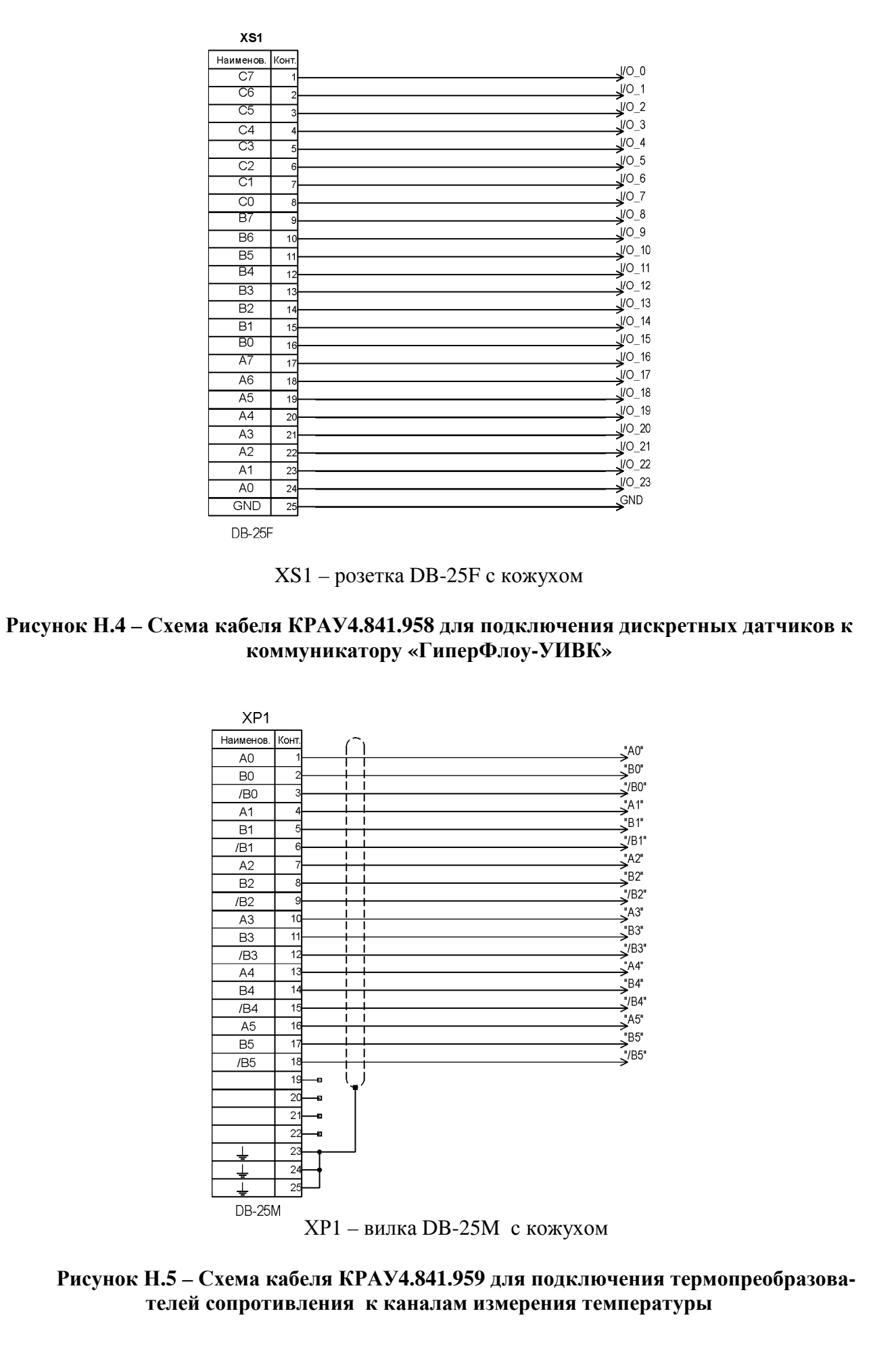

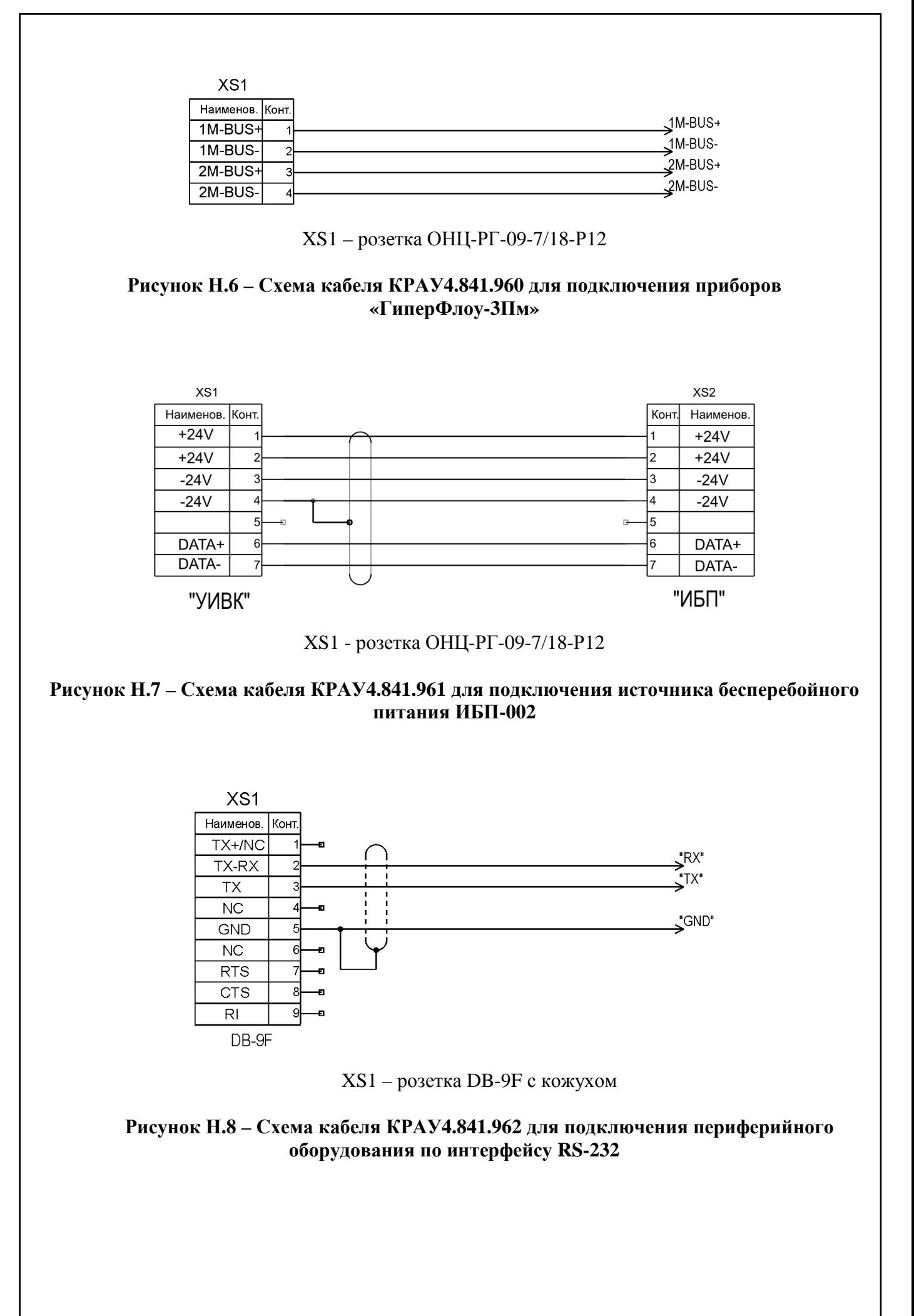

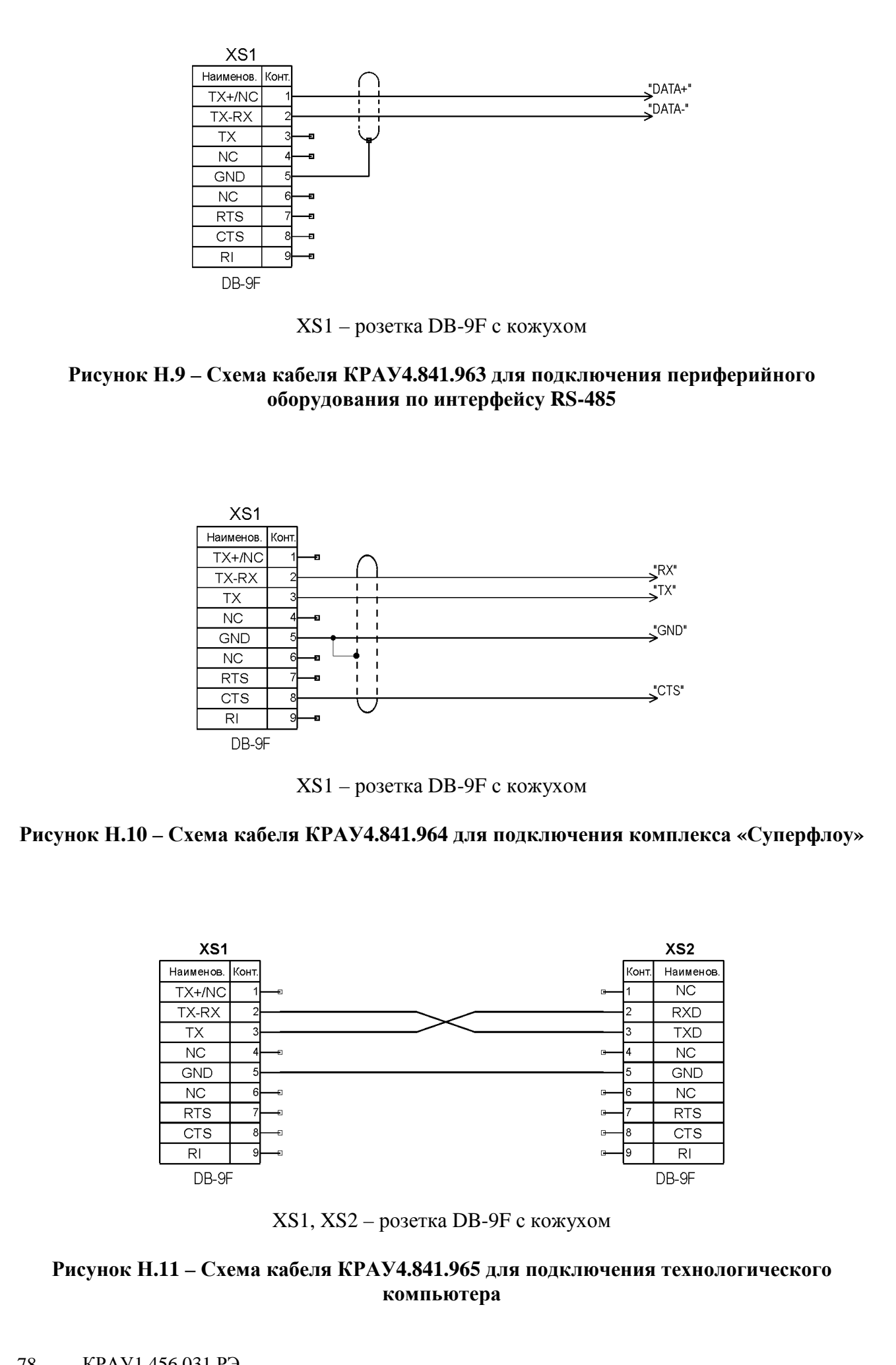

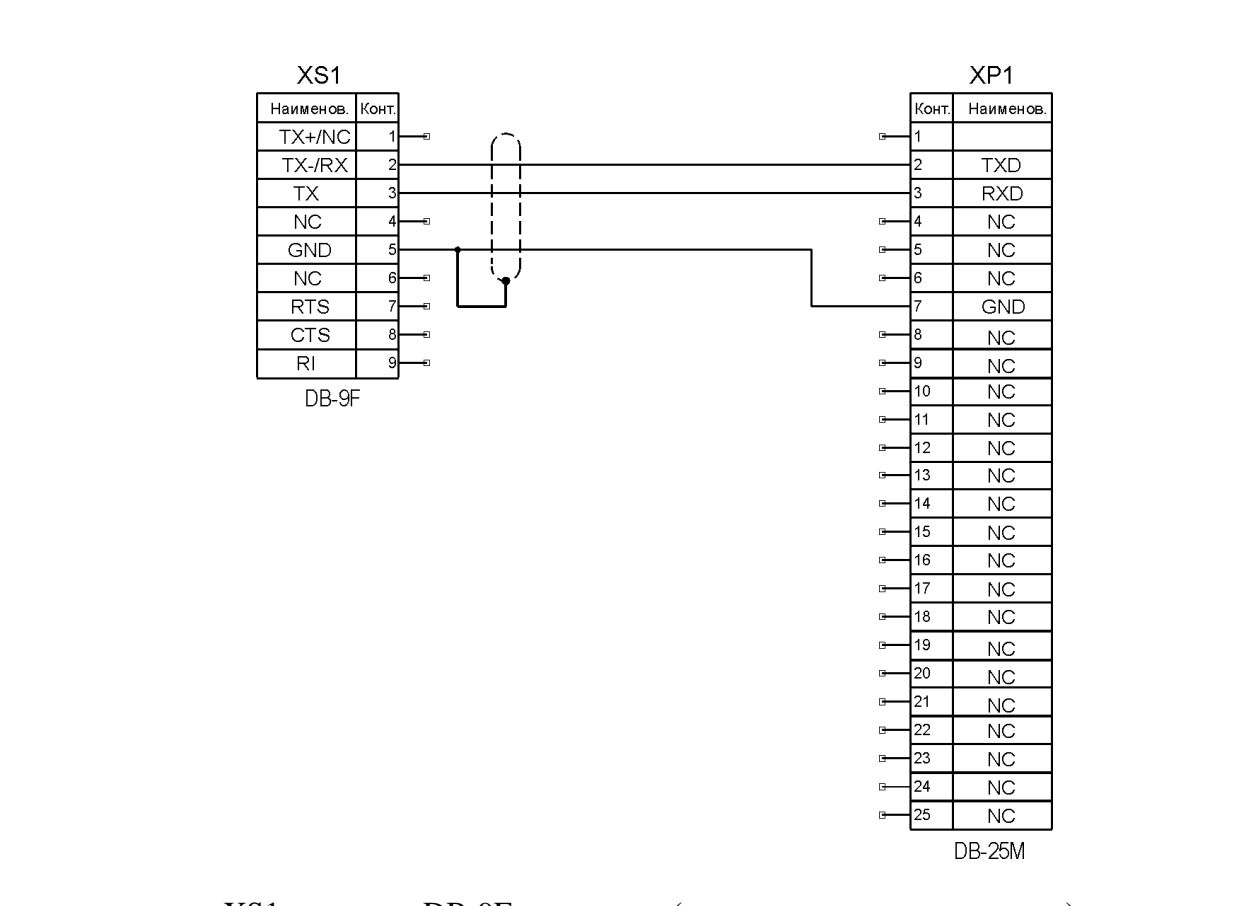

XS1 – розетка DB-9F с кожухом (подключение к компьютеру); XP1 – вилка DB-25M с кожухом (подключение к принтеру)

## **Рисунок Н.12 – Схема кабеля КРАУ4.841.966 для подключения принтера EPSON LX-300**

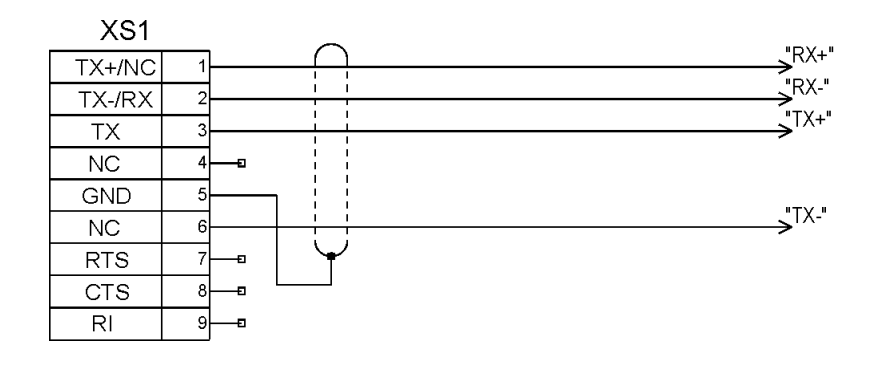

XS1 – розетка DB-9F с кожухом

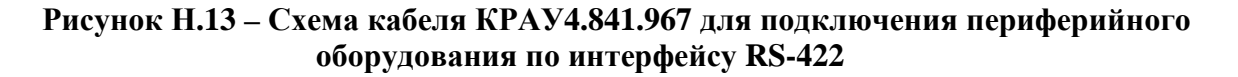

# **Приложение П**

(справочное)

### **Описание меню коммуникатора «ГиперФлоу-УИВК»**

П.1 Главное окно коммуникатора «ГиперФлоу-УИВК» показано на рисунках П.1 и П.1а.

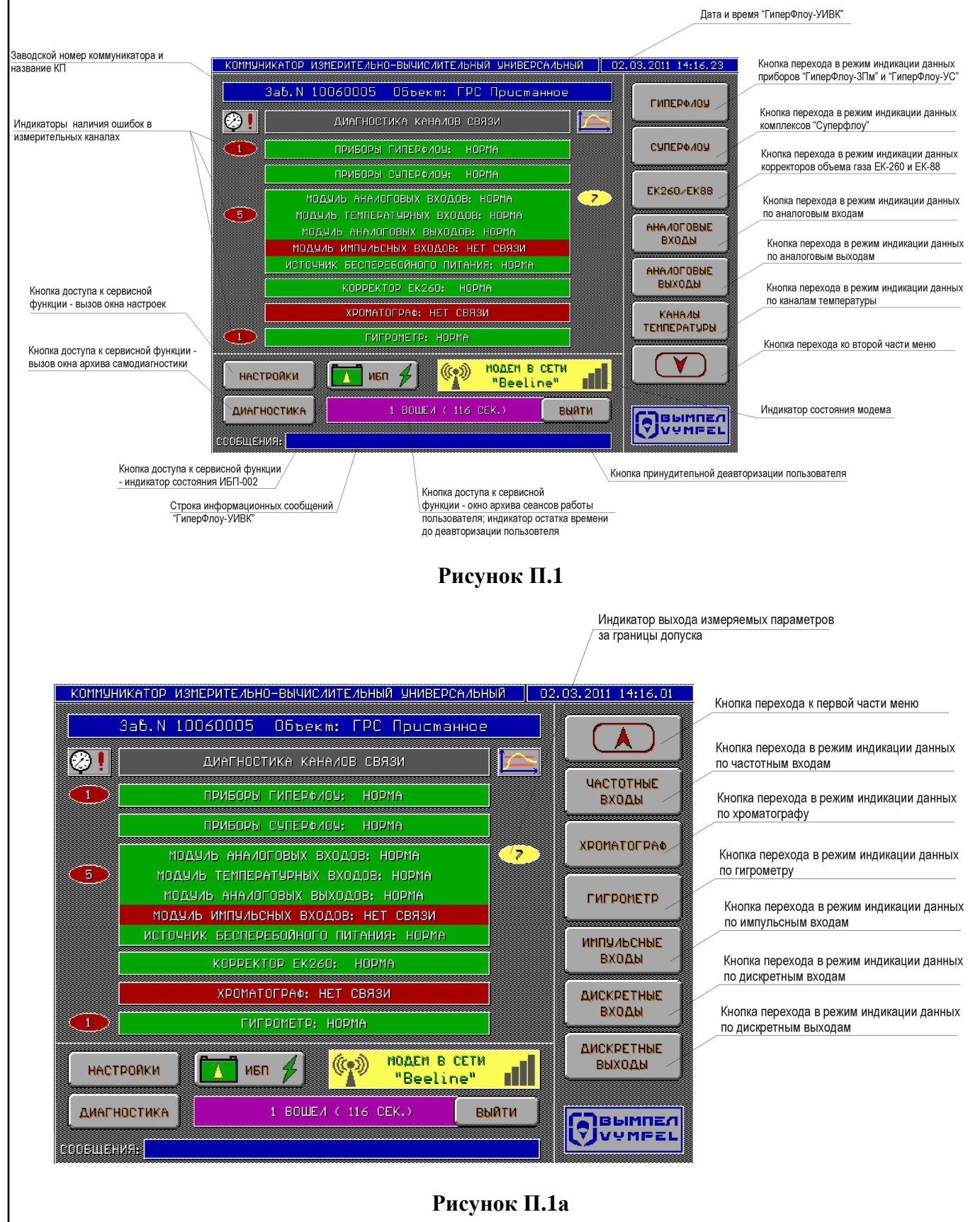

В правой части окна расположены кнопки перехода в режимы индикации данных по отдельным типам обслуживаемых приборов. В левой части расположены индикаторы наличия связи с подключенными приборами. В случае отсутствия связи соответствующее поле становится красным. В случае, если какие-либо параметры, принимаемые от приборов, выходят за уставки, рядом с этим прибором выводится маркер желтого цвета с указанием количества таких параметров. В случае если от подключенного прибора принимаются сообщения об ошибках в измерительных каналах, слева от строки выводится маркер красного цвета с указанием количества таких приборов. В нижней части окна расположены кнопки доступа к сервисным функциям: вызов окна настроек коммуникатора «ГиперФлоу-УИВК», окна архива самодиагностики, окна состояния источника бесперебойного питания и окна архива сеансов работы пользователей. В самом низу окна расположена строка сообщений коммуникатора, в которую выводится информация о процессе чтения архивных данных или чтения/записи параметров настройки подключенных приборов.

Индикатор состояния источника бесперебойного питания (ИБП-002) может отображать следующие данные:

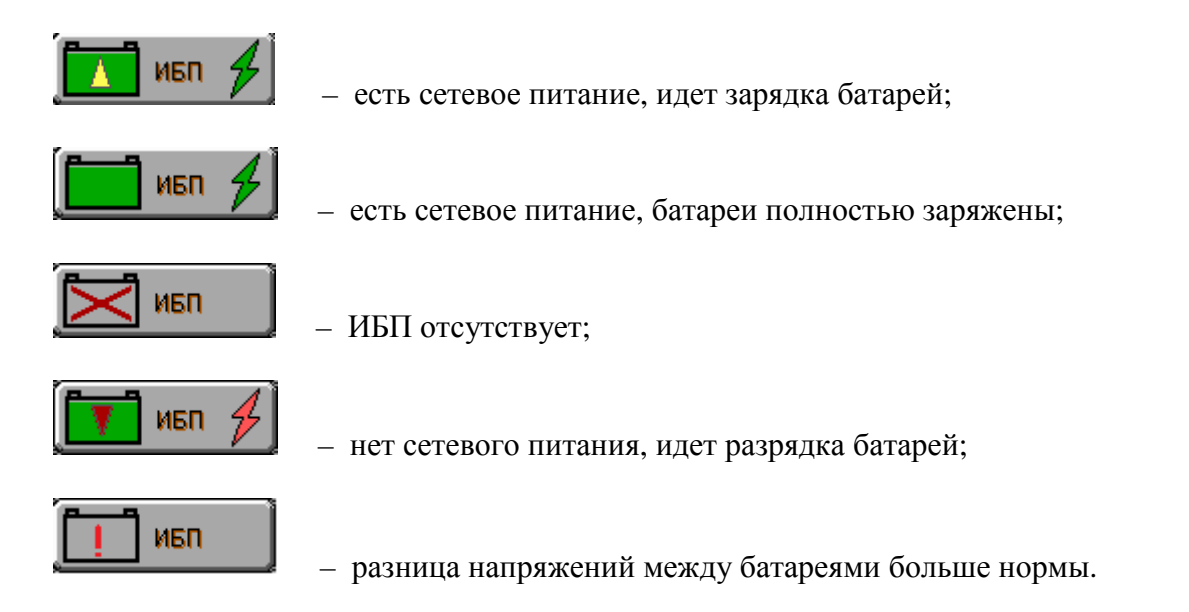

При нажатии на индикатор выводится окно с параметрами источника бесперебойного питания в соответствии с рисунком П.36.

Индикатор состояния источника бесперебойного питания (Штиль или аналогичный) может отображать следующие данные:

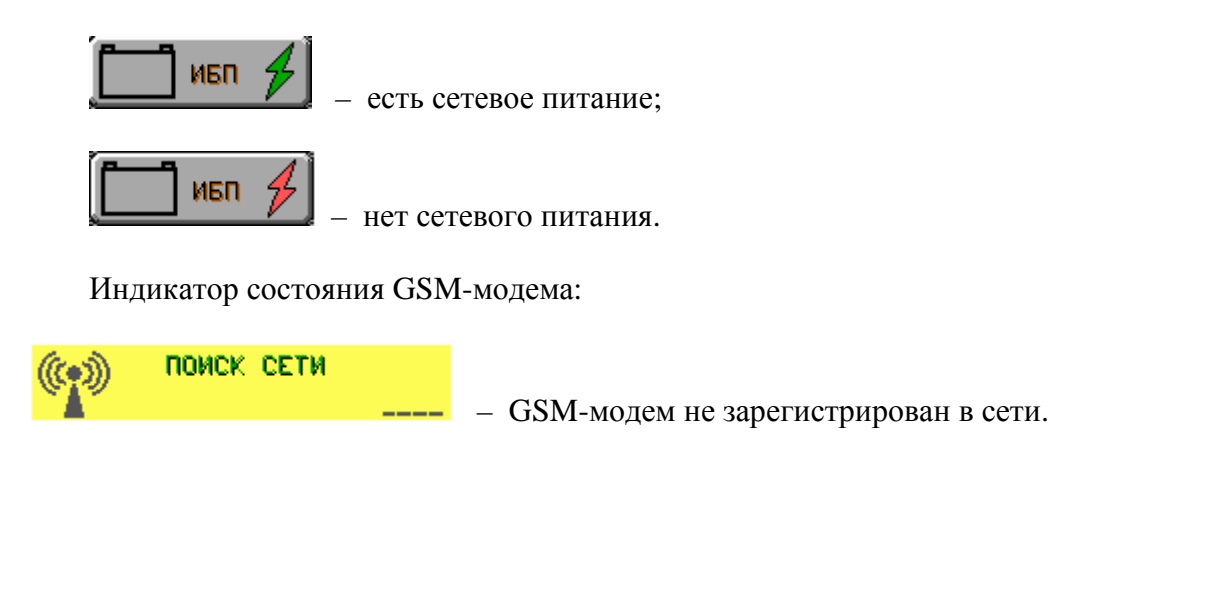

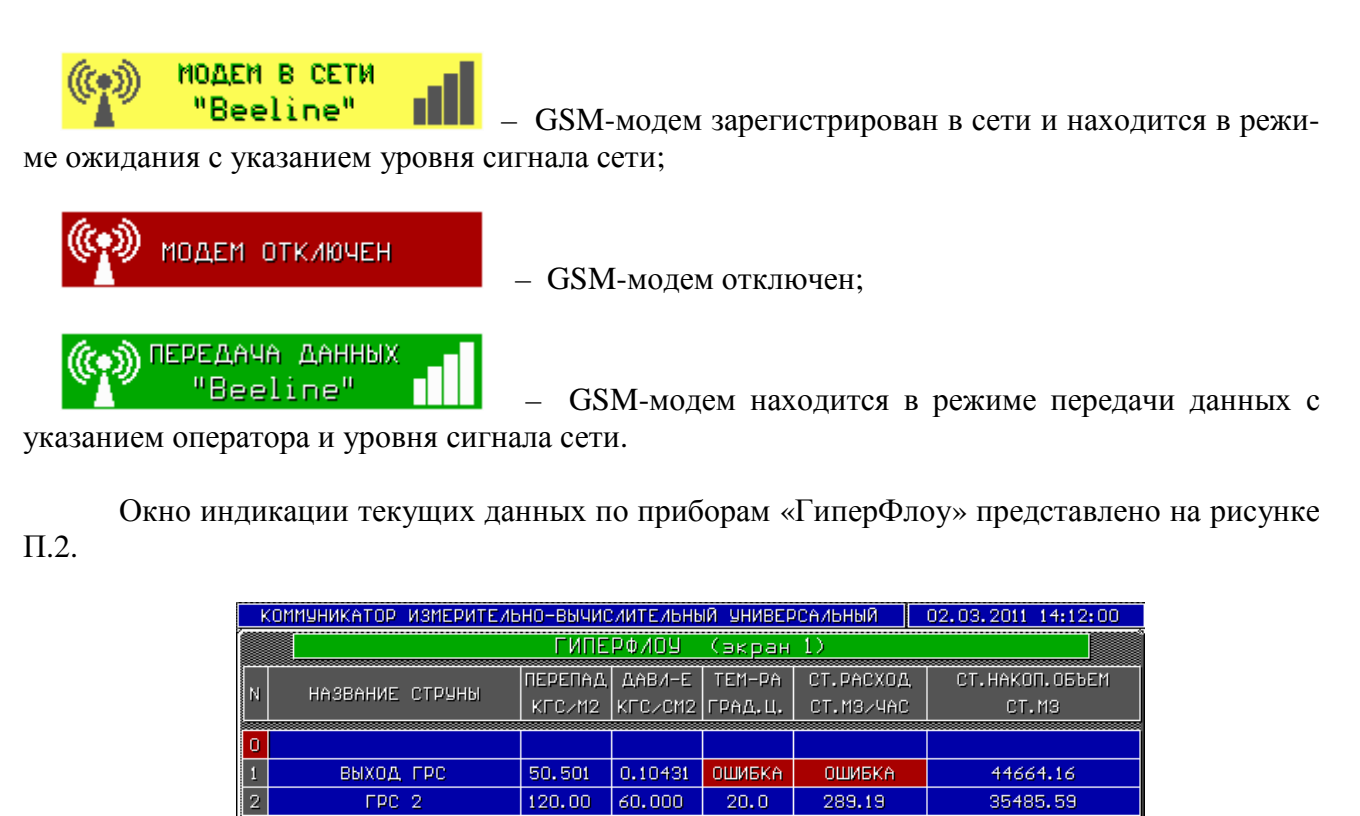

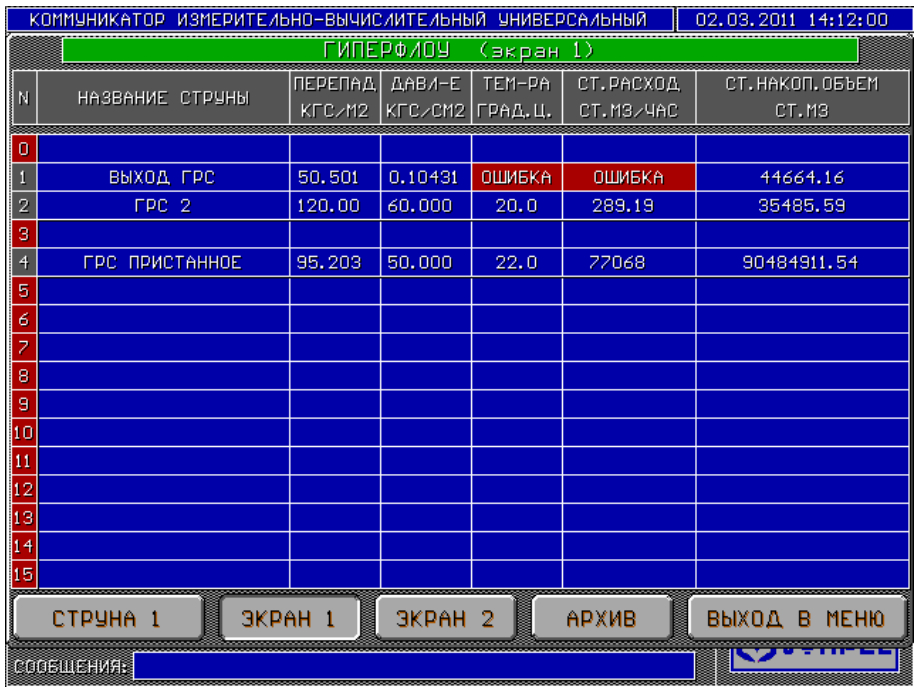

### **Рисунок П.2**

Данное окно может содержать информацию по 16 приборам (с сетевыми номерами от 0 до 15). Если информационный обмен с прибором установлен, строка подсвечивается синим цветом, а номер прибора – серым. Если связь отсутствует, строка черного цвета, а номер – красного. Если прибор не включен в опрос, номер подсвечивается красным цветом. При нажатии кнопки «ЭКРАН 2» отображается окно с дополнительными данными в соответствии с рисунком П.3.

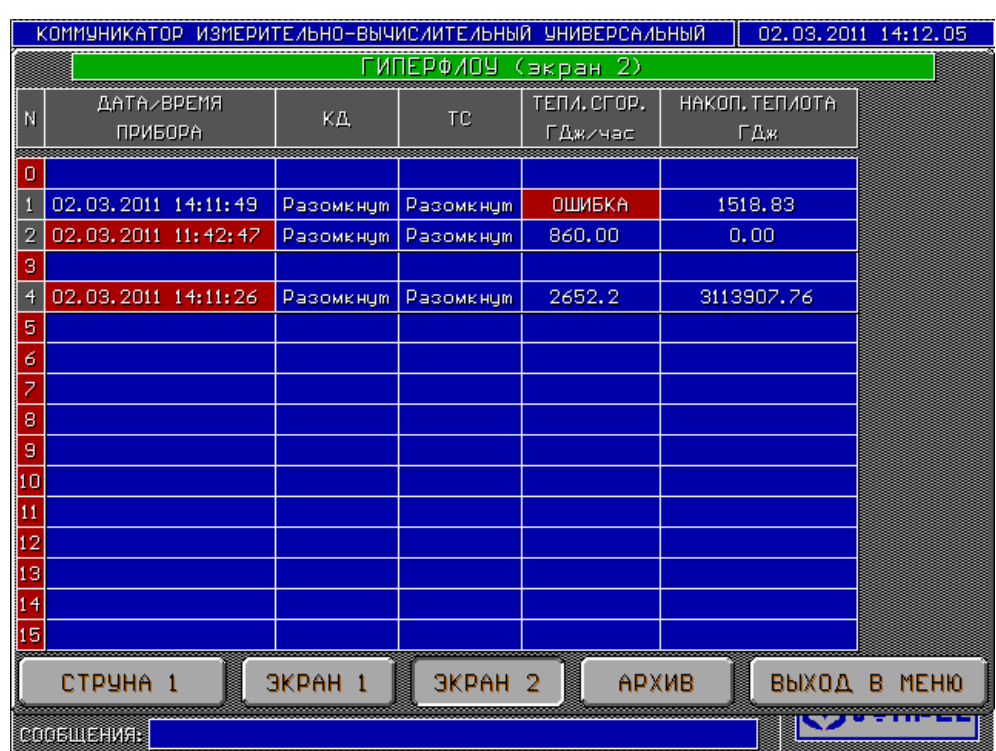

**Рисунок П.3** 

При расхождении часов прибора с часами коммуникатора более чем на 30 с, соответствующая ячейка подсвечивается красным цветом.

Нажатием кнопки «АРХИВ» оператор может инициировать чтение архивных данных с приборов. Однако «ГиперФлоу-УИВК» в автоматическом режиме также считывает архивы с приборов каждый час.

Выбор струны для детального просмотра осуществляется нажатием на ячейку с названием струны, при этом в названии кнопки в нижнем левом углу должен появиться номер выбранной струны. Нажав на эту кнопку, оператор переходит в окно в соответствии с рисунком П.4.

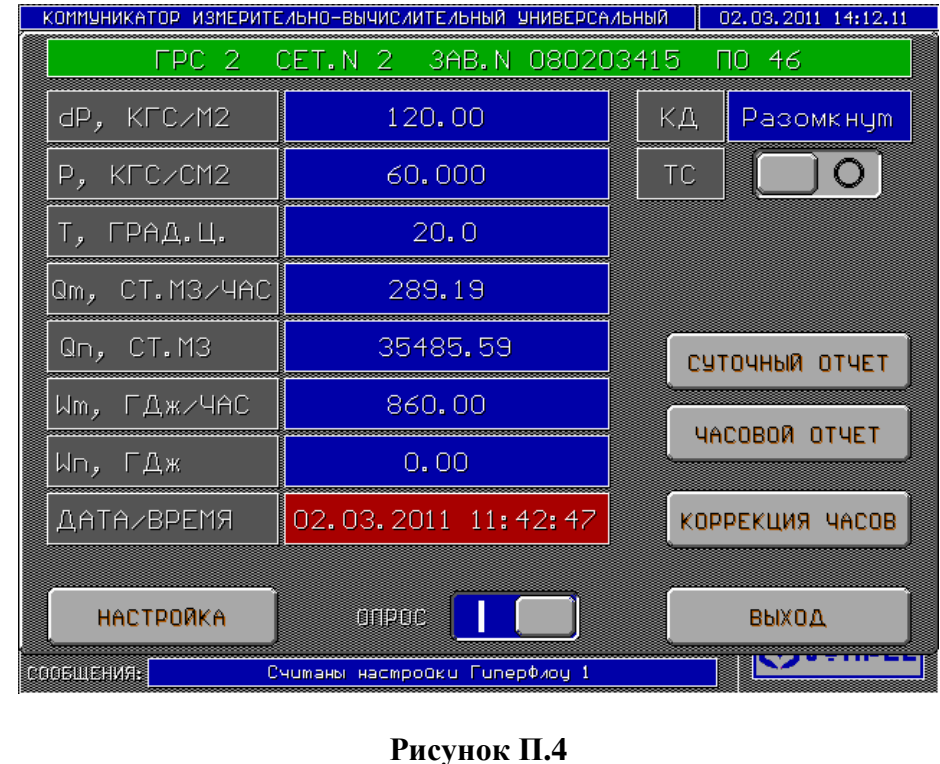

Данное окно позволяет просмотреть данные по выбранному «ГиперФлоу» в укрупненном формате. Нажатие кнопки «КОРРЕКЦИЯ ЧАСОВ» приводит к передаче в прибор показаний часов коммуникатора.

Также можно включить или выключить телеметрический сигнал «ГиперФлоу» (ТС), задать верхнюю и нижнюю предупредительную границу для перепада давления, давления, температуры, мгновенного расхода и мгновенной теплоты сгорания. Для этого нужно нажать на поле соответствующего параметра, после чего появятся окна ввода нижней и верхней величины предупреждения, как на рисунках П.5 и П.6.

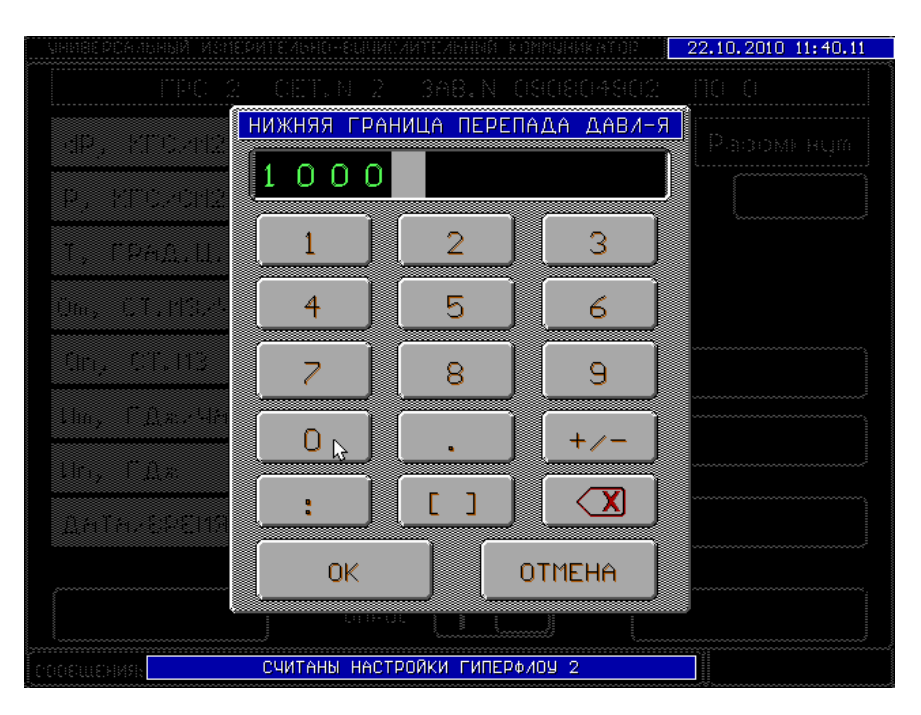

**Рисунок П.5** 

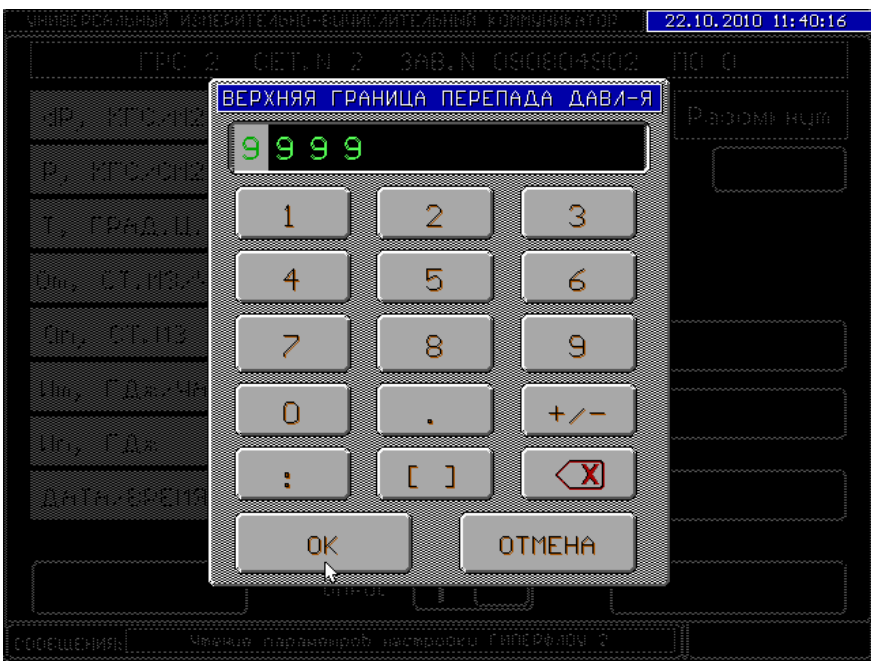

**Рисунок П.6** 

Для включения или выключения прибора из циклического опроса следует нажать на переключатель «ОПРОС». Следует иметь в виду, что по выключенным из опроса приборам архивы не считываются.

Окно просмотра архива вызывается нажатием кнопок «ЧАСОВОЙ АРХИВ» или «СУ-ТОЧНЫЙ АРХИВ», при этом запускается процесс считывания параметров настройки прибора (см. рисунок П.7).

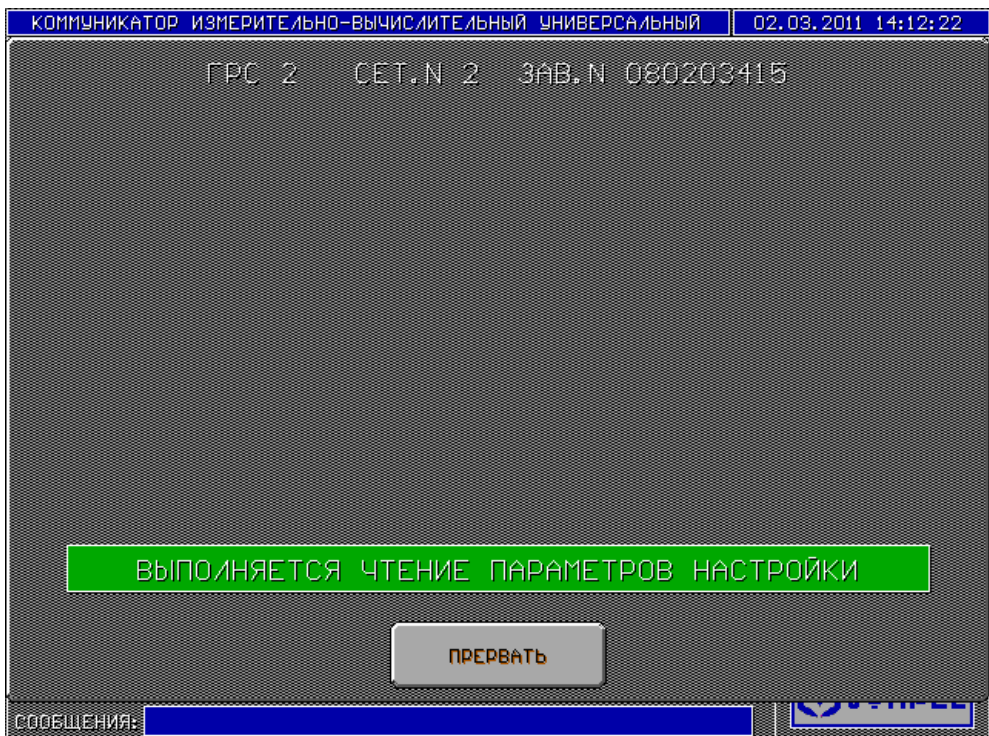

# **Рисунок П.7**

По окончании чтения выводится окно, содержащее отчетный документ (см. рисунок П.8).

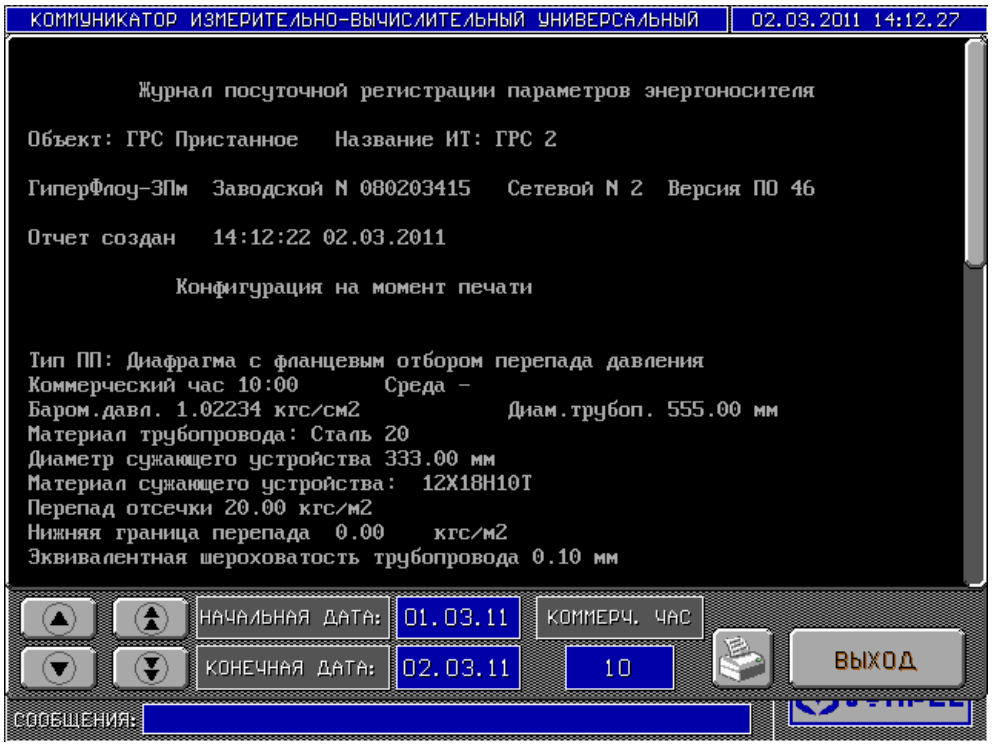

**Рисунок П.8** 

Прокрутка отчета возможна как кнопками в левом углу экрана, так и перемещением ползунка справа (а также можно просто перемещать палец по экрану, при этом текст будет прокручиваться вверх или вниз). Нажав на поля с начальной или конечной датой, можно выбрать интервал построения отчета. Нажав на кнопку с изображением принтера, можно отправить документ на печать (при условии, что к коммуникатору подключен принтер).

Нажатие на кнопку «НАСТРОЙКА» в окне рис.П.4 вызывает окно параметров настройки прибора (см. рисунок П.9).

| КОММУНИКАТОР ИЗМЕРИТЕЛЬНО-ВЫЧИСЛИТЕЛЬНЫЙ УНИВЕРСАЛЬНЫЙ |              | 13.09.2011 11:32:46 |
|--------------------------------------------------------|--------------|---------------------|
| ВЫХОД ГРС СЕТ. N 1 3AB. N 080203384 ПО 43              |              |                     |
| ПИОТНОСТЬ С.У., КГ∕МЗ                                  | 0.91000      |                     |
| СОДЕРЖАНИЕ СО2, Мол. ДОЛЕЙ                             | 0.06000<br>ı |                     |
| СОДЕРЖАНИЕ N2, Мол. ДОЛЕЙ                              | 0.07000      |                     |
| БАРОМ. ДАВЛЕНИЕ, КГС/СМ2                               | 1.01000      |                     |
| ЗАГРУЖАТЬ ИЗ ХРОМАТОГРАФА                              | $\circ$      |                     |
|                                                        |              | СЧИТАТЬ             |
|                                                        |              | ЗАПИСАТЬ            |
| ПЕРЕЧИТАТЬ АРХИВ                                       |              | ВЫХОД               |
| СООБЩЕНИЯ:                                             |              |                     |

**Рисунок П.9** 

Окно позволяет считать, изменить и записать в прибор параметры качества газа. Также включить и выключить автоматическую загрузку в прибор данных хроматографа.

Кнопка «ПЕРЕЧИТАТЬ АРХИВ» позволяет оператору принудительно считать часовые и суточные архивы за заданный период времени (не более 45 суток) из прибора «Гипер-Флоу». После нажатия кнопки появится запрос количества часов для перечитывания.

Окно индикации текущих данных по приборам «Суперфлоу» представлено на рисунке

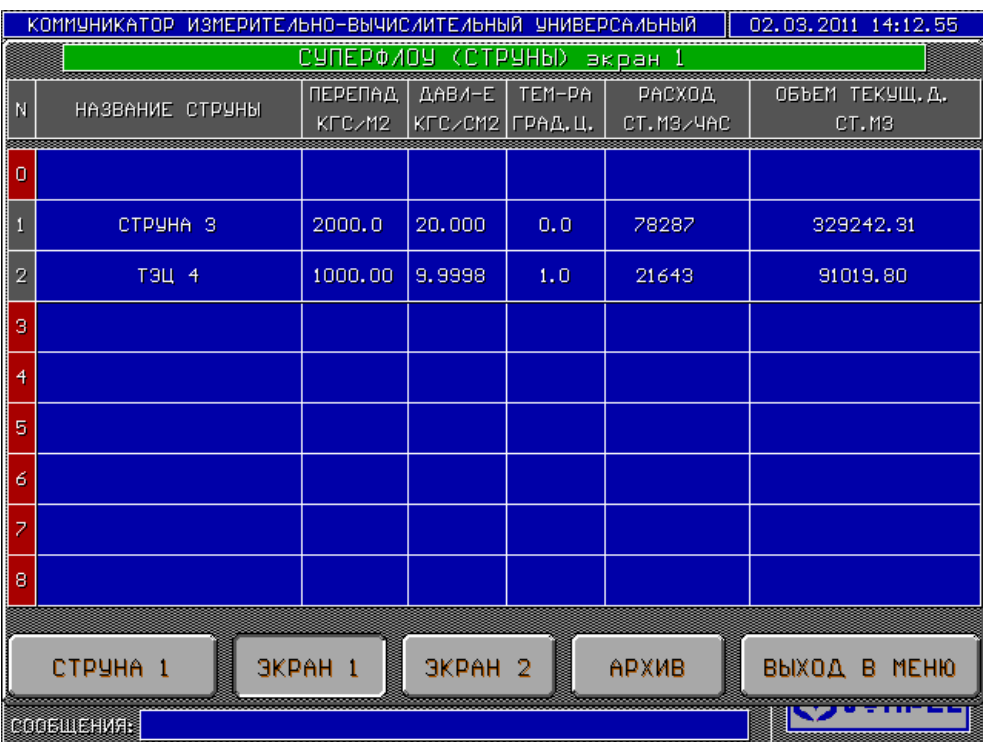

### **Рисунок П.10**

Окно текущих данных по выбранному прибору в соответствии с рисунком П.11.

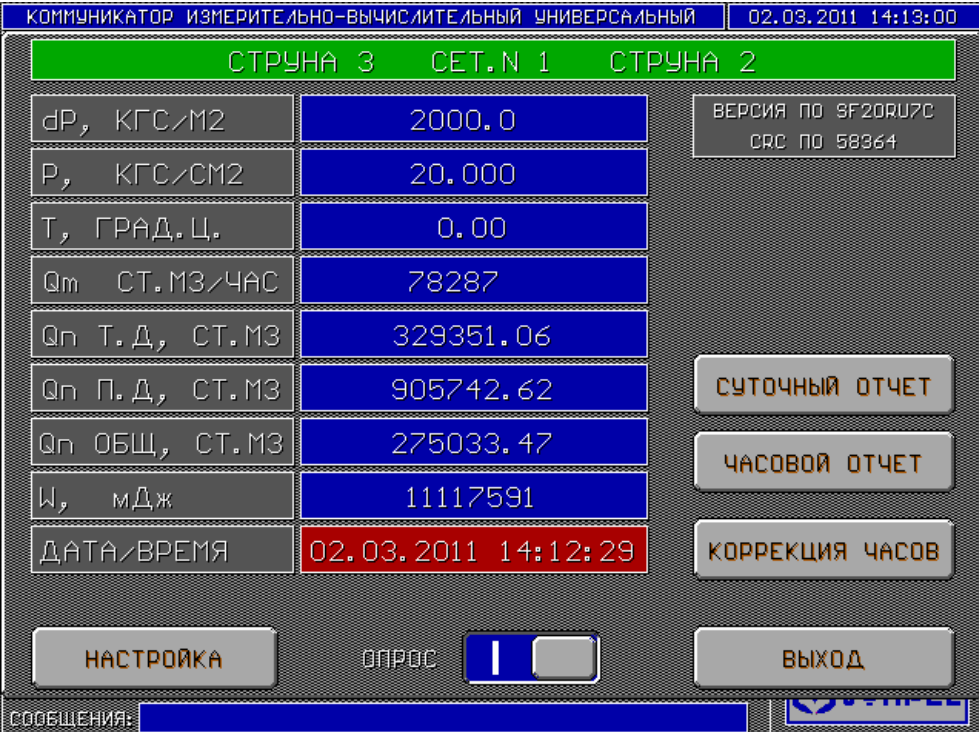

### **Рисунок П.11**

На экране отображается также версия ПО и контрольная сумма прошивки «Суперфлоу».

Экран параметров настройки в соответствии с рисунком П.11а.

КРАУ1.456.031 РЭ 87

П.10.

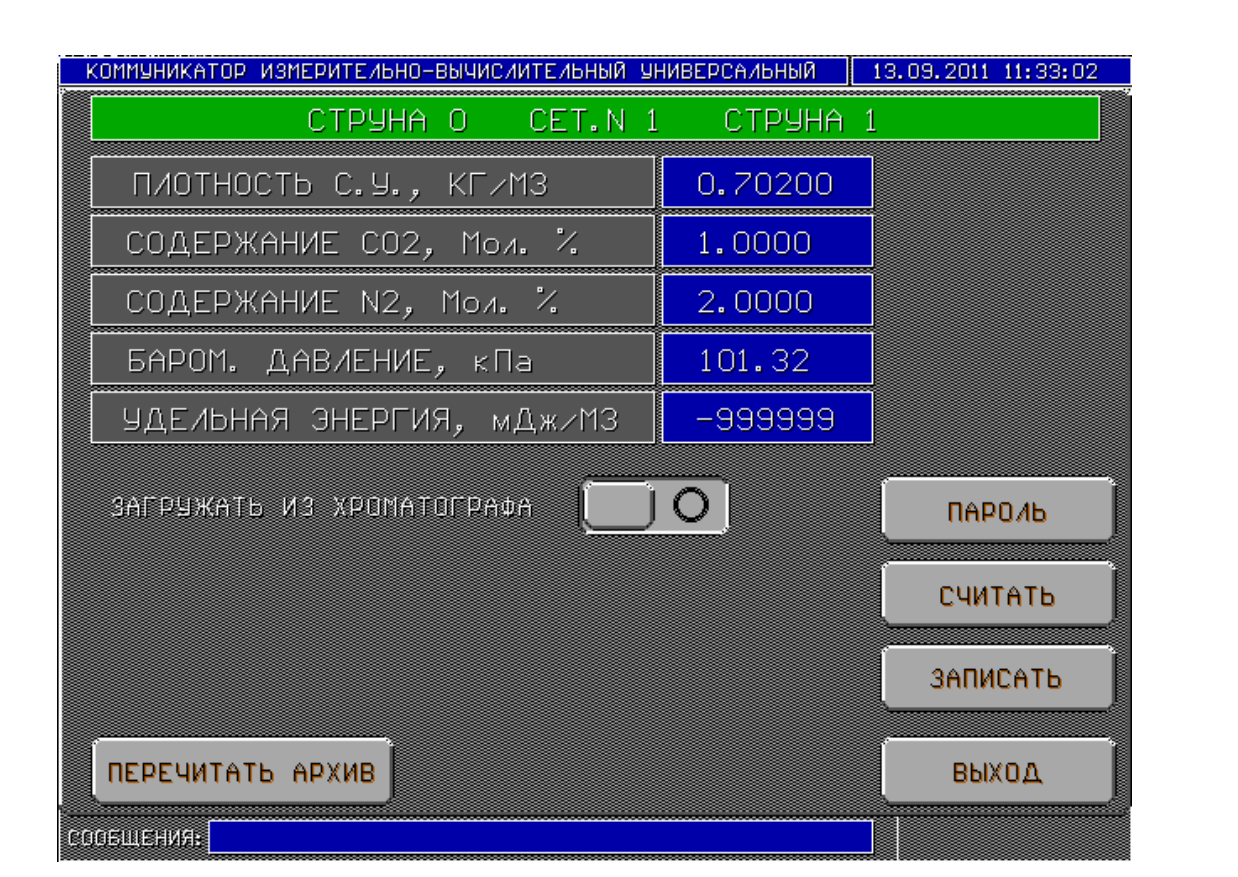

**Рисунок П.11а**

Кнопка «ПЕРЕЧИТАТЬ АРХИВ» позволяет оператору принудительно считать часовые и суточные архивы за заданный период времени (не более 35 суток) из прибора «Суперфлоу». После нажатия кнопки появится запрос количества часов для перечитывания.

Кнопка «ПАРОЛЬ» позволяет задать пароль на запись параметров в «Суперфлоу». Заданный пароль должен совпадать с паролем, прописанным в сам прибор при помощи CHITа (см. рисунок  $\Pi$ .12).

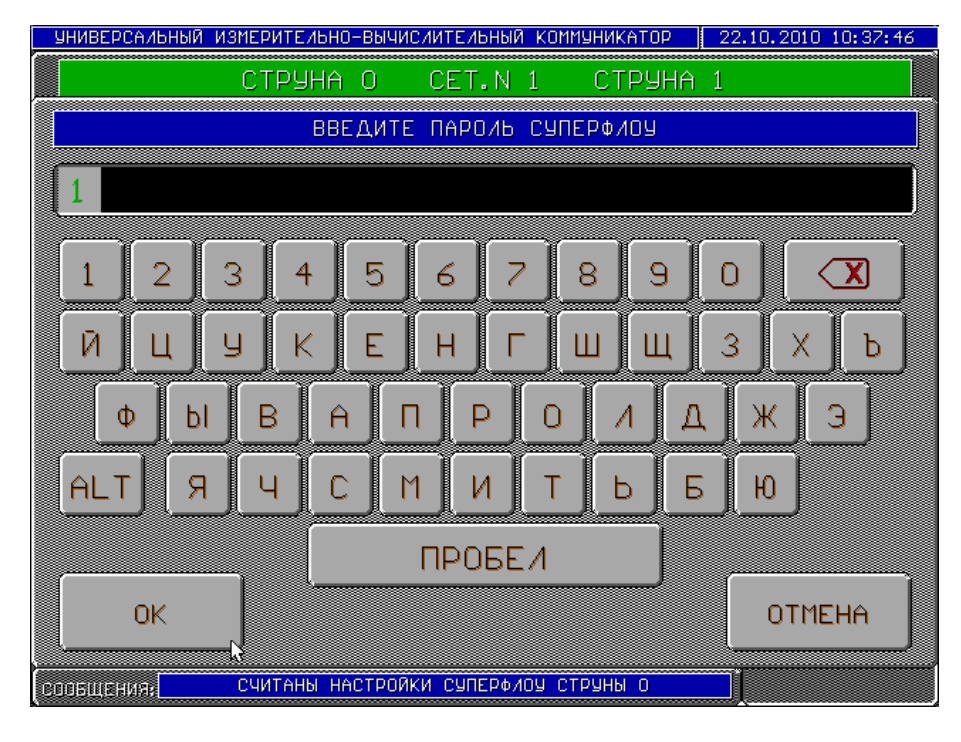

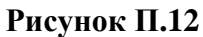

|                | КОММУНИКАТОР ИЗМЕРИТЕЛЬНО-ВЫЧИСЛИТЕЛЬНЫЙ УНИВЕРСАЛЬНЫЙ |                              |            |                   | КОРРЕКТОРЫ EK260/EK88 (ОБЩИЕ ДАННЫЕ) экран | 02.03.2011 14:14:00 |
|----------------|--------------------------------------------------------|------------------------------|------------|-------------------|--------------------------------------------|---------------------|
| N              | НАЗВАНИЕ СТРУНЫ                                        | Р. РАСХОД ДАВЛ-Е<br>P.M3/MAC | <b>EAP</b> | TEM-PA<br>ГРАД.Ц. | СТ. РАСХОД<br>СТ. МЗИЧАС                   | СТ. ОБЪЕМ<br>CT.M3  |
| 0              | KOPPEKTOP 1                                            | $0.00000$ $1.0189$           |            | 21.8              | 0.00000                                    | 19588.529           |
|                |                                                        |                              |            |                   |                                            |                     |
| $\overline{2}$ |                                                        |                              |            |                   |                                            |                     |
| 3              |                                                        |                              |            |                   |                                            |                     |
| 4              |                                                        |                              |            |                   |                                            |                     |
| 5              |                                                        |                              |            |                   |                                            |                     |
|                |                                                        |                              |            |                   |                                            |                     |
|                |                                                        |                              |            |                   |                                            |                     |
|                |                                                        |                              |            |                   |                                            |                     |

**Рисунок П.13** 

Окно текущих данных по выбранному прибору – в соответствии с рисунком П.14.

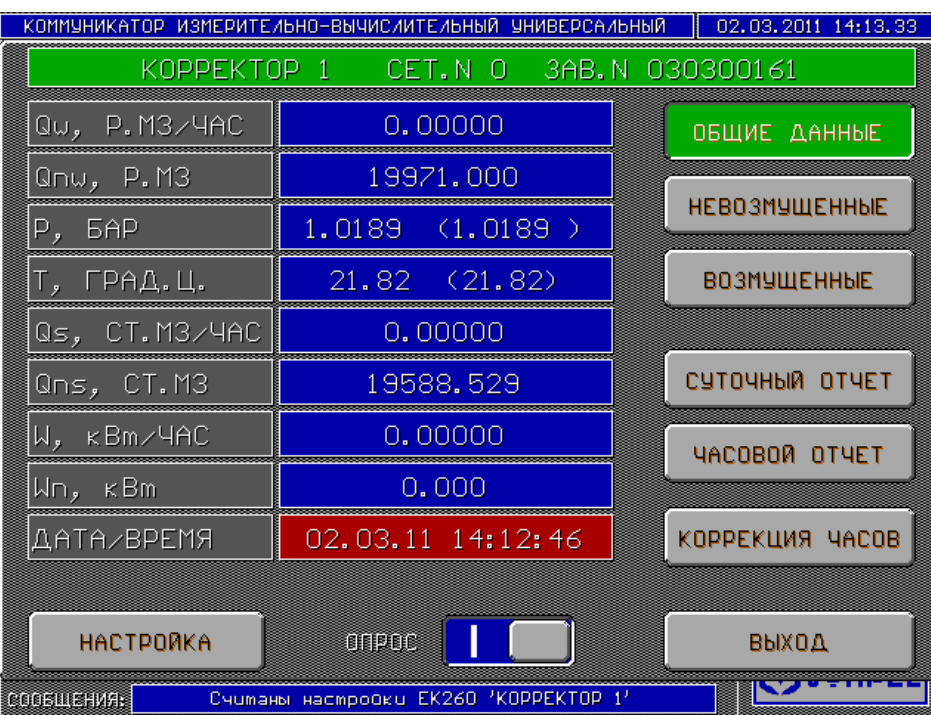

# **Рисунок П.14**

Кнопки «ОБЩИЕ ДАННЫЕ», «НЕВОЗМУЩЕННЫЕ» и «ВОЗМУЩЕННЫЕ» позволяют включить отображение соответствующих данных по прибору.

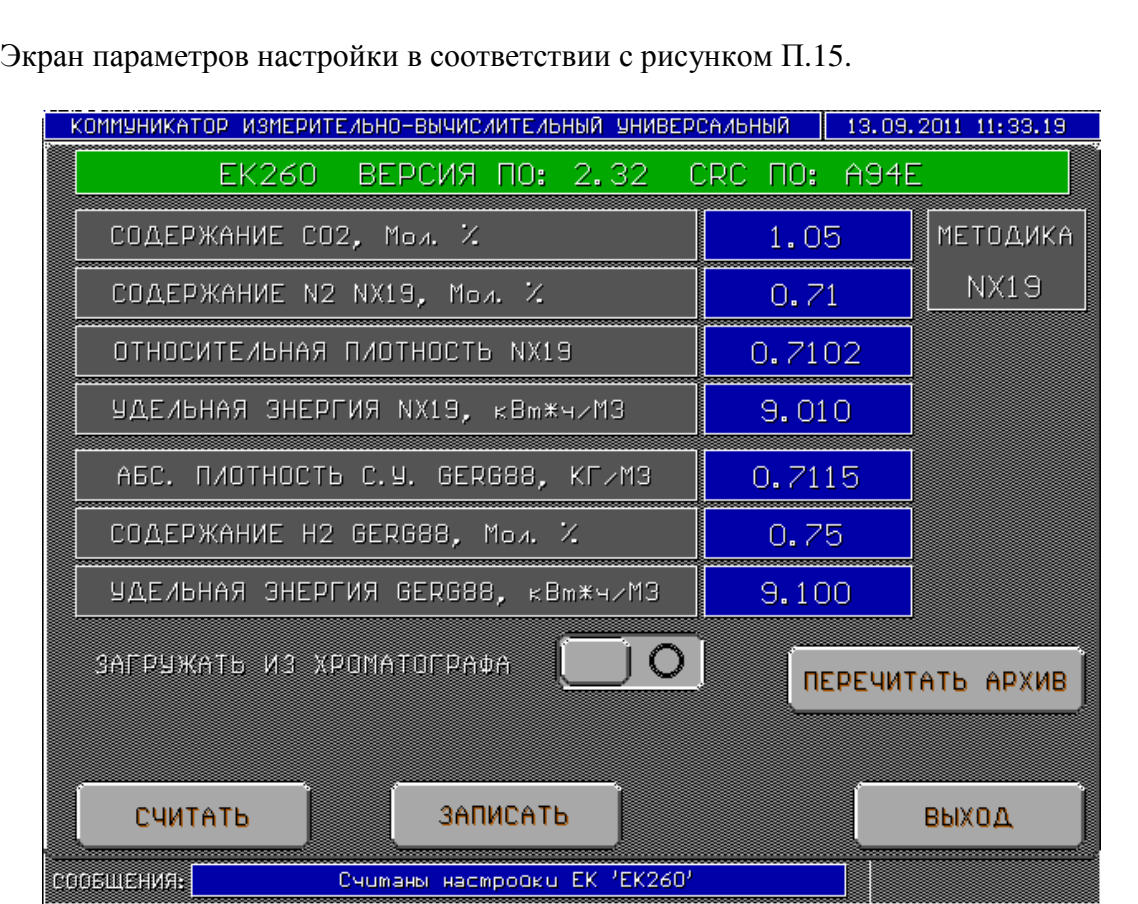

**Рисунок П.15** 

Кнопка «ПЕРЕЧИТАТЬ АРХИВ» позволяет оператору принудительно считать часовые архивы за заданный период времени (не более 45 суток) из прибора «ЕК-260/270». После нажатия кнопки появится запрос количества часов для перечитывания.

Экран задания параметров контура баланса расходов (т.е. включение в состав контура приборов измерения расхода, по которым рассчитывается баланс) приведен на рисунке П.15а.

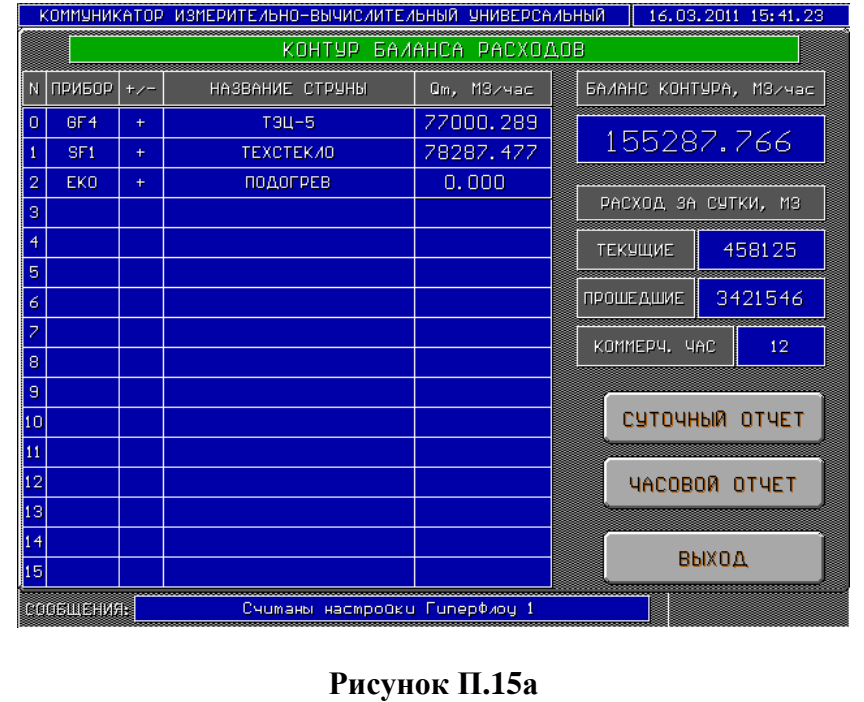

При нажатии на ячейку таблицы в столбце «ПРИБОР» пользователю предоставляется возможность ввести тип прибора: GFn, SFn, EKn, где GF означает «ГиперФлоу», SF – «Суперфлоу», EK – ЕК-260; n - сетевой номер прибора. Для исключения прибора из состава контура следует очистить данное поле.

При нажатии на ячейку таблицы в столбце «+/-» пользователю предоставляется возможность ввести знак, с которым расход по данному прибору будет учитываться при вычислении баланса расходов. В поле «НАЗВАНИЕ СТРУНЫ» будет отображено название в соответствии с выбранным прибором. В поле «Qm» отображается расход по приборам. При нажатии на поля баланса контура и, объема за текущие сутки возможно задать нижний и верхний предел, при выходе за которые срабатывает аварийная сигнализация.

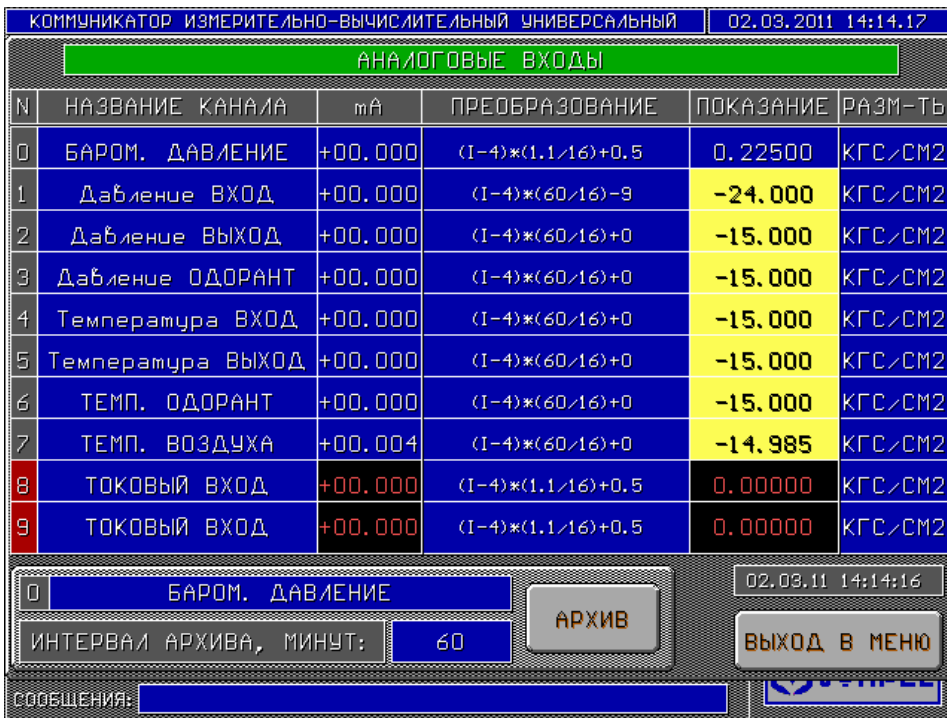

Окно текущих данных по аналоговым входам представлено на рисунке П.16.

### **Рисунок П.16**

При нажатии на ячейку с названием канала в нижней части экрана отображается панель с параметрами данного канала, позволяющая изменить название канала и период архивирования показаний, а также вызвать отчетный документ. При нажатии на ячейку «ПРЕОБ-РАЗОВАНИЕ» выводится меню изменения формулы преобразования тока в показание. Внешний вид отчетного документа представлен на рисунке П.17.

|                         |                     |                       | КОММУНИКАТОР ИЗМЕРИТЕЛЬНО-ВЫЧИСЛИТЕЛЬНЫЙ УНИВЕРСАЛЬНЫЙ    |                    | 02.03.2011 14:14:22 |       |
|-------------------------|---------------------|-----------------------|-----------------------------------------------------------|--------------------|---------------------|-------|
|                         | ПЕРИОДИЧЕСКИЙ ОТЧЕТ |                       |                                                           |                    |                     |       |
|                         |                     |                       |                                                           |                    |                     |       |
|                         |                     |                       | Объект: ГРС Пристанное — Аналоговый вход: БАРОМ. ДАВЛЕНИЕ |                    |                     |       |
|                         |                     |                       |                                                           |                    |                     |       |
| <b>ATAD</b>             | <b>BPEMA</b>        | ОШИБКИ                | mA                                                        | ПОКАЗАНИЕ. КГС/СМ2 |                     |       |
| 01.03.2011 23:00:00     |                     | $\boldsymbol{\Omega}$ | 0.000                                                     | 0.225              |                     |       |
| 02.03.2011 00:00:00     |                     | - 0                   | 0.000                                                     | 0.225              |                     |       |
| $02.03.2011$ $01:00:00$ |                     | $\boldsymbol{\Omega}$ | 0.000                                                     | 0.225              |                     |       |
| 02.03.2011 02:00:00     |                     | $\theta$              | 0.000                                                     | 0.225              |                     |       |
| 02.03.2011 03:00:00     |                     | $\boldsymbol{0}$      | 0.000                                                     | 0.225              |                     |       |
| $02.03.2011$ $04:00:00$ |                     | 0                     | 0.000                                                     | 0.225              |                     |       |
| 02.03.2011 05:00:00     |                     | $\theta$              | 0.000                                                     | 0.225              |                     |       |
| 02.03.2011.06:00:00     |                     | 0                     | 0.000                                                     | 0.225              |                     |       |
| 02.03.2011 07:00:00     |                     | 0                     | 0.000                                                     | 0.225              |                     |       |
| 02.03.2011 08:00:00     |                     | $\theta$              | 0.000                                                     | 0.225              |                     |       |
| 02.03.2011 09:00:00     |                     | 0                     | 0.000                                                     | 0.225              |                     |       |
| 02.03.2011 10:00:00     |                     | $\theta$              | 0.000                                                     | 0.225              |                     |       |
| 02.03.2011 11:00:00     |                     | 0                     | 0.000                                                     | 0.225              |                     |       |
| 02.03.2011 12:00:00     |                     | 0                     | 0.000                                                     | 0.225              |                     |       |
| 02.03.2011 13:00:00     |                     | $\theta$              | 0.000                                                     | 0.225              |                     |       |
| 02.03.2011 14:00:00     |                     | 0                     | 0.000                                                     | 0.225              |                     |       |
|                         |                     |                       |                                                           |                    |                     |       |
|                         |                     |                       |                                                           |                    |                     |       |
|                         |                     |                       | нача⊿ьная дата <mark>∦О1.ОЗ.11</mark>                     | KOMMEPY, YAC       |                     |       |
|                         |                     |                       |                                                           |                    |                     | ВЫХОД |
|                         |                     |                       | КОНЕЧНАЯ ДАТА: <mark>102.03.11</mark>                     | 23.                |                     |       |
|                         |                     |                       |                                                           |                    |                     |       |
| <b>GOOSIUE HAS R</b>    |                     |                       |                                                           |                    |                     |       |

**Рисунок П.17** 

Окно показаний аналоговых выходов представлено на рисунке П.18.

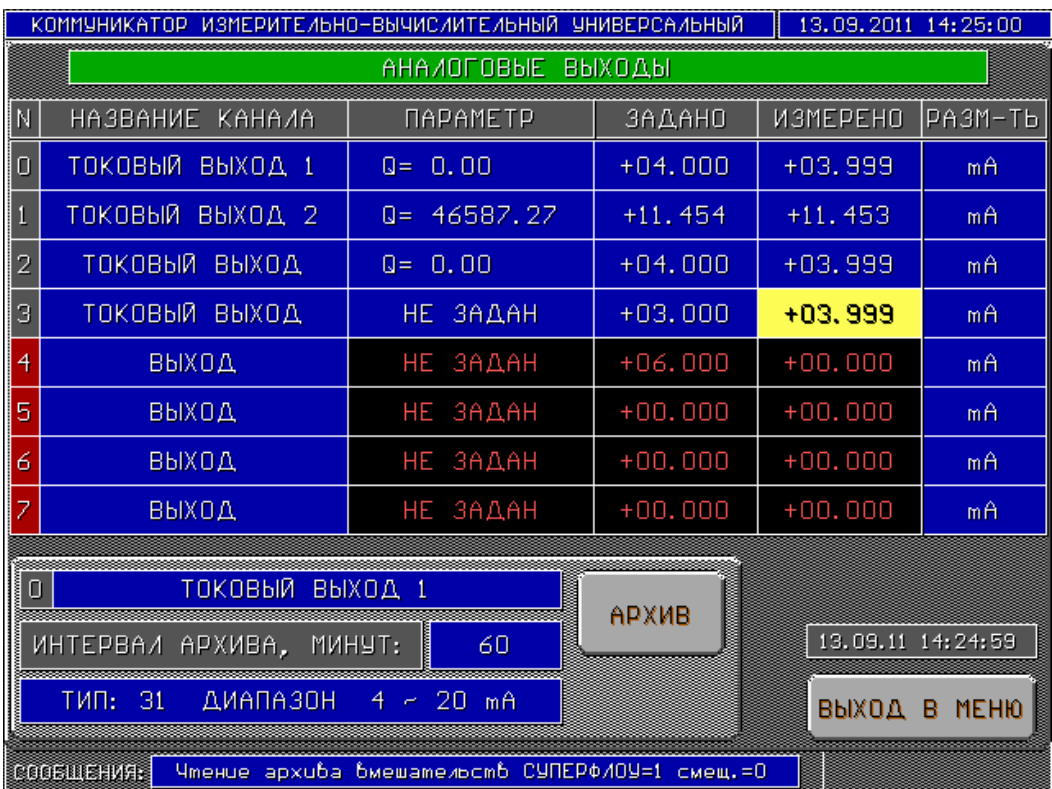

**Рисунок П.18** 

Аналоговый выход возможно настроить таким образом, чтобы выдаваемый ток был пропорционален расходу по выбранному расходомеру. Для этого следует нажать на поле «Параметр» и в появившемся окне ввести формулу вида:

$$
I_0 + \Delta I(G1 - Q_{\min}) / \Delta Q, \qquad (II.1)
$$

где  $I_0$  – нижняя граница выдаваемого тока (для выхода 4-20 мА следует задавать 4);

- ∆I диапазон изменения выдаваемого тока (для выхода 4-20 мА следует задавать 16);
- G1 прибор «ГиперФлоу» номер 1, для прибора «Суперфлоу» следует вводить вместо G S, а для ЕК-260/270 – E;
- $\mathbf{Q}_{\text{min}}$  нижняя граница расхода, в тысячах м $^{3}/$ ч;

∆Q **–** диапазон изменения расхода

$$
\Delta Q = Q_{\text{max}} - Q_{\text{min}},\tag{II.2}
$$

где  $Q_{\text{max}}$  – максимальный расход, соответствующий току 20 мА.

Если формула задана в соответствующей ячейке столбца «Параметр», начнет отображаться расход с указанного расходомера. В противном случае будет надпись «НЕ ЗАДАН» при этом возможно вручную задать выдаваемый ток.

Задать новое значение для выбранного выхода можно, нажав на соответствующую ячейку в столбце «ЗАДАНО». Рядом с кнопкой «ВЫХОД В МЕНЮ» отображается время последнего съема данных с модуля аналогового выхода. Изменить режим выхода можно, нажав на ячейку «ТИП» в нижней части экрана, при этом появится меню в соответствии с рисунком П.19.

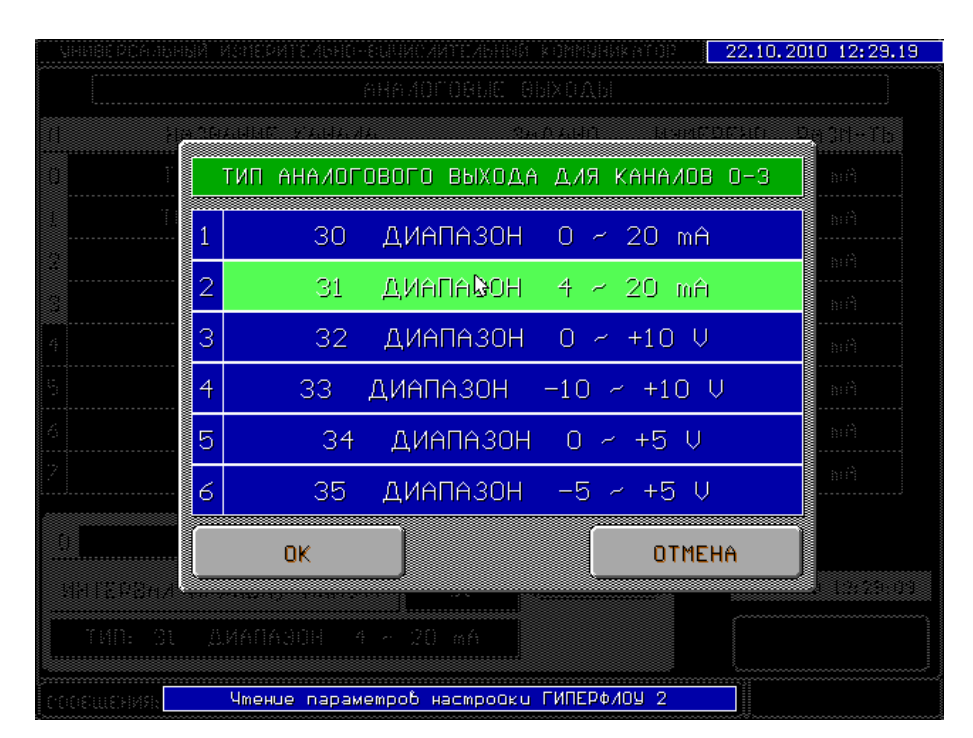

**Рисунок П.19** 

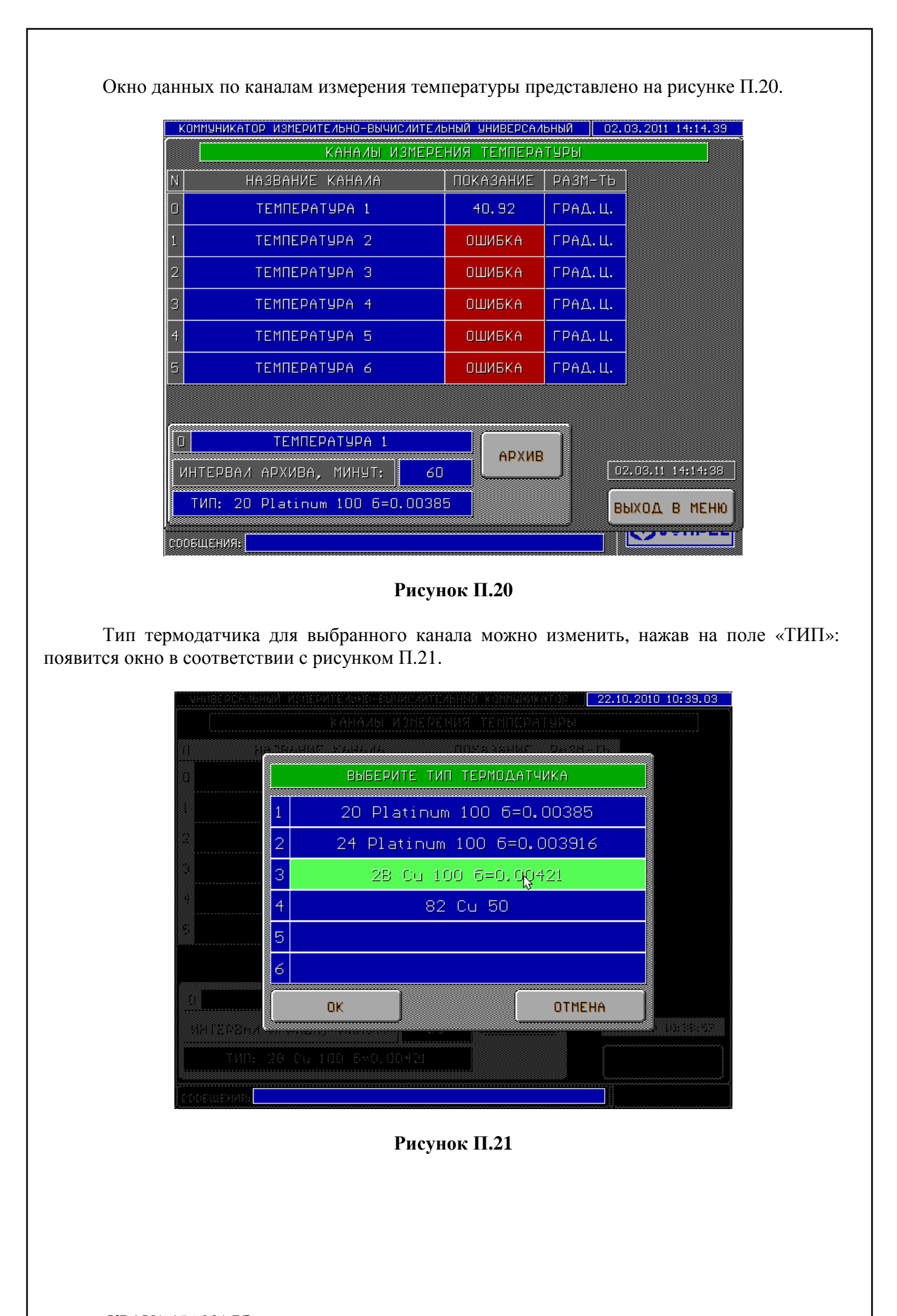

Внешний вид отчетного документа по каналу измерения температуры представлен на рисунке П.22.

| КОММУНИКАТОР ИЗМЕРИТЕЛЬНО-ВЫЧИСЛИТЕЛЬНЫЙ УНИВЕРСАЛЬНЫЙ |                  |                                       |              | 02.03.2011 14:14:44 |       |
|--------------------------------------------------------|------------------|---------------------------------------|--------------|---------------------|-------|
| ПЕРИОДИЧЕСКИЙ ОТЧЕТ                                    |                  |                                       |              |                     |       |
|                                                        |                  |                                       |              |                     |       |
| Объект: ГРС Пристанное                                 |                  | Температурный вход: ТЕМПЕРАТУРА 1     |              |                     |       |
| ATA<br><b>BPEMA</b>                                    | ОШИБКИ           | ТЕМПЕРАТУРА, ГРАД.Ц.                  |              |                     |       |
| $01.03.2011$ $23:00:00$                                | $\theta$         | 40.884                                |              |                     |       |
| 02.03.2011 00:00:00                                    | 0                | 40.881                                |              |                     |       |
| 02.03.2011 01:00:00                                    | 0                | 40.880                                |              |                     |       |
| 02.03.2011 02:00:00                                    | 0                | 40.880                                |              |                     |       |
| 02.03.2011 03:00:00                                    | 0                | 40.878                                |              |                     |       |
| 02.03.2011 04:00:00                                    | $\boldsymbol{0}$ | 40.877                                |              |                     |       |
| 02.03.2011 05:00:00                                    | 0                | 40.875                                |              |                     |       |
| 02.03.2011 06:00:00                                    | 0                | 40.873                                |              |                     |       |
| 02.03.2011 07:00:00                                    | 0                | 40.873                                |              |                     |       |
| $02.03.2011$ $08:00:00$                                | $\boldsymbol{0}$ | 40.873                                |              |                     |       |
| 02.03.2011 09:00:00                                    | 0                | 40.875                                |              |                     |       |
| 02.03.2011 10:00:00                                    | $\theta$         | 40.888                                |              |                     |       |
| $02.03.2011$ 11:00:00                                  | 0                | 40.898                                |              |                     |       |
| 02.03.2011 12:00:00                                    | 0                | 40.900                                |              |                     |       |
| 02.03.2011 13:00:00                                    | 0                | 40.902                                |              |                     |       |
| 02.03.2011 14:00:00                                    | 0                | 40.904                                |              |                     |       |
|                                                        |                  |                                       |              |                     |       |
|                                                        |                  | НАЧАЛЬНАЯ ДАТА: 01.03.11              | КОММЕРЧ. ЧАС |                     |       |
|                                                        |                  | кон⊑чнАя дАТА. <mark>∥О2.О3.11</mark> | 23.          |                     | ВЫХОД |
|                                                        |                  |                                       |              |                     |       |
| COOSULEHVAR                                            |                  |                                       |              |                     |       |

**Рисунок П.22** 

Окно текущих данных по частотным входам представлено на рисунке П.23.

|        | КОММУНИКАТОР ИЗМЕРИТЕЛЬНО-ВЫЧИСЛИТЕЛЬНЫЙ УНИВЕРСАЛЬНЫЙ |                                                                                                    |                       | 02.03.2011 14:14:50 |                   |
|--------|--------------------------------------------------------|----------------------------------------------------------------------------------------------------|-----------------------|---------------------|-------------------|
|        |                                                        |                                                                                                    | ЧАСТОТНЫЕ ВХОДЫ       |                     |                   |
| N      | НАЗВАНИЕ КАНАЛА                                        | ЗНАЧЕНИЕ                                                                                                    | <b>ПРЕОБРАЗОВАНИЕ</b> | <b>ПОКАЗАНИЕ</b>    | ТИП               |
| 0      | <b><i>HACTOTA 1</i></b>                                | 1                                                                                                    | $Q = F \cdot 10$      | 10                  | м3/ч              |
|        |                                                        |                                                                                                    |                       |                     |                   |
| 2      |                                                        |                                                                                                    |                       |                     |                   |
| 3      |                                                        |                                                                                                    |                       |                     |                   |
| 4      |                                                        |                                                                                                    |                       |                     |                   |
| 5      |                                                        |                                                                                                    |                       |                     |                   |
| 6      |                                                        |                                                                                                    |                       |                     |                   |
| 7      |                                                        |                                                                                                    |                       |                     |                   |
| $\Box$ | <b>MACTOTA 1</b>                                       |                                                                                                    |                       |                     |                   |
|        | ИНТЕРВАЛ АРХИВА, МИНУТ:                                | and the second second second second second second second second second second second second second second second second second second second second second second second second second second second second second second seco | АРХИВ<br>60           | <b>ВЫХОД</b>        | <b>MEHIO</b><br>R |
|        | СООБЩЕНИЯ:                                             |                                                                                                    |                       |                     |                   |

**Рисунок П.23** 

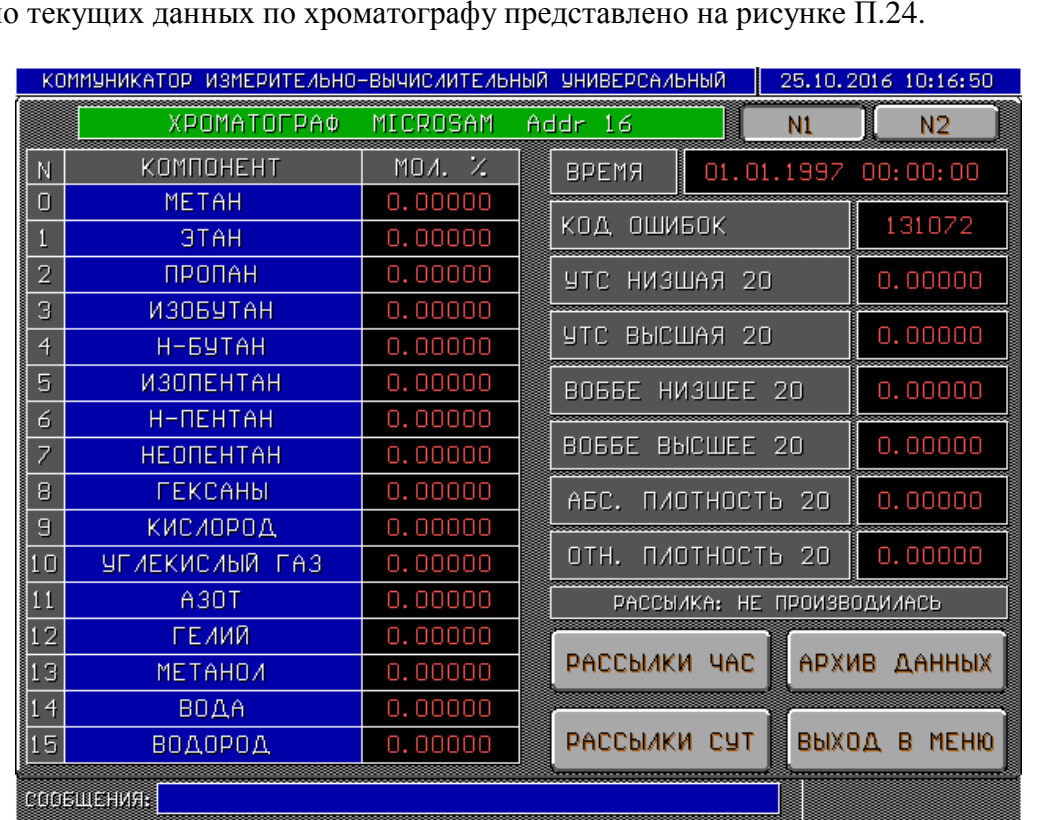

Окно текущих данных по хроматографу представлено на рисунке П.24.

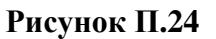

Переключение между первым и вторым хроматографом осуществляется кнопками «N1» и «N2». Набор отображаемых компонент соответствует типу подключенного хроматографа и задаётся при выпуске прибора из производства.

В поле «ВРЕМЯ» отображается дата/время начала анализа пробы. Окно позволяет вызвать отчетные документы по рассылкам компонентного состава (почасовые и посуточные архивы рассылок), а также архив показаний хроматографа.

Окно показаний преобразователя точки росы представлено на рисунке П.25.

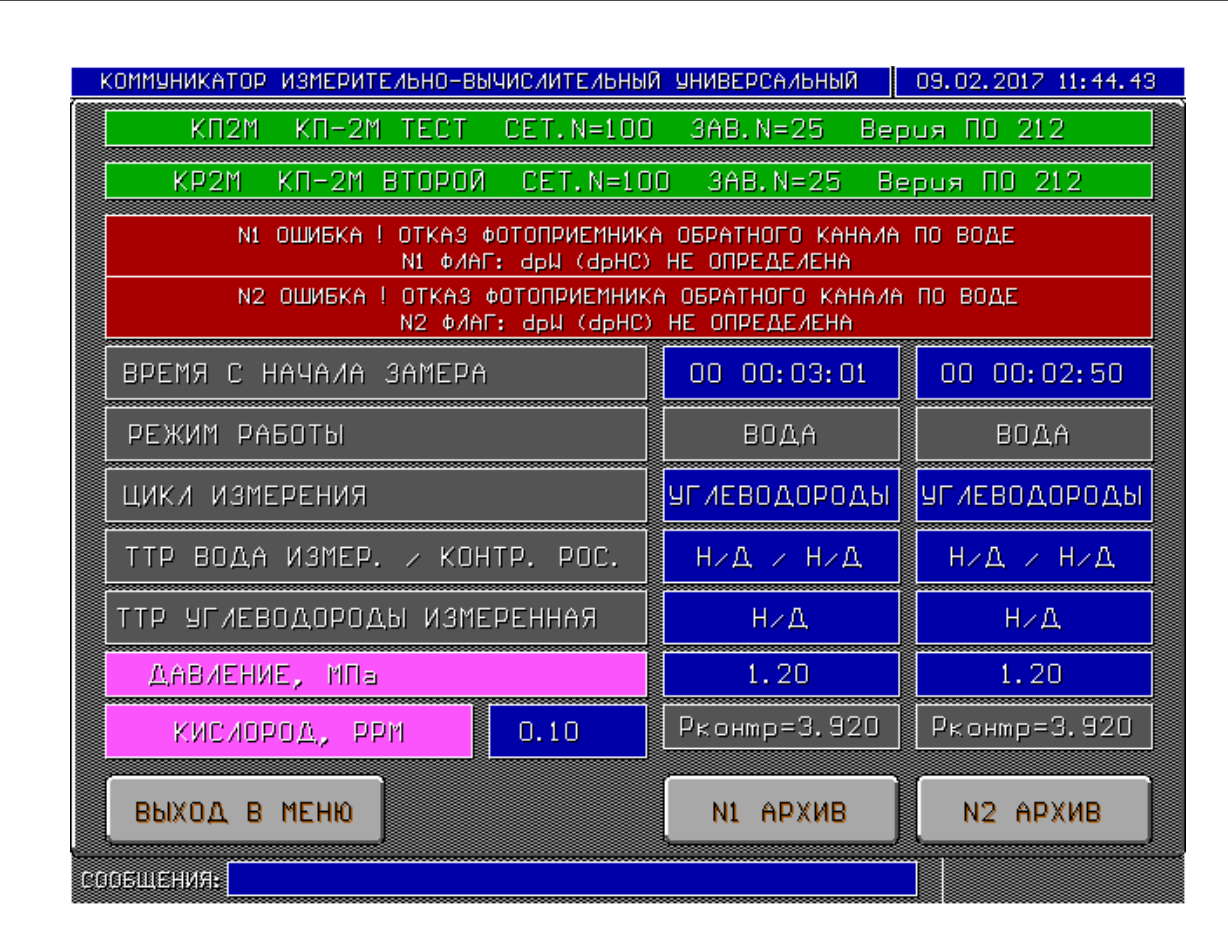

### **Рисунок П.25**

В данном окне отображаются показания одного или двух преобразователей точки росы. При нажатии на строку зеленого цвета появляется окно задания названия ПТР и сетевого адреса. При нажатии на строку «ТТР ВОДА ИЗМЕР. / » циклически изменяется режим пересчета показаний точки росы по воде (влагосодержание, г/м<sup>3</sup> по ГОСТ 20060-83, влагосодержание, ppm по ГОСТ 20060-83, влагосодержание, приведенное к контрактному давлению по ГОСТ 20060-83, влагосодержание, г/м 3 по украинским таблицам, влагосодержание, ppm по украинским таблицам, влагосодержание, приведенное к контрактному давлению по украинским таблицам). Контрактное давление задаётся при выпуске прибора из производства и отображается в поле «Pконтр=». Рабочее давление отображается в поле «ДАВЛЕНИЕ, МПа». Данный параметр измеряется по аналоговому входу №0. При наличии датчика кислорода его показания отображаются в поле «КИСЛОРОД, PPM». Данный параметр измеряется по аналоговому входу №1. При нажатии кнопки «АРХИВ» отображается окно «ВЫБОР ТИПА АР-ХИВОВ» (см. рисунок П.26).

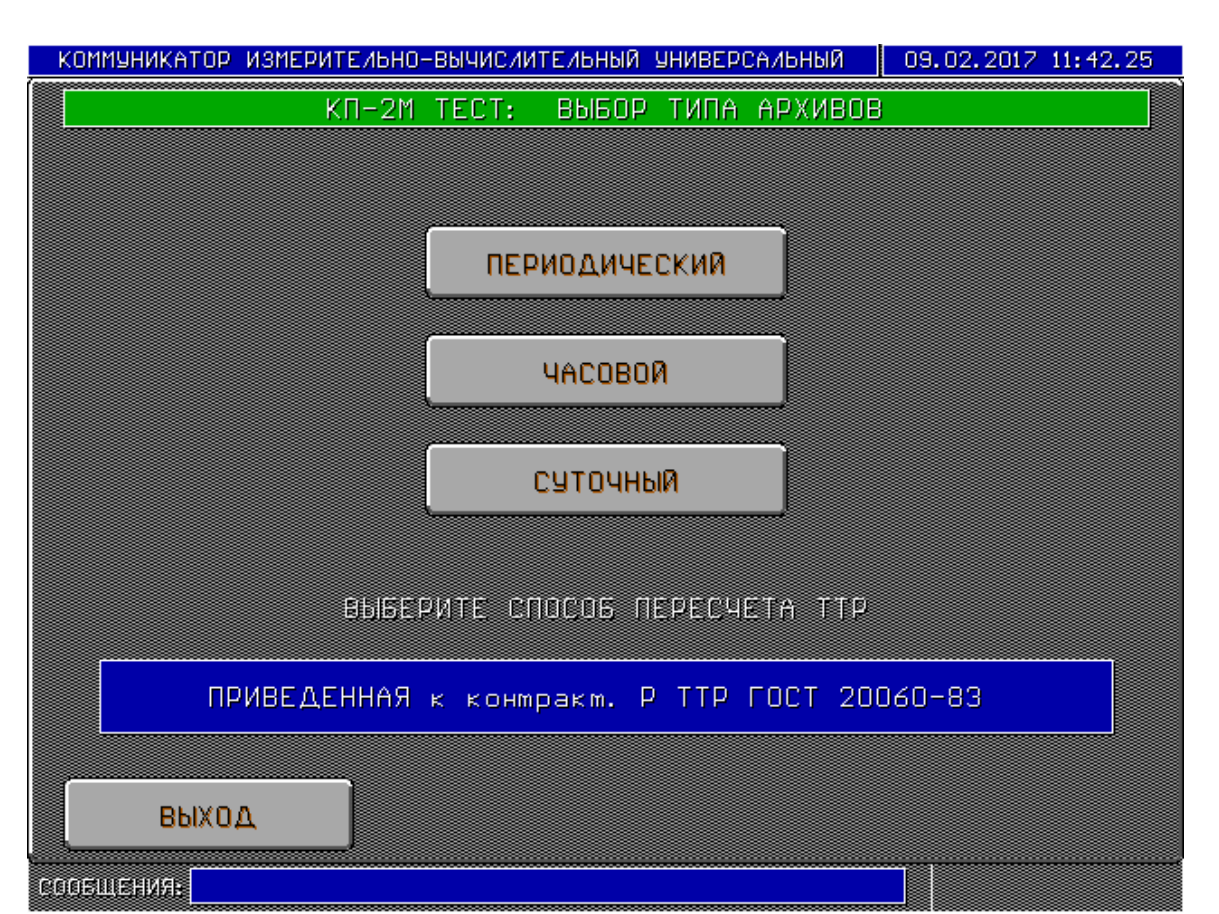

**Рисунок П.26** 

Протокол отчёта позволяет отобразить один из вариантов пересчёта точки росы по воде. Выбрать методику можно, нажав на поле «ВЫБЕРИТЕ СПОСОБ ПЕРЕСЧЁТА ТТР», при этом отобразится окно в соответствии с рисунком П.27.

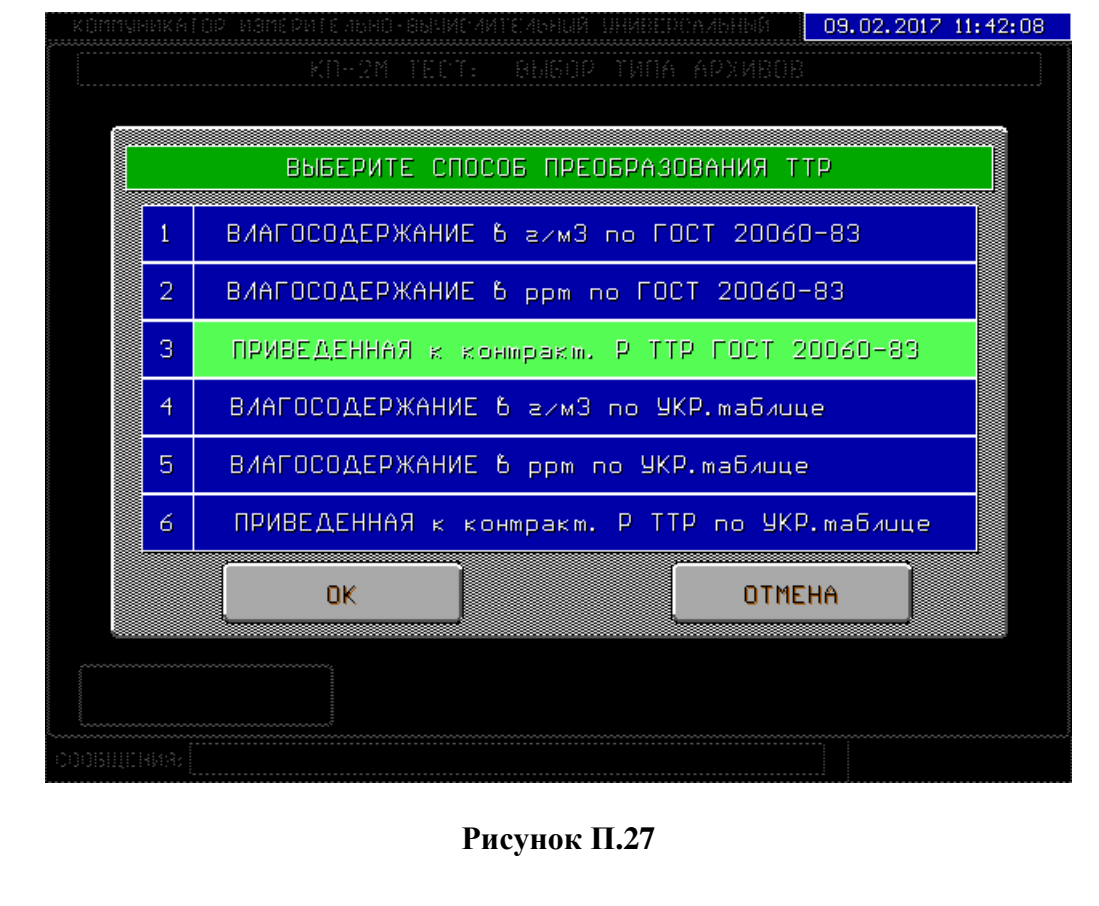

Вывод отчёта на экран осуществляется нажатием соответствующей кнопки («ПЕРИО-ДИЧЕСКИЙ», «ЧАСОВОЙ» или «СУТОЧНЫЙ») (см. рисунок П.26).

Пример отчёта показан на рисунке П.28.

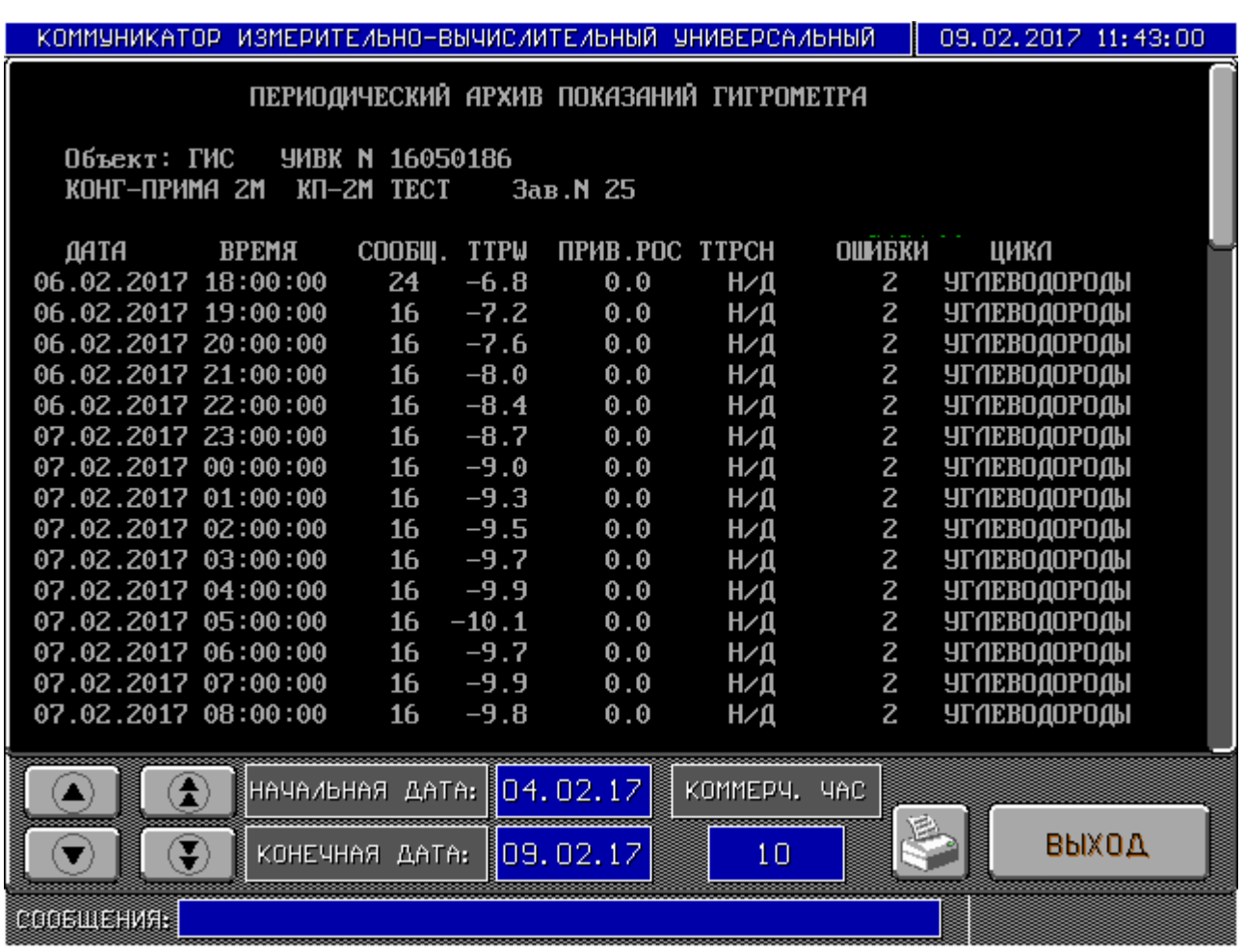

### **Рисунок П.28**

К «ГиперФлоу-УИВК» возможно подключение до 4-х систем одоризации природного газа «-СОГ». Для каждой системы в главном меню коммуникатора отображается кнопка с номером (0…3) в соответствии с рисунком П.29.

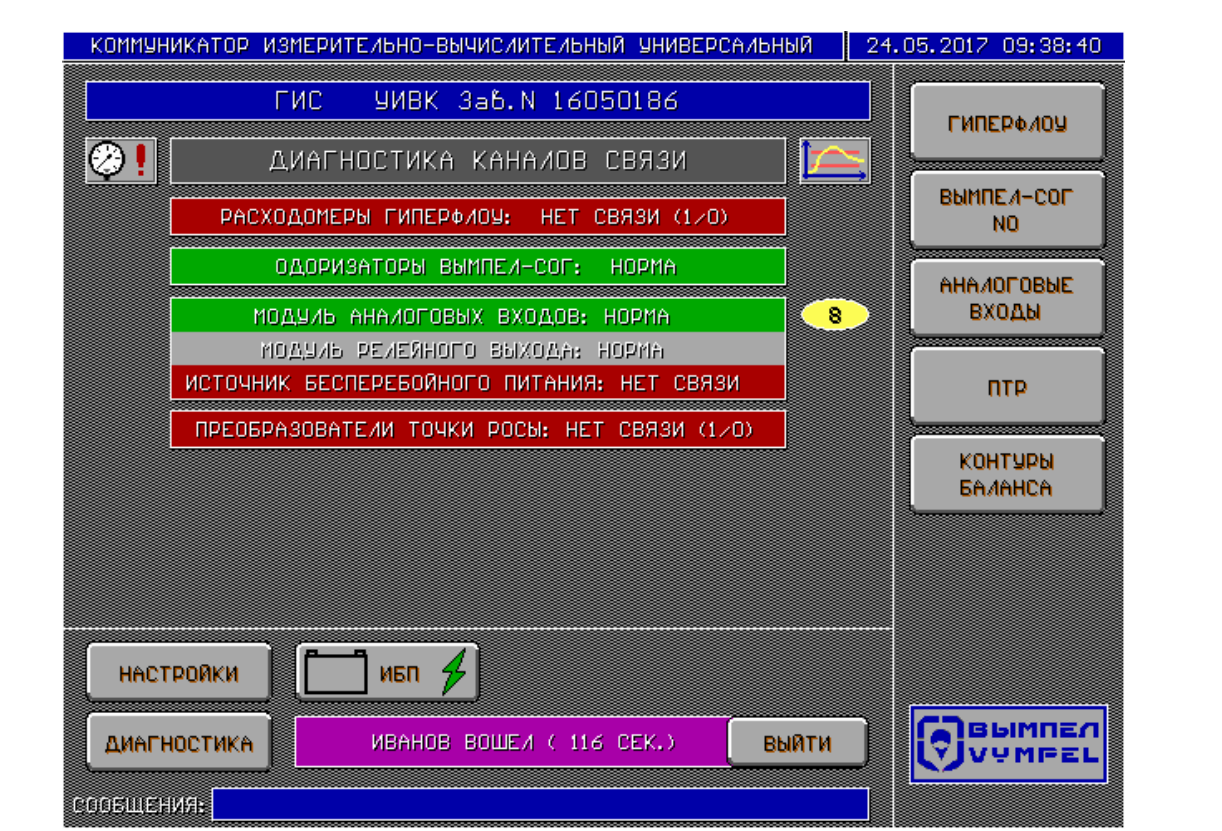

**Рисунок П.29 – Главное меню «ГиперФлоу-УИВК», кнопка «-СОГ N0»** 

Нажатие на кнопку «СОГ N0» в окне рис. П.29 вызывает окно основных параметров системы «-СОГ» (см. рисунок П.30).

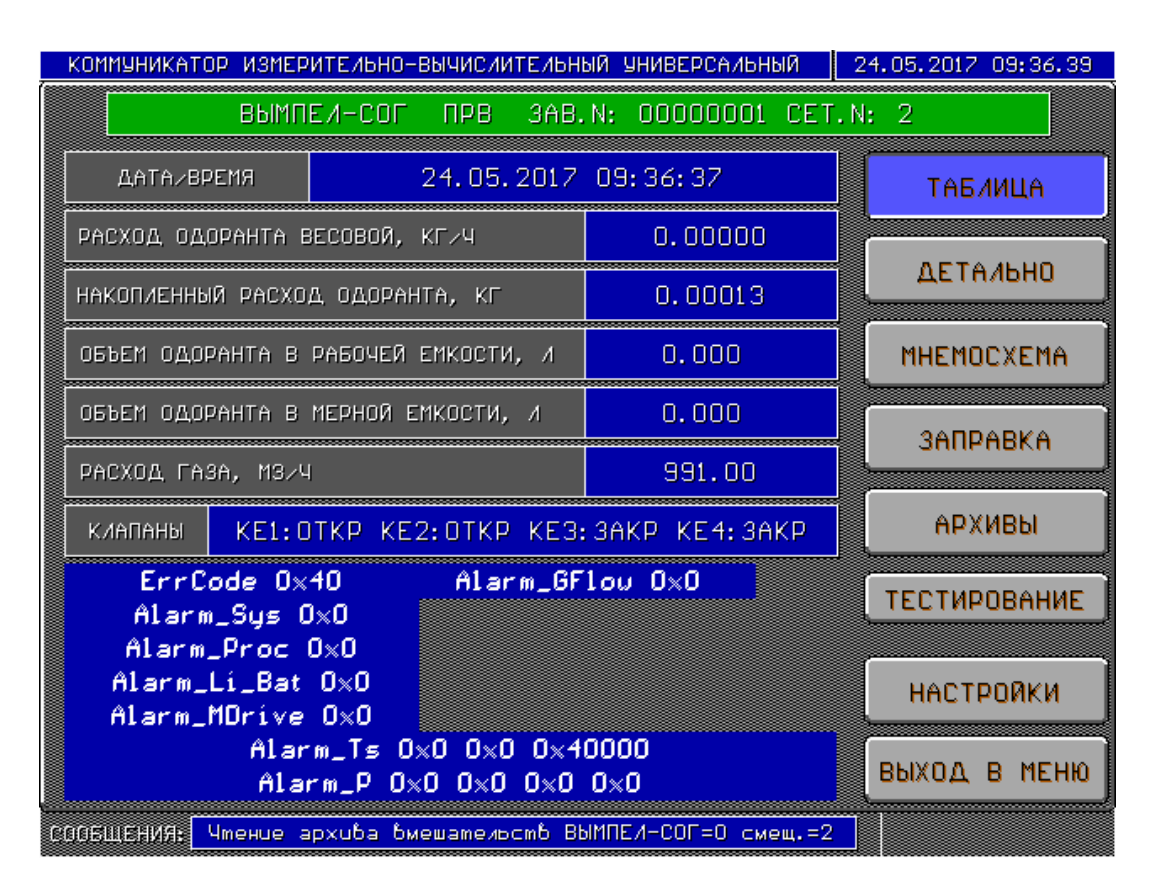

**Рисунок П.30 – Основные параметры системы «-СОГ»** 

В правой части окна расположены кнопки, управляющие переключением экранов с данными. В верхней части окна отображается строка, содержащая название «-СОГ», заводской и сетевой номер. При нажатии на данную строку пользователю предлагается ввести новое название и сетевой номер.

Кнопка «ТАБЛИЦА» позволяет отобразить основные параметры системы «-СОГ». Поле «КЛАПАНЫ» отображает текущее состояние управляемых электромагнитных клапанов (см. рисунок  $\Pi$ .30).

Кнопка «ДЕТАЛЬНО» позволяет отобразить более полный набор данных (см. рисунок П.31).

| КОММУНИКАТОР ИЗМЕРИТЕЛЬНО-ВЫЧИСЛИТЕЛЬНЫЙ УНИВЕРСАЛЬНЫЙ |                                | 24.05.2017 09:36:56 |
|--------------------------------------------------------|--------------------------------|---------------------|
| $BbM\Pi E\overline{A}$ -COF $\Pi PB$ 3AB.N:            | $000000001$ CET.N: 2           |                     |
| РЕЖИМ РАБОТЫ                                           | <u>АВТОМАТИЧЕСКИЙ</u>          |                     |
| О ОДОРАНТА ПО УРОВНЮ (ВЕСОВОЙ), КГ/Ч                   | 0.00000                        | <b>ТАБЛИЦА</b>      |
| ПО РАСХОДОМЕРУ, КГ/Ч<br>Ο ΟΔΟΡΑΗΤΑ                     | 0.00000                        |                     |
| Х ВЕСОВОЙ ОТНОСИТЕЛЬНО РАСХОДОМЕРА                     | 100.00                         | <b>ДЕТАЛЬНО</b>     |
| Х ДОЗИРОВАНИЯ ОТНОСИТЕЛЬНО ЗАДАННОГО                   | $-100.00$                      |                     |
| Х ОТКРЫТИЯ ДОЗИРУЮЩЕГО КЛАПАНА                         | 0.000                          |                     |
| ЗА ПРОШЕД∕ТЕКУЩ ЧАС ЗАДАННЫЙ, КГ                       | $0.0000\overline{0.0002}$      | <b>MHEMOCXEMA</b>   |
| ЗА ПРОШЕД/ТЕКУЩ ЧАС РАБОЧИЙ, КГ<br>ū                   | $0.0000\!\!\times\!\!0.0000$   |                     |
| ЗА ПРОШЕД∕ТЕКУЩ СУТКИ ЗАДАННЫЙ,<br>KГ.                 | 0.0000000.0002                 |                     |
| ЗА ПРОШЕД∕ТЕКУЩ СУТКИ РАБОЧИЙ,<br>KГ<br>о              | $0.0000 \!\!\times\!\! 0.0000$ | <b>3ANPABKA</b>     |
| ЗА ПРОШЕД∕ТЕКУЩ МЕСЯЦ ЗАДАННЫЙ.<br>KГ                  | $0.0000\!\!\times\!\!0.0000$   |                     |
| ЗА ПРОШЕД∕ТЕКУЩ МЕСЯЦ РАБОЧИЙ,<br>KГ                   | $0.0000\!\!\times\!\!0.0000$   | АРХИВЫ              |
| Q ОДОРАНТА НАКОП <i>Л</i> ЕННЫЙ,<br>KГ                 | 0.000                          |                     |
| ОБЪЕМ ОДОРАНТА В ЁМК.ХРАНЕНИЯ Е1,<br>л                 | 0.000                          |                     |
| ОБЪЕМ ОДОРАНТА В РАБОЧЕЙ ЕМК. Е2,<br>$\overline{A}$    | 0.000                          | <b>TECTMPOBAHME</b> |
| V ОБЪЕМ ОДОРИРОВАНН. ГАЗА ЗА ЧАС,<br>МЗ                | $12.4 \times 0.0$              |                     |
| ∪ ОБЪЕМ ОДОРИРОВ. ГАЗА ЗА СУТКИ,<br>M3                 | 12.4/0.0                       |                     |
| ∪ ОБЪЕМ ОДОРИРОВ. ГАЗА ЗА МЕСЯЦ,<br>M3                 | $0.0 \times 0.0$               | <b>НАСТРОЙКИ</b>    |
| НОРМА ОДОРИРОВАНИЯ, КГ∠1ООО МЗ                         | 0.01600                        |                     |
| KE1: OTKP KE2: OTKP KE3: 3AKP KE4: 3AKP<br>КИАПАНЫ     |                                | ВЫХОД В<br>МЕНЮ     |
|                                                        |                                |                     |
| СООБЩЕНИЯ:<br>Чмение парамемров насмрооки ГИПЕРФЛОУ=1  |                                |                     |

**Рисунок П.31 – Детальный набор параметров**

Кнопка «**МНЕМОСХЕМА**» выводит экран с графическим отображением состояния системы «-СОГ». Размерность отображения давлений – МПа, перепада давления – кПа, температуры - °С, расход (Q) – м<sup>3</sup>/ч. Уровни в ёмкостях E1, E2 отображаются цветом (желтый цвет – часть, заполненная газом, синий – заполненная одорантом). Состояние управ-ляемых кранов КЭ1 - КЭ4 отображается цветом (красный цвет – кран закрыт, голубой – кран открыт) (см. рисунок П.32).

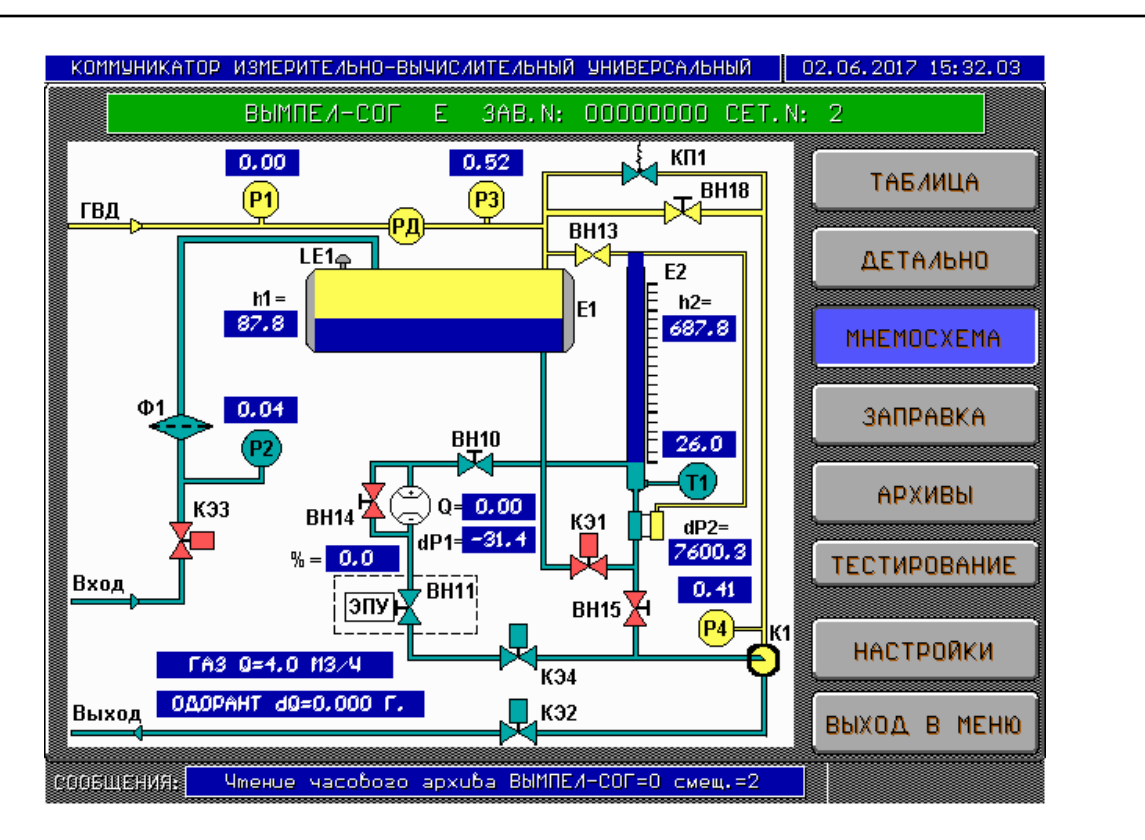

**Рисунок П.32 – Мнемосхема системы «-СОГ»**

Кнопка «**ЗАПРАВКА**» выводит на экран окно с данными, необходимыми при проведении заправки «-СОГ» одорантом (см. рисунок П.33).

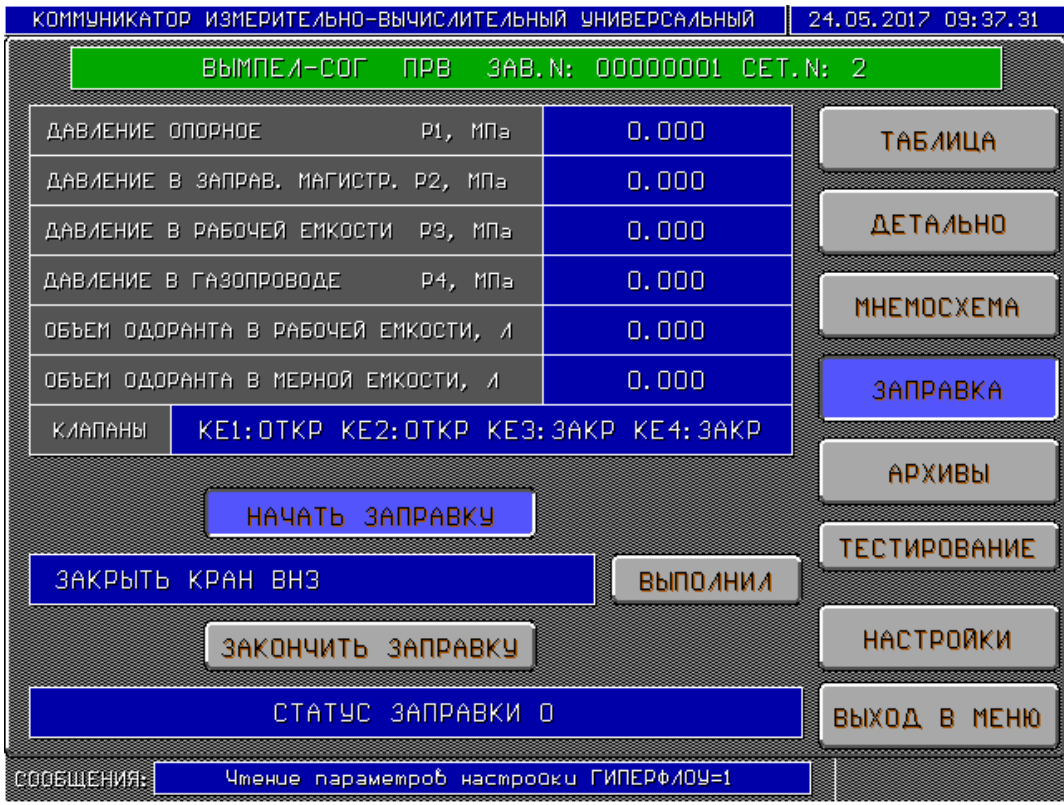

**Рисунок П.33 – Окно заправки одорантом**

Кнопка «НАЧАТЬ ЗАПРАВКУ» позволяет запустить процедуру заправки, последовательно отображаются команды пользователю, обеспечивающие проведение заправки, а при нажатии кнопки «ВЫПОЛНИЛ», пользователь подтверждает выполнение каждого этапа заправки.

При нажатии кнопки «ЗАКОНЧИТЬ ЗАПРАВКУ» коммуникатор «ГиперФлоу-УИВК» выходит из процедуры заправки, в систему «-СОГ» передается команда прекращения заправки. Данной кнопкой можно прервать процесс заправки на любом её этапе. Также эту кнопку необходимо нажать после штатного прохождения всех этапов заправки.

В нижней части экрана отображаются сообщения, передаваемые «СОГ» в процессе заправки (СТАТУС ЗАПРАВКИ).

Окно архивов вызывается нажатием соответствующей кнопки (см. рисунок П.34).

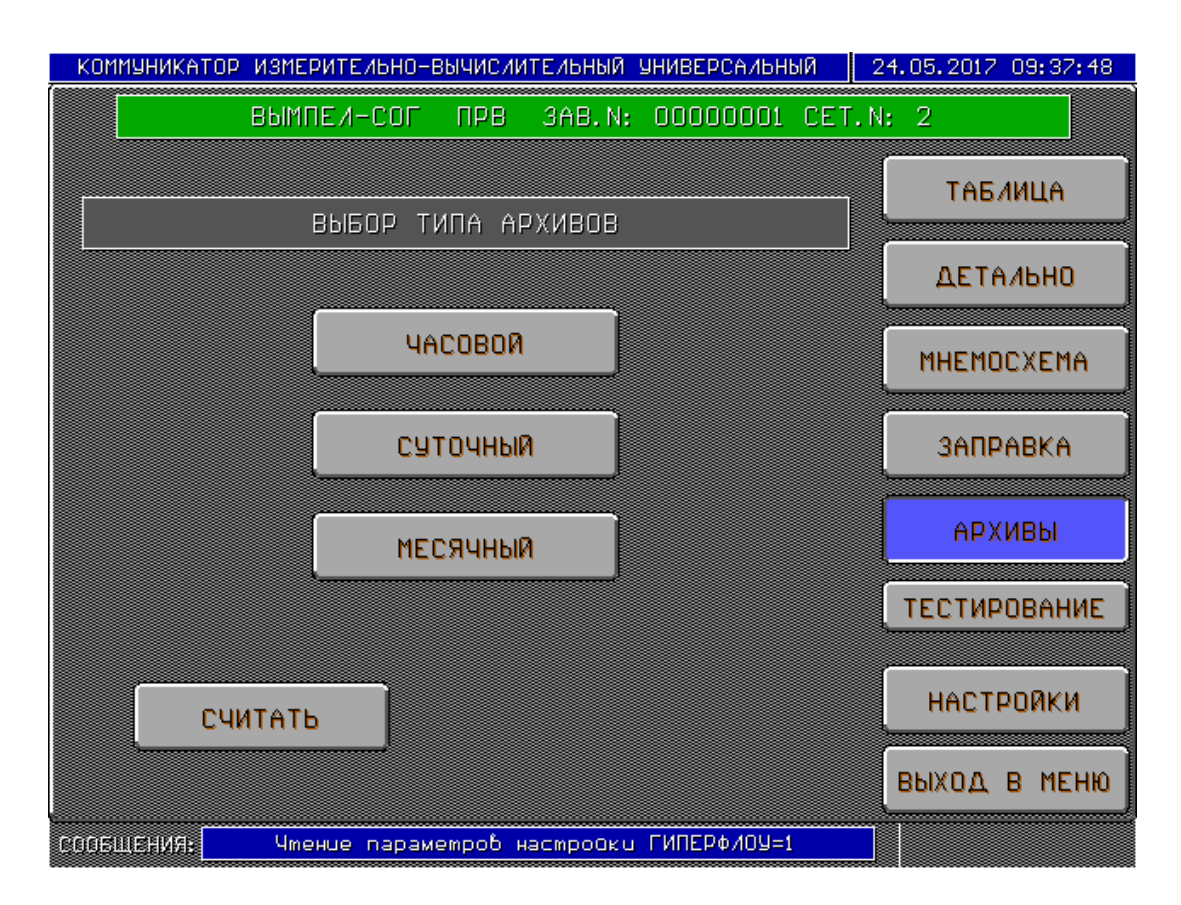

**Рисунок П.34 – Окно архивов**

При нажатии кнопок «ЧАСОВОЙ», «СУТОЧНЫЙ», «МЕСЯЧНЫЙ» отображаются соответствующие отчеты. Кнопка «СЧИТАТЬ» позволяет выполнить принудительное считывание всех архивов. В автоматическом режиме при непрерывной работе «УИВК» архивы считываются в начале каждого часа.

Окно **«НАСТРОЙКИ»** вызывается одноимённой кнопкой (см. рисунок П.35).

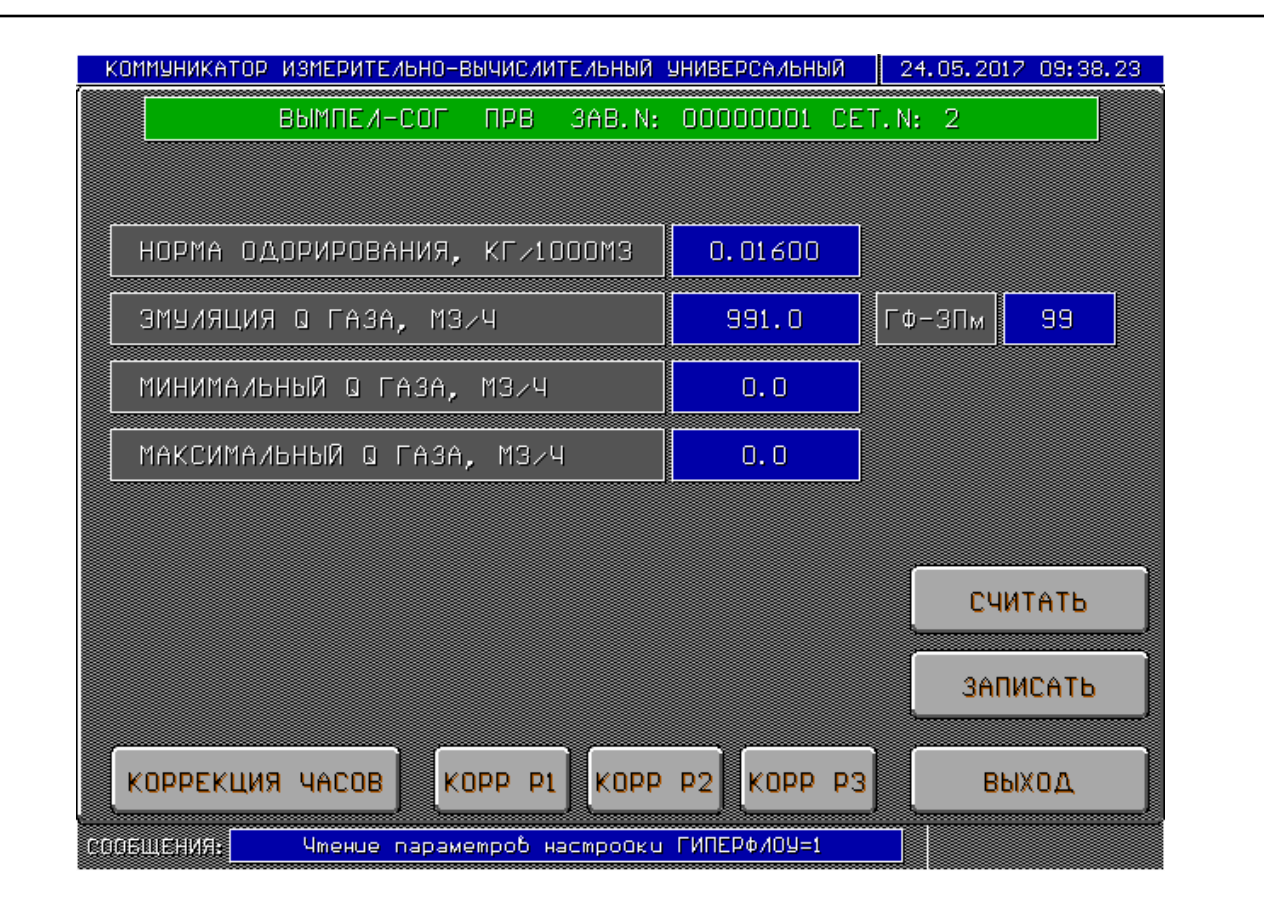

**Рисунок П.35 – Окно параметров настройки «-СОГ»** 

Данное окно позволяет пользователю изменить норму одорирования, минимальный и максимальный расход газа. Изменение производится при нажатии на поле синего цвета. После внесения изменений в перечисленные параметры следует нажать кнопку «ЗАПИСАТЬ».

«УИВК» осуществляет запись в «-СОГ» данных о расходе газа. При подклю-ченном к «УИВК» датчике комплексном с вычислителем расхода «ГиперФлоу-3Пм» данные берутся из него. Для этого следует ввести в поле «ГФ-3Пм» сетевой номер прибора «Гипер-ФЛоу-3Пм». При отказе связи с «ГиперФлоу-3Пм» или при возникновении в нем ошибки из-мерения расхода, в «-СОГ» начинает передаваться заданное фиксированное значение расхода из поля «ЭМУЛЯЦИЯ Q ГАЗА». При отсутствии в системе прибора «ГиперФлоу-3Пм» в поле «ГФ-3Пм» следует ввести значение 99, в этом случае в «-СОГ» всегда будет передаваться фиксированное значение расхода газа. Нажатие кнопки «ЗАПИСАТЬ» для данного параметра не требуется, изменения применяются сразу.

Кнопка **«КОРРЕКЦИЯ ЧАСОВ»** позволяет записать в систему «-СОГ» зна-чение даты/времени коммуникатора «ГиперФлоу-УИВК».

Кнопки **«КОРР Р1», «КОРР Р2», «КОРР Р3»** позволяют обнулить показания датчиков давления Р1, Р2, Р3 из состава «-СОГ».

Окно показаний плотномера представлено на рисунке П.36.

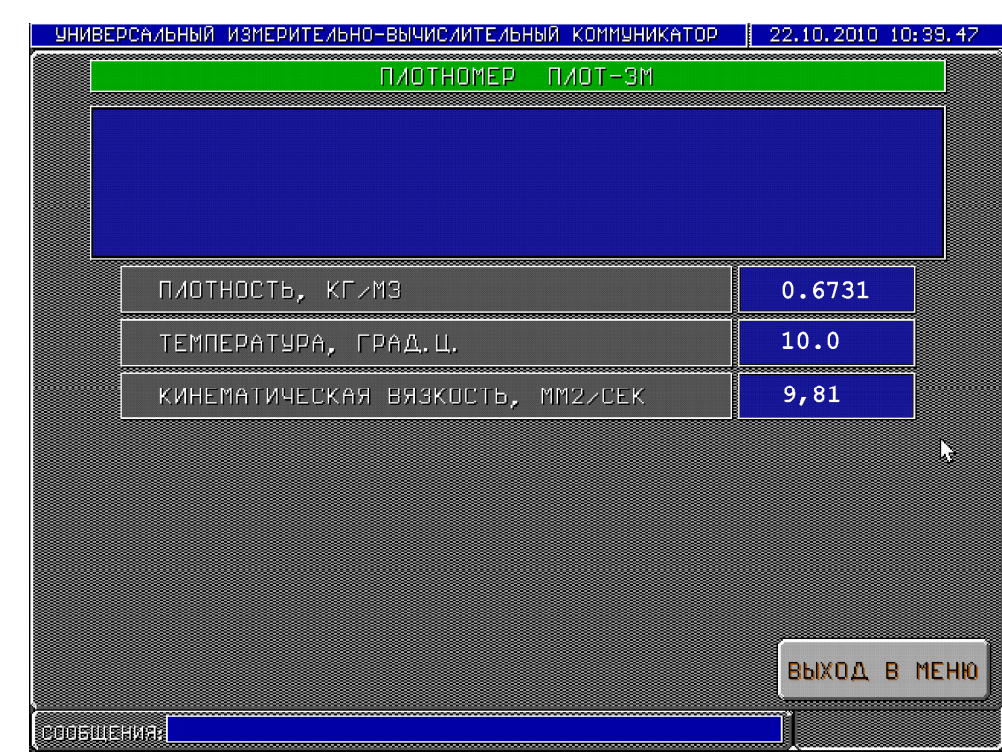

**Рисунок П.36** 

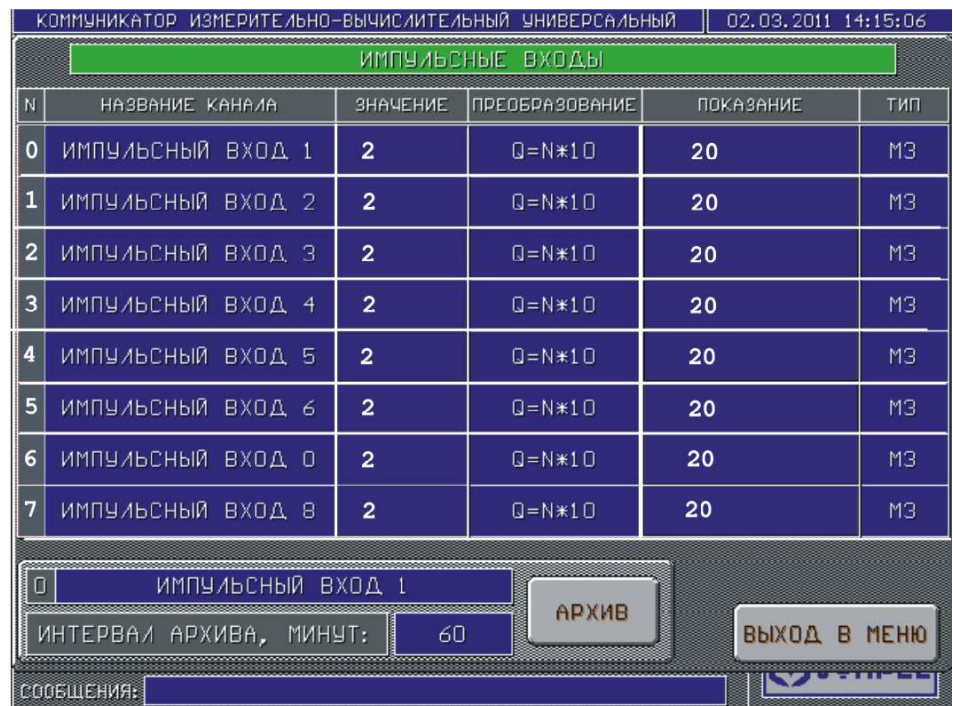

Окно показаний по импульсным входам представлено на рисунке П.37.

**Рисунок П.37** 

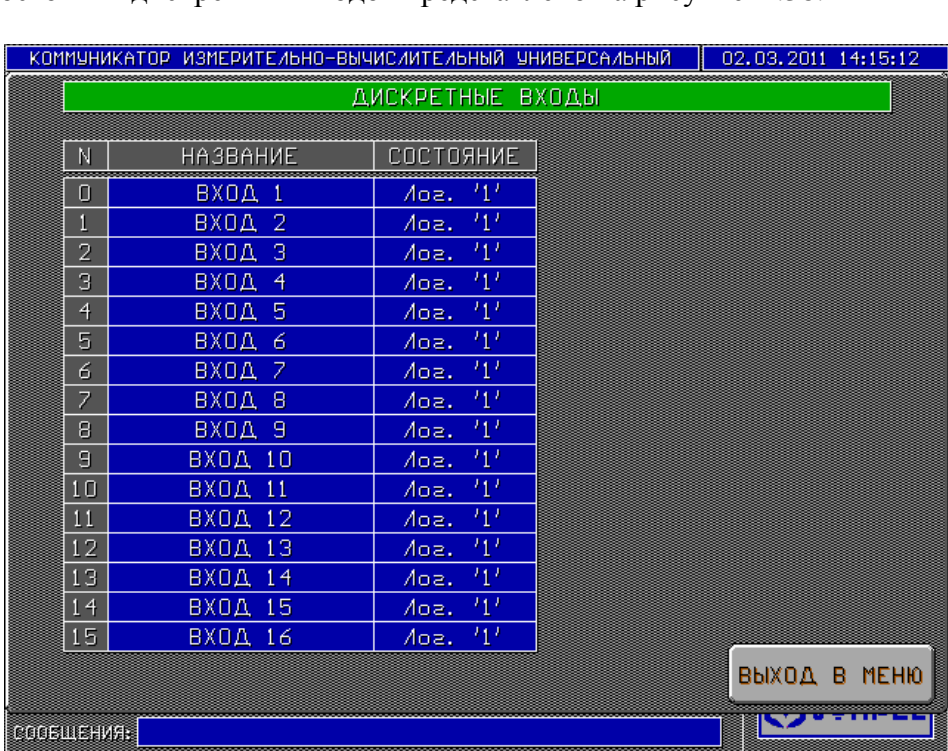

Окно состояния дискретных входов представлено на рисунке П.38.

**Рисунок П.38** 

Окно состояния и управления дискретными выходами представлено на рисунке П.39.

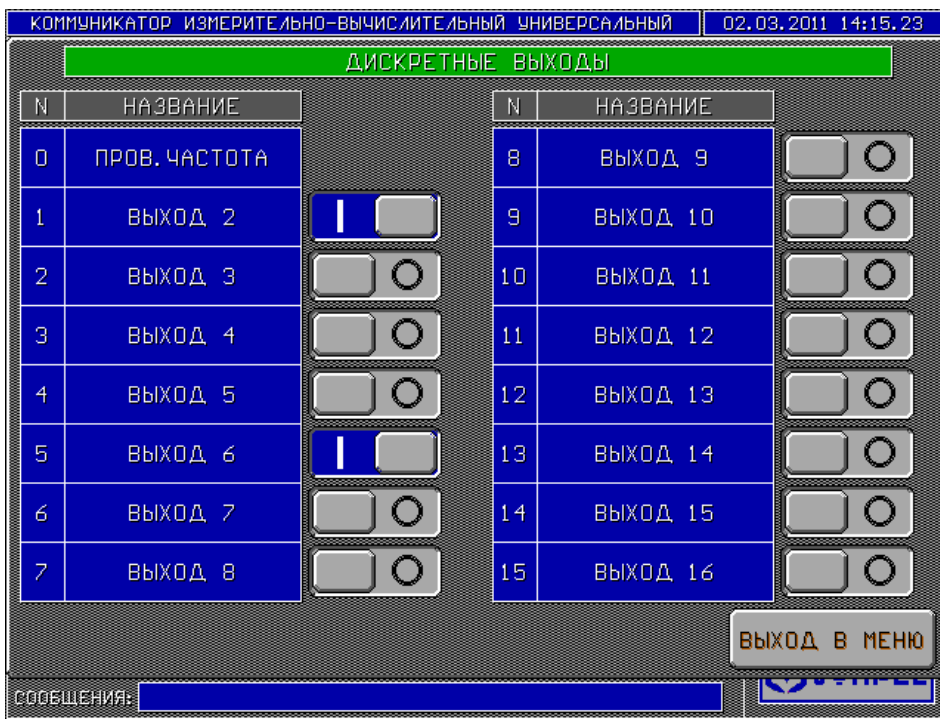

**Рисунок П.39** 

Для управления дискретным выходом следует использовать соответствующие переключатели.

Внешний вид окна протокола диагностики представлен на рисунке П.40. КОММУНИКАТОР ИЗМЕРИТЕЛЬНО-ВЫЧИСЛИТЕЛЬНЫЙ УНИВЕРСАЛЬНЫЙ 26.09.2011 15:48.21 ПРОТОКОЛ ДИАГНОСТИКИ Объект: ГРС Пристанное ЧИВК N 10020007 19.09.2011 08:15:27 Восстановление связи с Суперфлоу 2<br>19.09.2011 08:15:28 Восстановление связи с Суперфлоу 0 Восстановление связи с Суперфлоу 0 Восстановление связи с Суперфлоу 1 19.09.2011 08:15:31 19.09.2011 08:15:39 Восстановление связи с КОНГ-ПРИМА 19.09.2011 08:17:21 Восстановление связи с ЕК 0<br>19.09.2011 08:17:21 Восстановление связи с ЕК 0<br>19.09.2011 09:00:48 Обрыв связи с Суперфлоу 1 19.09.2011 09:00:50 Восстановление связи с Суперфлоу 1 ВКЛЮЧЕНИЕ ПИТАНИЯ ГиперФлоу-УИВК 19.09.2011 15:27:20 19.09.2011 15:27:20<br>19.09.2011 15:27:20 Восстановление связи с ЕК 0 Восстановление связи с КОНГ-ПРИМА 19.09.2011 15:27:21 Восстановление связи с ICP-CON 0 19.09.2011 15:27:21 Восстановление связи с ICP-CON 4 19.09.2011 15:27:21 Восстановление связи с ICP-CON 8 19.09.2011 15:27:21 Восстановление связи с ГиперФлоу 1 Восстановление связи с Суперфлоу 1 19.09.2011 15:27:23 19.09.2011 15:27:24 Обрыв связи с ICP-CON 19 19.09.2011 15:27:27 Восстановление связи с Суперфлоу 2 НАЧАЛЬНАЯ ДАТА: 17.09.11 KOMMEPY, YAC  $\left(\blacktriangle\right)$  $\langle \clubsuit \rangle$ S ВЫХОД  $\left( \blacksquare \right)$ КОНЕЧНАЯ ДАТА: 26.09.11 10 соовщения:

### **Рисунок П.40**

В данном архиве протоколируется включение питания коммуникатора и отказы и восстановления информационного обмена с обслуживаемыми приборами или блоками коммуникатора.

Экран настроек коммуникатора в соответствии с рисунком П.41.

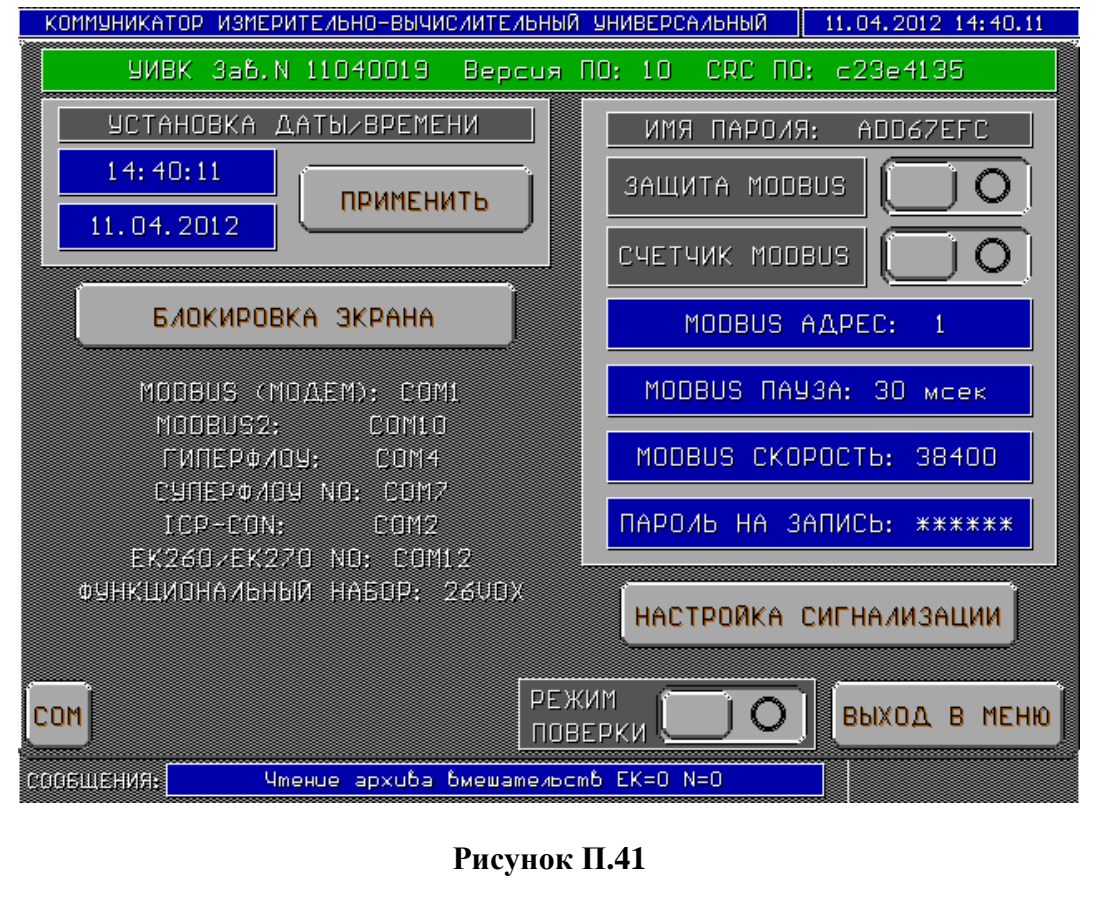

В верхней строке выводится заводской номер коммуникатора «ГиперФлоу-УИВК», версия программного обеспечения и контрольная сумма ПО.

В поле «УСТАНОВКА ДАТЫ/ВРЕМЕНИ» отображаются показания часов коммуникатора. При нажатии на поле даты и времени пользователь имеет возможность их изменения. Новые значения следует принять, нажав кнопку «ПРИМЕНИТЬ». Кнопка «БЛОКИРОВКА ЭКРАНА» позволяет выключить экран на 30 с, для его протирки. В правой части окна расположены управляющие элементы настройки протокола обмена данными. Отображаются переключатели включения защиты протокола MODBUS RTU и счетчика пакетов MODBUS RTU. Настраивается сетевой адрес коммуникатора, тайм-аут, скорость и пароль на запись параметров в коммуникатор.

Кнопка «Настройка сигнализации» вызывает окно настройки режима сигнализации на ПУ и операторам ГРС в соответствии с рисунком П.42.

Перед началом поверки с приборами измерения расхода, не являющимися штатными для данного замерного узла, следует включать переключатель «РЕЖИМ ПОВЕРКИ. При этом коммуникатор перестанет считывать из подключенных расходомеров архивы событий и вмешательств, а глубина считывания часовых и суточных архивов будет ограничена 4 сут. После окончания поверки необходимо выключить переключатель «РЕЖИМ ПОВЕРКИ» или снять питание коммуникатора.

Кнопка «СОМ» служит для задания номеров СОМ-портов интерфейсов связи. В появившемся диалоговом окне следует выбрать тип прибора, введя соответствующую цифру:

- 1 «Гипер $\Phi$ лоу»
- 2 «СуперФлоу»
- $3 EK260/270$
- 4 Модули ICP-CON и ИБП-002
- 5 Преобразователь точки росы
- 6 Хроматограф
- 7 Принтер
- 8 Интерфейс MODBUS RTU №1 (для подключения модема)
- 9 Интерфейс MODBUS RTU №2
- 10 Интерфейс HART №1 (полнофункциональный, с возможностью записи)
- 11 Интерфейс HART №2 (только чтение)

Поскольку коммуникатор позволяет подключать несколько приборов «СуперФлоу» и ЕК260/270 по интерфейсам RS-232, при задании СОМ-порта для этих приборов будет предложено указать их сетевой номер.

При выборе интерфейса MODBUS RTU №1 коммуникатор спросит, используется ли модем.

Затем следует ввести номер СОМ-порта для выбранного устройства в открывшемся диалоговом окне. Порт СОМ3 зарезервирован для внутренних нужд коммуникатора и не может использоваться для подключения внешних устройств.

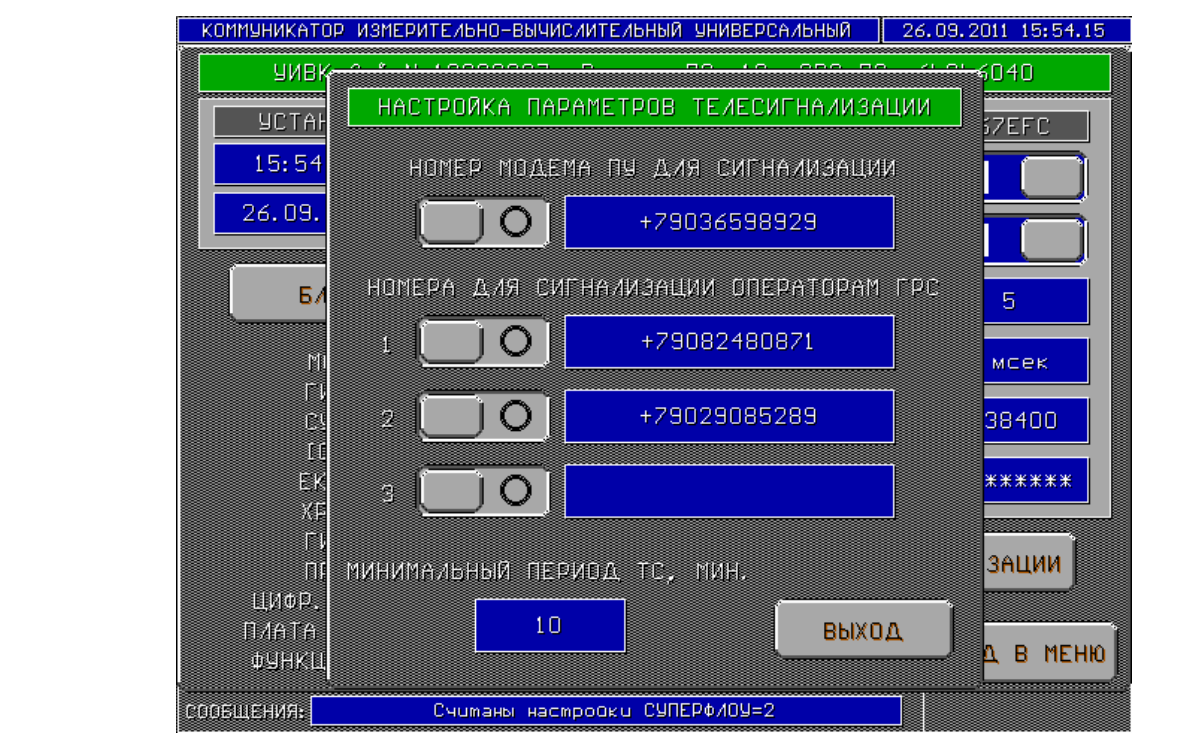

**Рисунок П.42** 

В поле «номер модема ПУ для сигнализации» заносится номер телефона модема, установленного на ПУ, и при возникновении аварийной ситуации (выход измеряемой величины за допуск) на этот номер будет отправлено соответствующее сообщение. В поля «Номера для сигнализации операторам ГРС» заносятся номера сотовых телефонов операторов. В случае выхода за пределы измеряемых параметров операторам будет отослано SMS-сообщение с указанием типа прибора и названия параметра. Включать и выключать сигнализацию для каждого телефонного номера можно переключателями, расположенными слева от соответствующих полей.

**Каждое действие, приводящее к изменению параметров настройки коммуникатора или подключенных к нему приборов, требует авторизации пользователя.** При этом коммуникатор отображает окно авторизации в соответствии с рисунком П.43.

|                | r se mez          | fin hund                    | 22.10.2010 14:01.33 |
|----------------|-------------------|-----------------------------|---------------------|
|                |                   | АВТОРИЗАЦИЯ ПОЛЬЗОВАТЕЛЯ    |                     |
| N              | ПОЛЬЗОВАТЕЛЬ      | <b>ПАРО ЛЬ</b>              |                     |
| 1              | <b>КОРОТЧЕНКО</b> | *******                     | <b>CMEHA</b>        |
| $\overline{2}$ | <b>ИВЛИЕВ</b>     | *******                     | <b>CMEHA</b>        |
| 3              |                   |                             | <b>CMEHA</b>        |
| 4              |                   |                             | <b>CMEHA</b>        |
| 5              |                   |                             | <b>CMEHA</b>        |
|                | <b>OTMEHA</b>     | СМЕНА ПАРОЛЯ АДМИНИСТРАТОРА |                     |
|                |                   |                             |                     |

**Рисунок П.43** 

**Для авторизации пользователь должен ввести свой пароль, нажав на ячейку с надписью «\*\*\*\*\*\*\*» в столбце «ПАРОЛЬ» справа от своей фамилии**. Для смены пароля пользователю следует нажать на кнопку «СМЕНА» напротив своей фамилии, при этом коммуникатор потребует сначала ввести текущий пароль данного пользователя, а затем ввести новый пароль. Для удаления или создания нового пользователя следует нажать на ячейку таблицы в столбце «ПОЛЬЗОВАТЕЛЬ», при этом коммуникатор запросит пароль администратора. Для удаления пользователя следует ввести пустое имя. После создания нового пользователя или изменения его фамилии пароль становится идентичным имени пользователя, например, при создании нового пользователя «ИВЛИЕВ» его пароль также «ИВЛИЕВ». Рекомендуется изменить пароль на уникальный сразу после создания нового пользователя. Для смены пароля администратора следует нажать соответствующую кнопку, при этом коммуникатор потребует сначала ввести текущий пароль администратора, а затем ввести новый пароль.

При выпуске коммуникатора с предприятия-изготовителя пароль администратора: «0000». Один пользователь «ИВАНОВ» с паролем «0000».

После успешной авторизации пользователь может производить изменения без повторного ввода пароля. Коммуникатор автоматически деавторизует пользователя при неактивности более 2 мин (под неактивностью понимается отсутствие касаний экрана). Пользователь может выйти из системы по своему желанию, нажав на кнопку «ВЫЙТИ» в главном окне (см. рисунок П.44).

Действия пользователя по авторизации, деавторизации и изменению имени протоколируются в архиве, просмотреть который можно, нажав на поле «АРХИВ СЕАНСОВ РАБО-ТЫ ПОЛЬЗОВАТЕЛЕЙ» или на поле фиолетового цвета рядом с кнопкой «ВЫЙТИ» в главном окне (см. рисунок  $\Pi$ .44).

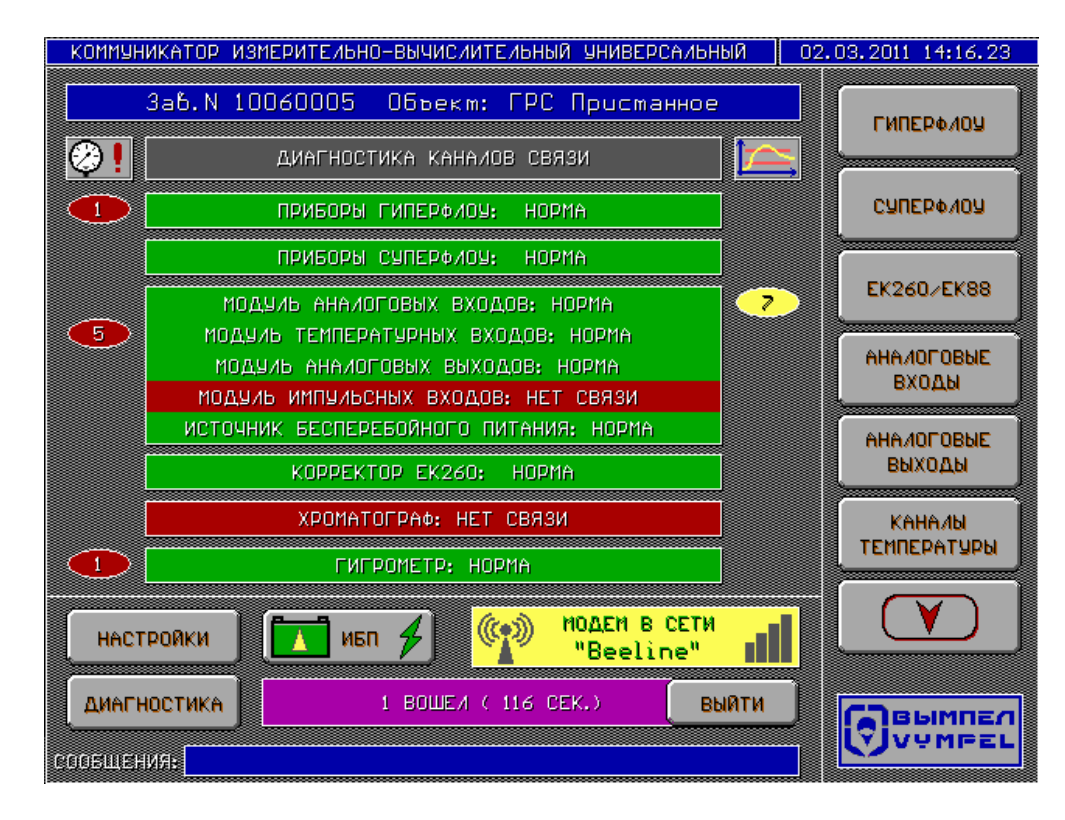

### **Рисунок П.44**

Внешний вид протокола сеансов работы пользователей представлен на рисунке П.45.

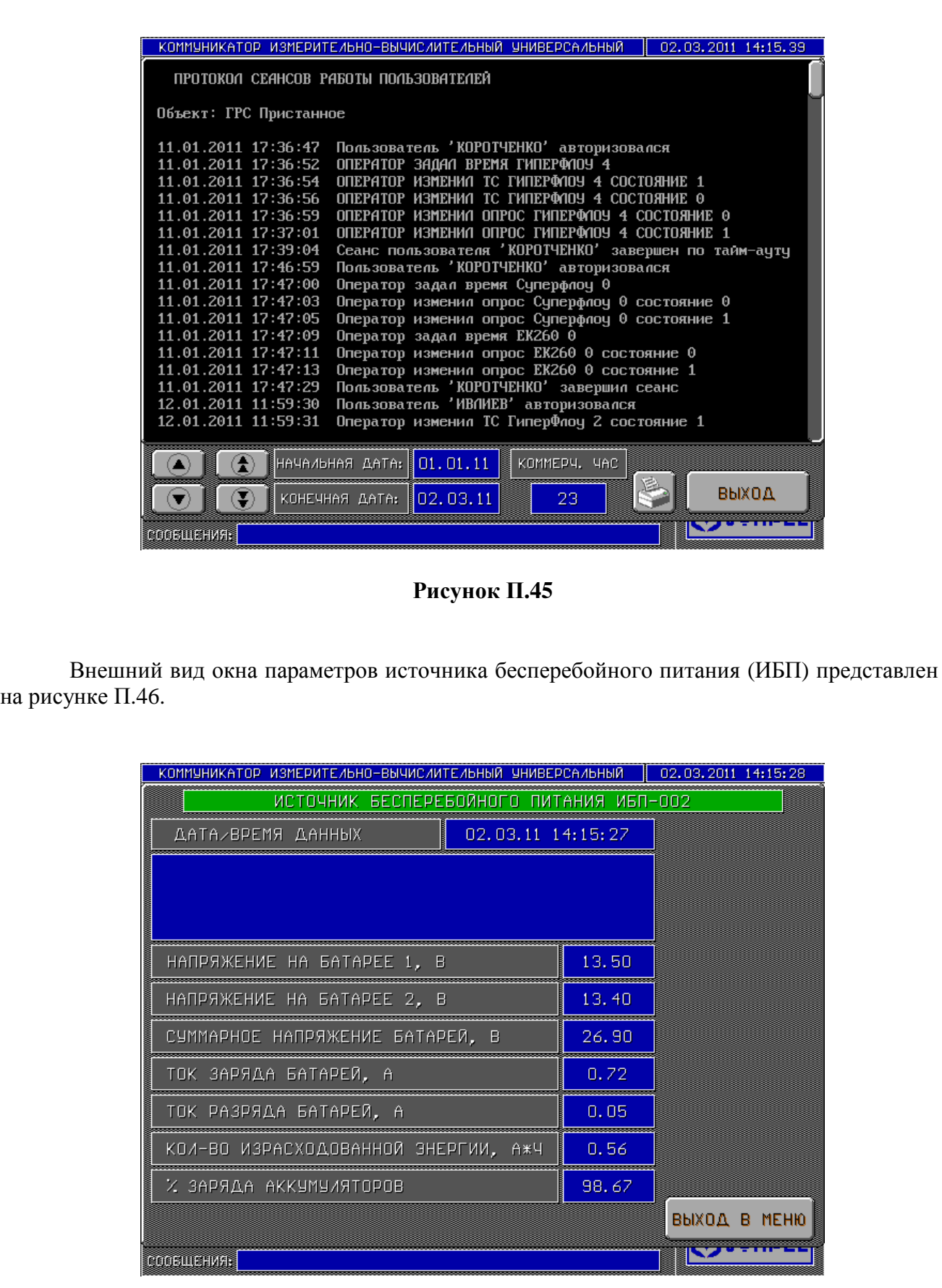

# **Рисунок П.46**

При появлении ошибок ИБП или пропадании сетевого питания в этом окне выводятся соответствующие сообщения.
Если коммуникатор оборудован сиреной, то при выходе измеряемых параметров за заданные пределы сирена включается. В этом случае в правом нижнем углу экрана появляется надпись «ОТКЛЮЧИТЬ», при нажатии на которую сирена выключается. Данный индикатор присутствует во всех экранных формах.

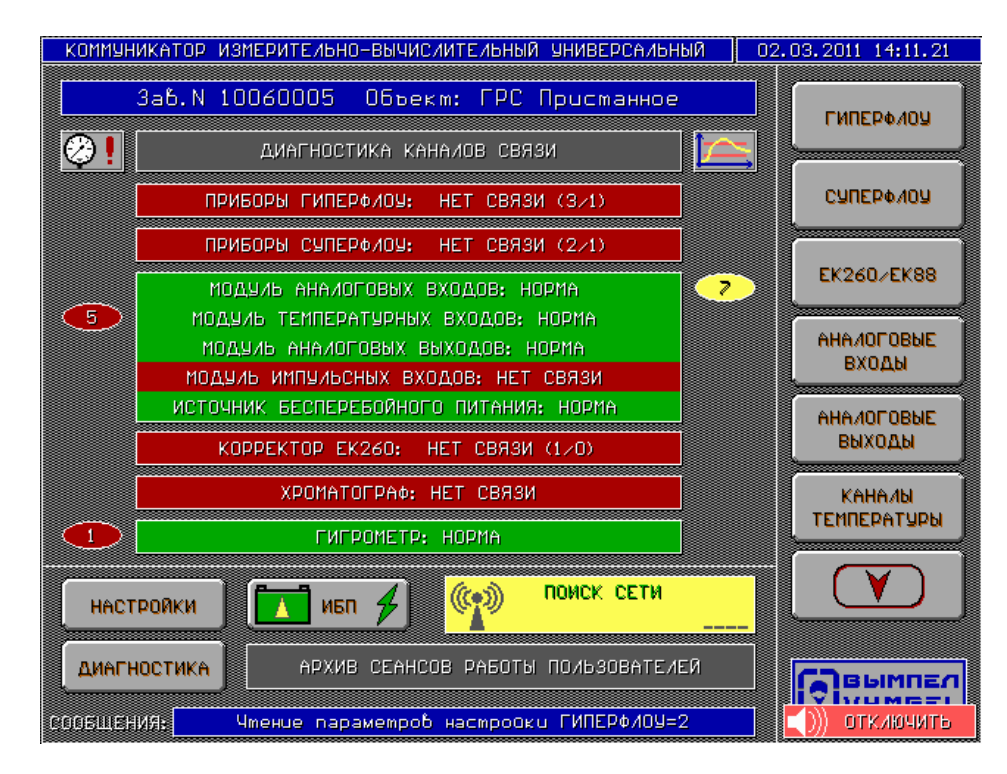

Рисунок П.47

## **Приложение Р**

(справочное)

## **Конфигурирование модуля COM-портов EMERALD-MM-OPTO**

## **Р.1 Конфигурирование модуля COM-портов EMERALD-MM-OPTO, монтируемого в контроллер**

В коммуникаторе «ГиперФлоу-УИВК» может быть установлен один модуль СОМпортов типа EMERALD-MM-OPTO.

Внешний вид модуля – в соответствии с рисунком Р.1.

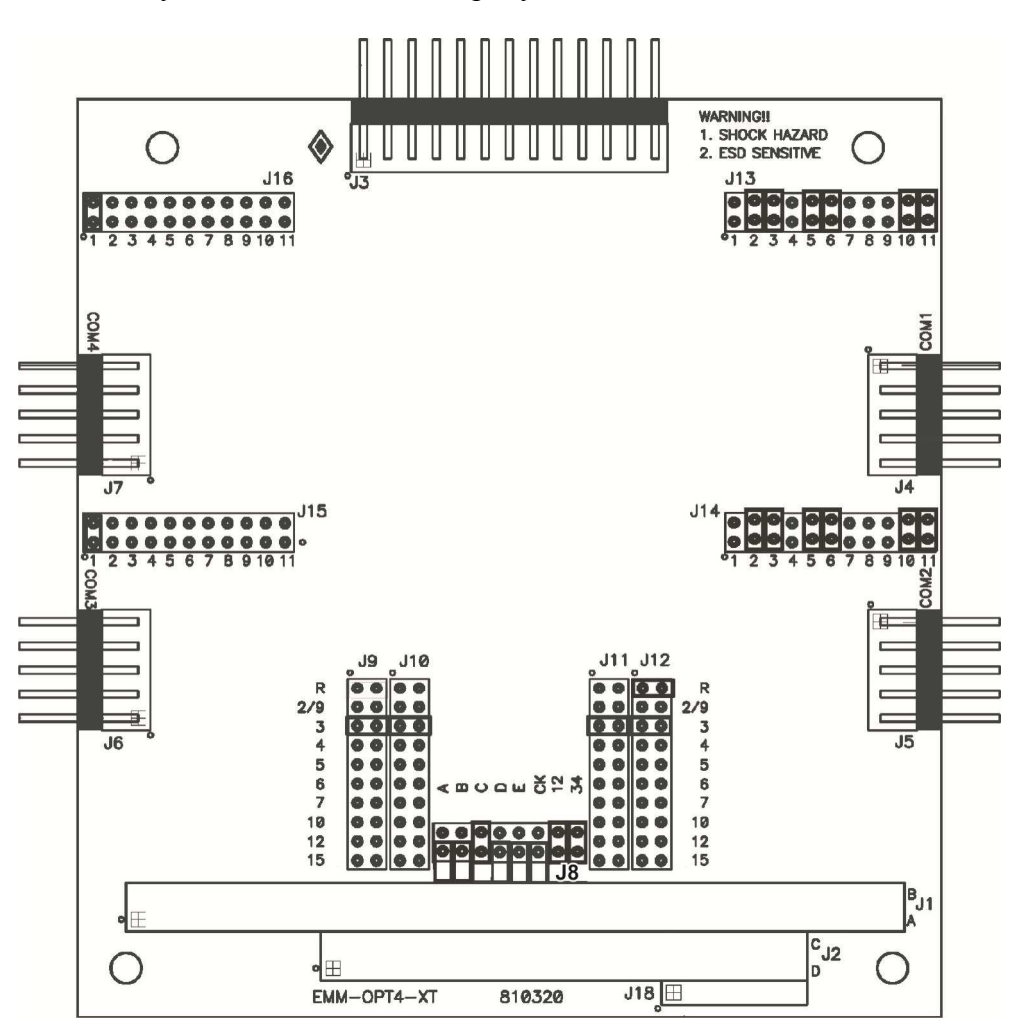

**Рисунок Р.1** 

При конфигурировании каждой платы необходимо с помощью джамперов на плате задать:

а) адреса блока СОМ-портов (СОМ9 – СОМ12);

б) тип СОМ-портов индивидуально для каждого порта (RS-232 или RS-485);

в) адреса ввода-вывода (512 или 768).

Для настройки адресов СОМ9 – СОМ12 следует установить джамперы в позиции С, 12, 34 разъема J8 и в позицию 3 разъемов J9, J10, J11, J12, а также джампер в позицию R разъема J12.

Для работы по RS-232 в режиме RTS/CTS согласования следует не устанавливать джамперы в позиции 12 (для первых двух портов на плате), 34 (для вторых двух портов на плате) разъема J8.

Каждый порт следует настроить на режим работы RS-232 или RS-485. Порт СОМ9 настраивается разъемом J13, CОM10 – J14, COM11 – J15, COM12 – J16. Для выбора режима RS-232 следует установить джампер в позицию 1 соответствующего разъема. Для выбора режима RS-485 следует установить джамперы в позиции 2, 3, 5, 6, 10, 11 соответствующего разъема.

Линии ввода-вывода платы могут использоваться для цифрового ввода-вывода. Для настройки на режим ввода-вывода следует установить джамперы в позиции D и E разъема J8.

**Алматы (7273)495-231 Ангарск (3955)60-70-56 Архангельск (8182)63-90-72 Астрахань (8512)99-46-04 Барнаул (3852)73-04-60 Белгород (4722)40-23-64 Благовещенск (4162)22-76-07 Брянск (4832)59-03-52 Владивосток (423)249-28-31 Владикавказ (8672)28-90-48 Владимир (4922)49-43-18 Волгоград (844)278-03-48 Вологда (8172)26-41-59 Воронеж (473)204-51-73 Екатеринбург (343)384-55-89**

**Иваново (4932)77-34-06 Ижевск (3412)26-03-58 Иркутск (395)279-98-46 Казань (843)206-01-48 Калининград (4012)72-03-81 Калуга (4842)92-23-67 Кемерово (3842)65-04-62 Киров (8332)68-02-04 Коломна (4966)23-41-49 Кострома (4942)77-07-48 Краснодар (861)203-40-90 Красноярск (391)204-63-61 Курск (4712)77-13-04 Курган (3522)50-90-47 Липецк (4742)52-20-81**

**Магнитогорск (3519)55-03-13 Москва (495)268-04-70 Мурманск (8152)59-64-93 Набережные Челны (8552)20-53-41 Нижний Новгород (831)429-08-12 Новокузнецк (3843)20-46-81 Ноябрьск (3496)41-32-12 Новосибирск (383)227-86-73 Омск (3812)21-46-40 Орел (4862)44-53-42 Оренбург (3532)37-68-04 Пенза (8412)22-31-16 Петрозаводск (8142)55-98-37 Псков (8112)59-10-37 Пермь (342)205-81-47**

**Россия** +7(495)268-04-70 **Казахстан** +7(7172)727-132 **Киргизия** +996(312)96-26-47

**Ростов-на-Дону (863)308-18-15 Рязань (4912)46-61-64 Самара (846)206-03-16 Саранск (8342)22-96-24 Санкт-Петербург (812)309-46-40 Саратов (845)249-38-78 Севастополь (8692)22-31-93 Симферополь (3652)67-13-56 Смоленск (4812)29-41-54 Сочи (862)225-72-31 Ставрополь (8652)20-65-13 Сургут (3462)77-98-35 Сыктывкар (8212)25-95-17 Тамбов (4752)50-40-97 Тверь (4822)63-31-35**

**Тольятти (8482)63-91-07 Томск (3822)98-41-53 Тула (4872)33-79-87 Тюмень (3452)66-21-18 Ульяновск (8422)24-23-59 Улан-Удэ (3012)59-97-51 Уфа (347)229-48-12 Хабаровск (4212)92-98-04 Чебоксары (8352)28-53-07 Челябинск (351)202-03-61 Череповец (8202)49-02-64 Чита (3022)38-34-83 Якутск (4112)23-90-97 Ярославль (4852)69-52-93**